## UNIVERSIDAD DE COSTA RICA SISTEMA DE ESTUDIOS DE POSGRADO EN GEOGRAFÍA

# UNIVERSIDAD NACIONAL SISTEMA DE ESTUDIOS DE POSGRADOS ESCUELA DE CIENCIAS GEOGRÁFICAS

## PROGRAMA DE MAESTRÍA PROFESIONAL EN SISTEMAS DE INFORMACIÓN GEOGRÁFICA Y TELEDETECCIÓN

**Desarrollo e implementación de un geovisor sobre terrenos del Estado y la Municipalidad de San José ubicados en los distritos de Hatillo, Pavas y Uruca del cantón central de San José**

Trabajo Final de Graduación sometido a la Comisión del Programa de Estudios de Posgrado en Geografía para Optar al Grado y Título de Maestría Profesional en Sistemas de Información Geográfica y Teledetección (UCR-UNA)

Nombre de la sustentante

Victoria Delgado Fernández

Ciudad Universitaria Rodrigo Facio, Montes de Oca

Campus Omar Dengo, Heredia

Costa Rica, 2023

## <span id="page-1-0"></span>**Dedicatoria**

A Dios y a la vida que me ha permitido alcanzar esta meta que tanto anhele.

A mi familia, hermana y hermanos que son mi razón de mejorar y superarme.

## <span id="page-2-0"></span>**Agradecimientos**

A mis papás, Rodolfo Delgado y Flor Fernández, que siempre me han motivado mejorar y crecer en cada aspecto de mi vida.

Le agradezco profundamente a mi hermana Diana, quien ha sido mi soporte y motivación para terminar esta maestría.

Agradezco a mis hermanos Abraham, Juan Carlos y Alonso por el apoyo durante toda la etapa de clases.

A Cesar Chaves, que más que un tutor ha sido mi mentor y amigo, su apoyo se refleja en esta investigación.

A mis compañeros de la maestría, gracias por la automotivación que nos dimos durante toda la etapa de clases y período de tesis.

A Melvin Lizano, por el apoyo y la guía durante todo el proceso de la investigación.

A los profesores de la MPSIGTE, quienes tuvieron que enfrentar un gran desafío con la pandemia por Covid-19 y asumir el reto de la virtualidad.

A Dios, por la fuerza y resiliencia que me dio en todo este proceso.

## <span id="page-3-0"></span>**Hoja de aprobación**

Este Trabajo Final de Graduación fue aceptado por la Comité de Gestión Interinstitucional del Programa (CI) de Maestria en Sistemas de Información Geográfica y Teledetección UNA-UCR en la Universidad Nacional, como requisito para optar por el grado de Magíster en Sistemas de Información Geográfica y Teledetección

Desarrollo e implementación de un geovisor sobre terrenos del Estado y la Municipalidad de San José ubicados en los distritos de Hatillo, Pavas y Uruca del cantón central de San José.

M.Sc. Melvin Lizano Araya Coordinador del Programa de Maestría en Sistemas de Información Geográfica y Teledetección UCR, Lector y profesor responsable

Lis For Rodríguez

M.Sc. Francisco Rodríguez Soto Coordinador del Programa de Maestría en Sistemas de Información Geográfica y Teledetección **UNA** 

M.Sc. Cesar Chaves Campos Graduado del Programa de Maestría en Sistemas de Información Geográfica y Teledetección Ministerio de Vivienda y Asentamientos Humanos Tutor

Victoria

Victoria Delgado Fernandez

Sustentante

## Tabla de contenido

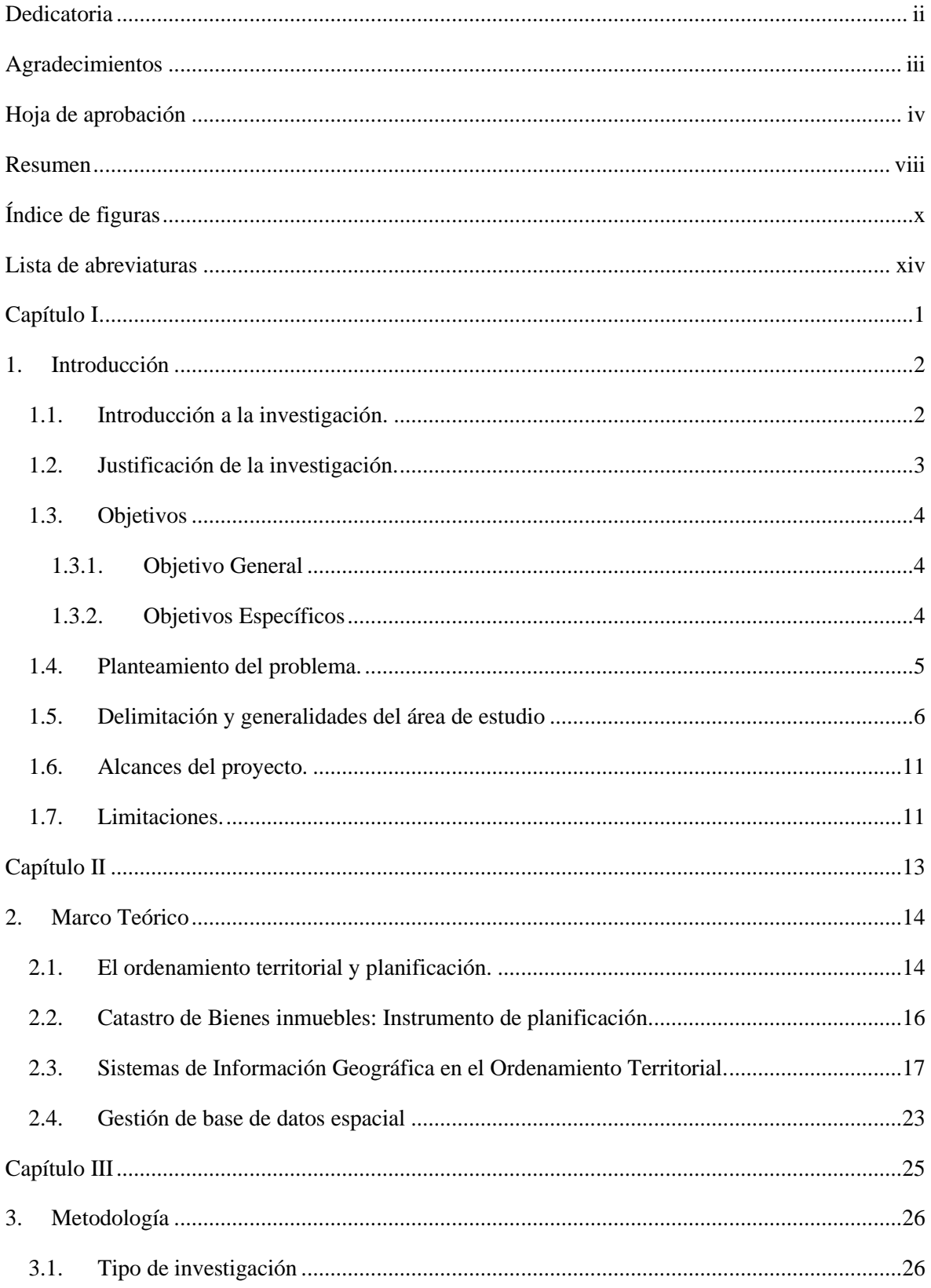

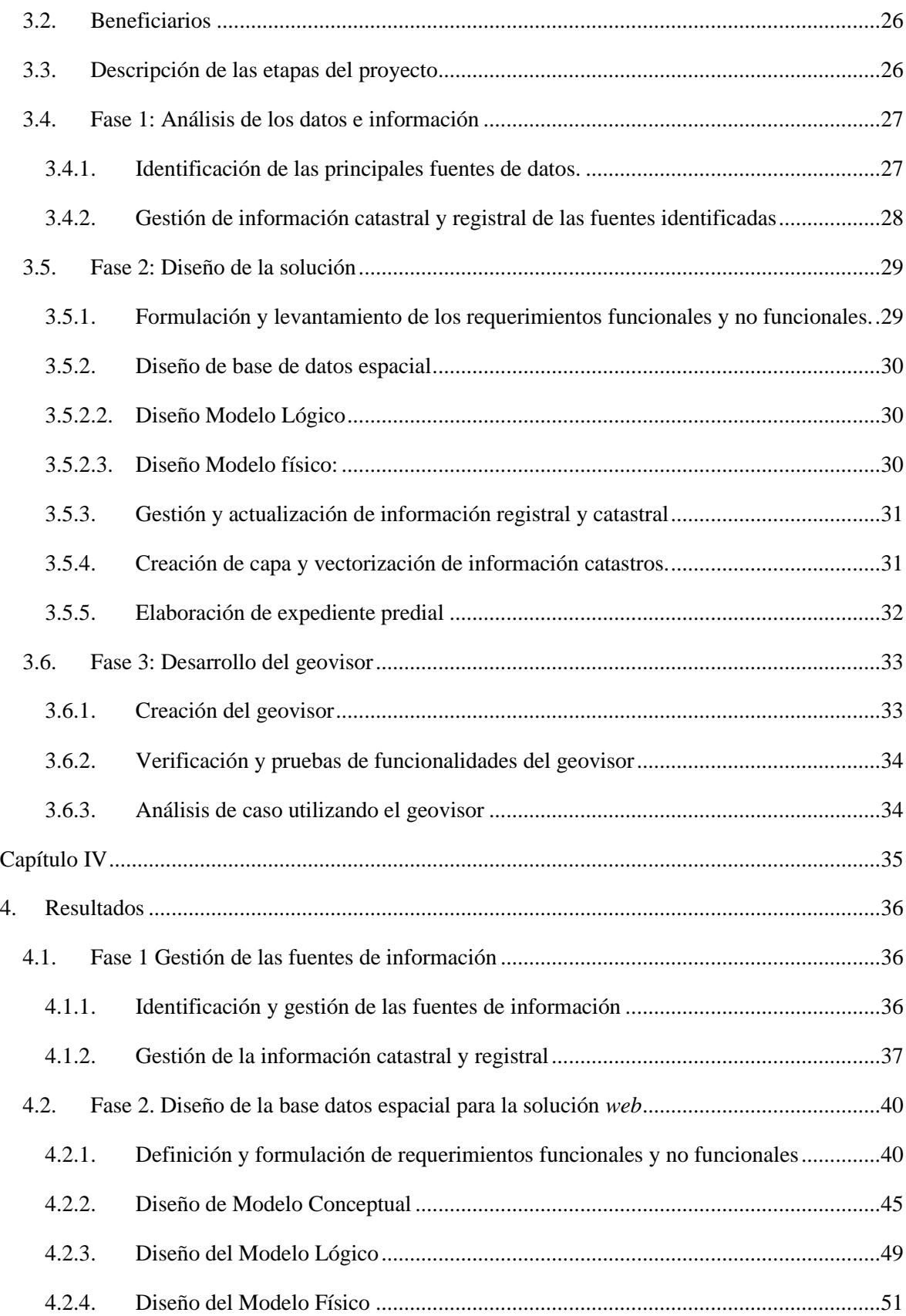

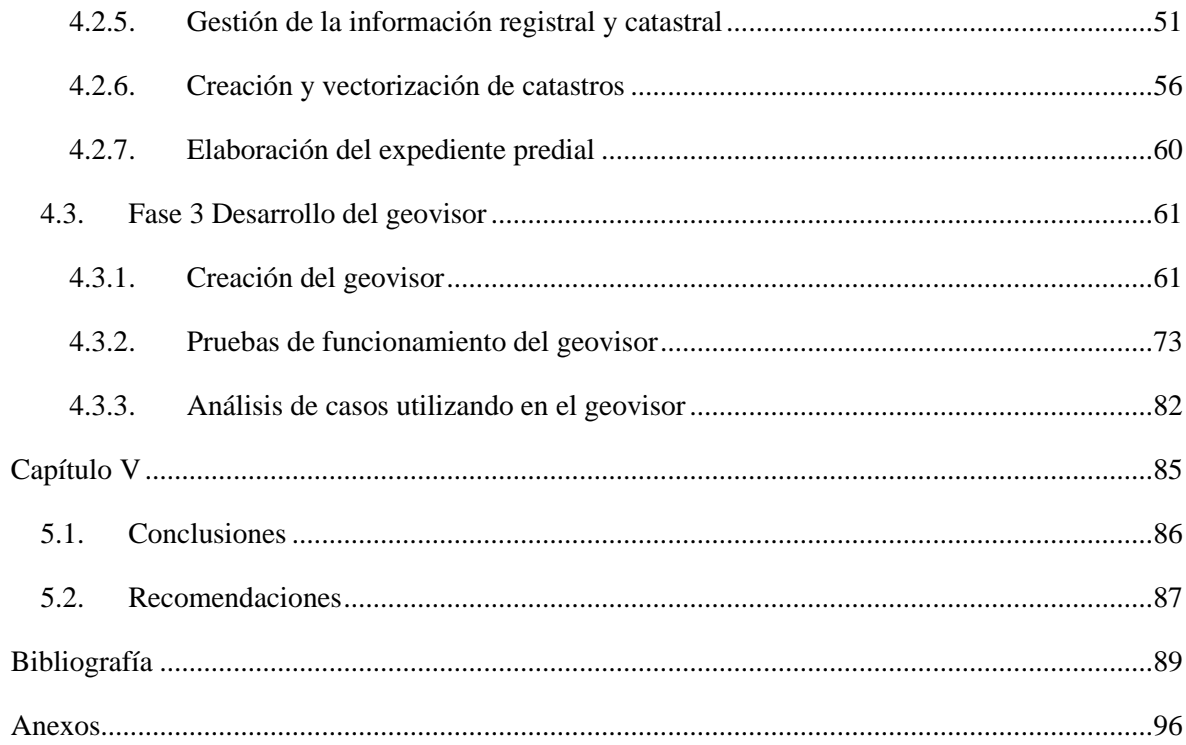

#### <span id="page-7-0"></span>**Resumen**

El presente Trabajo Final de Graduación se desarrolló en la Maestría Profesional en Sistemas de Información Geográfica y Teledetección y se titula: Desarrollo e implementación de un geovisor sobre terrenos del Estado y la Municipalidad de San José ubicados en los distritos de Hatillo, Pavas y Uruca del cantón central de San José.

Con la promulgación de la Estrategia Puente a la Comunidad y el Decreto Ejecutivo N.º 41882 se indica que el MIVAH debe: "Diseñar y mantener actualizada una base de datos digital y sistemas de información geográfica de terrenos públicos de vocación residencial, propiedad de las instituciones del Poder Ejecutivo y las municipalidades". Sin embargo, ni a nivel nacional ni ministerial, se cuenta con una base datos que reúna información esta información.

Por lo tanto, se planteó desarrollar un geovisor que permita la gestión de datos de los terrenos estatales y municipales localizados en los distritos Hatillo, Pavas y Uruca a través de la sistematización de la información catastral y registral y el diseño una base de datos geográfica que incorpore y actualice esta información.

En el capítulo I se presentaron los aspectos introductorios de la investigación, es decir la justificación, objetivos planteados, el planteamiento del problema, la delimitación y generalidades del área de estudio, así como los alcances y limitaciones considerados para el desarrollo de este Trabajo Final de Graduación.

El capítulo II incorporó los principales fundamentos teóricos que motivaron el desarrollo de la investigación, centrándose en aspectos como el ordenamiento territorial y la planificación, los Sistemas de Información Geográfica y la gestión de base de datos espacial.

La metodología se presenta en el capítulo III y describe las tres fases empleadas para el desarrollo del proyecto. En la primera fase se realizó el análisis de los datos e información y permitió la identificación de las fuentes de información y sistematización de los datos. Durante la segunda fase

se desarrolló el aplicativo web con varias sub-fases como: la formulación de requerimientos funcionales y no funcionales, el planteamiento de los diseños de modelos conceptual, lógico y físico, la gestión y actualización de la información catastral y registral, y la creación de la capa vectorial y vectorización de la información catastral. En la fase 3 se desarrolló la conformación del geovisor, la verificación y pruebas de su funcionalidad, y un análisis de caso para evaluar su uso.

Los resultados obtenidos a partir de los objetivos planteados se plasmaron en el capítulo IV. La sistematización y gestión de la información permitió elaborar una base de datos espacial, una capa con información vectorial conformada por 386 registros con terrenos del Estado y Municipalidad de San José y un geovisor desde donde se pueden visualizar, consultar e interactuar con los complementos configurados.

Finalmente, en el capítulo V se compilaron las principales las conclusiones y recomendaciones finales. El geovisor permite contar con la información sistematizada de terrenos con diversa vocación de uso, particularidades tipológicas, entre otras condiciones del entorno inmediato, lo que permite simplificar en una sola herramienta el análisis de los datos, suministrando opciones según las necesidades de análisis para la creación de proyectos habitacionales o de embellecimiento urbano

# <span id="page-9-0"></span>**Índice de figuras**

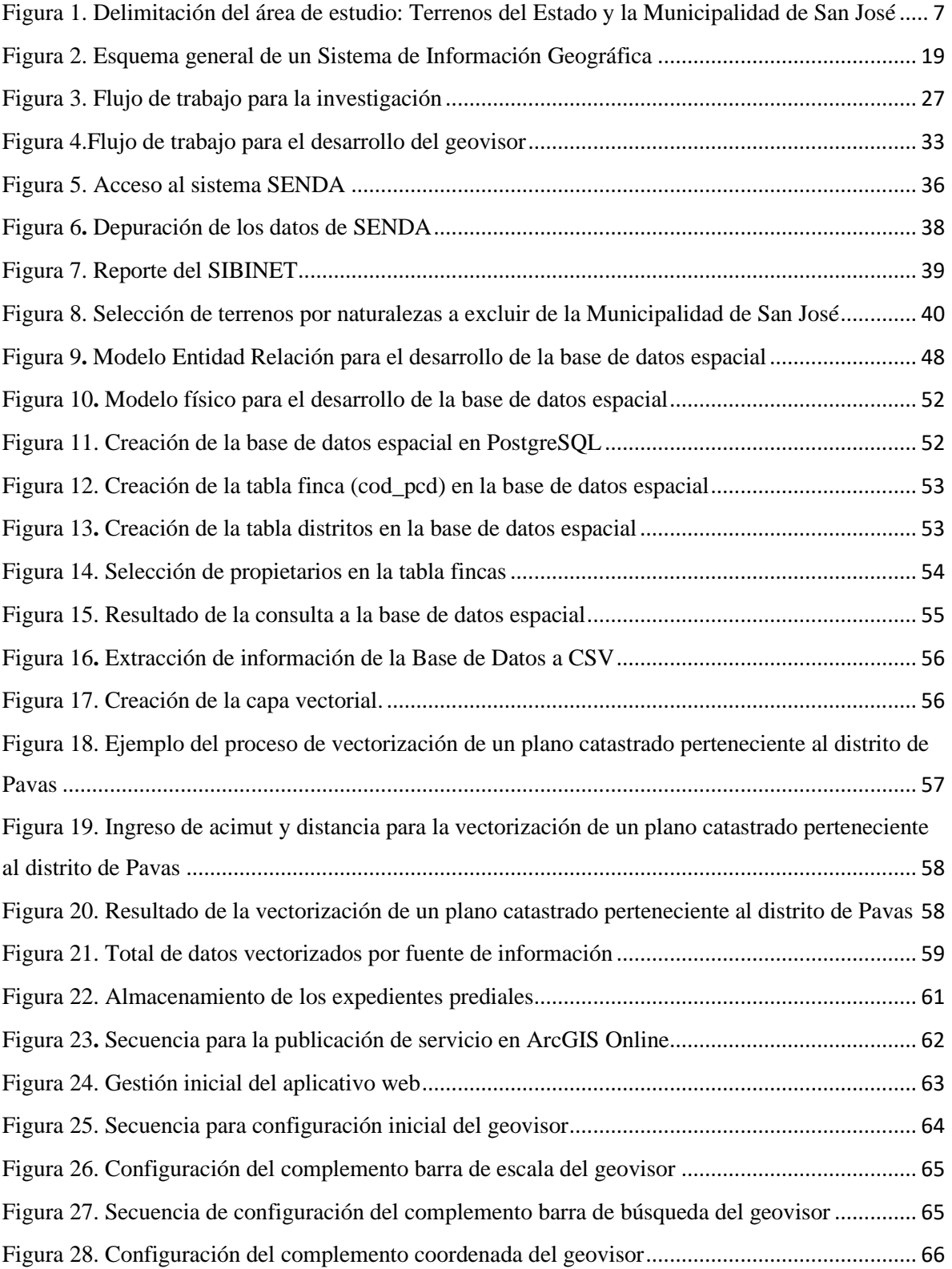

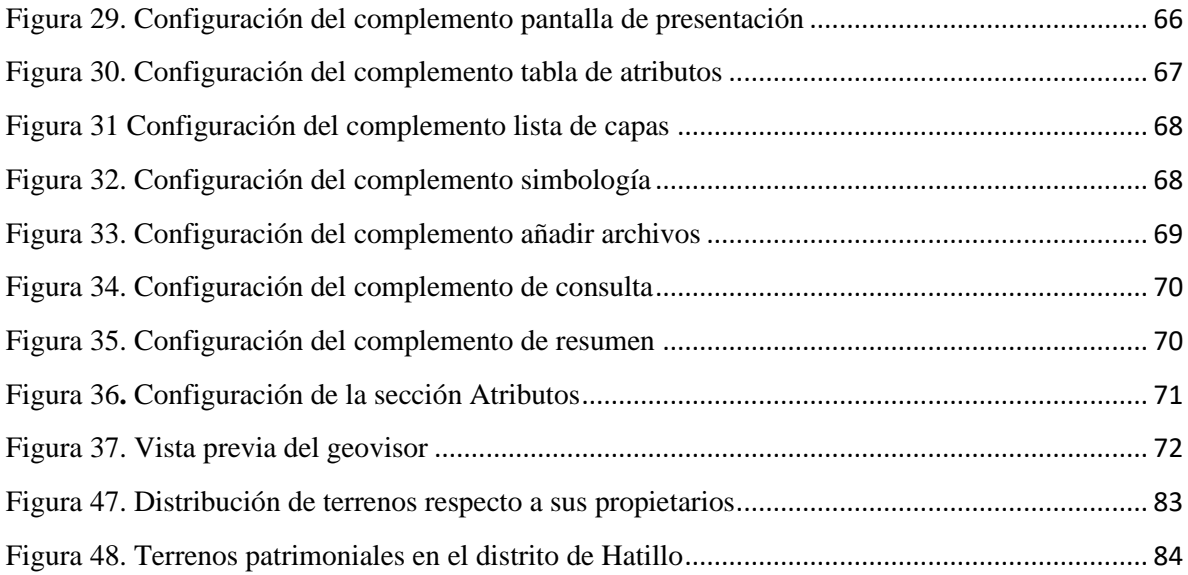

# **Índice de tablas**

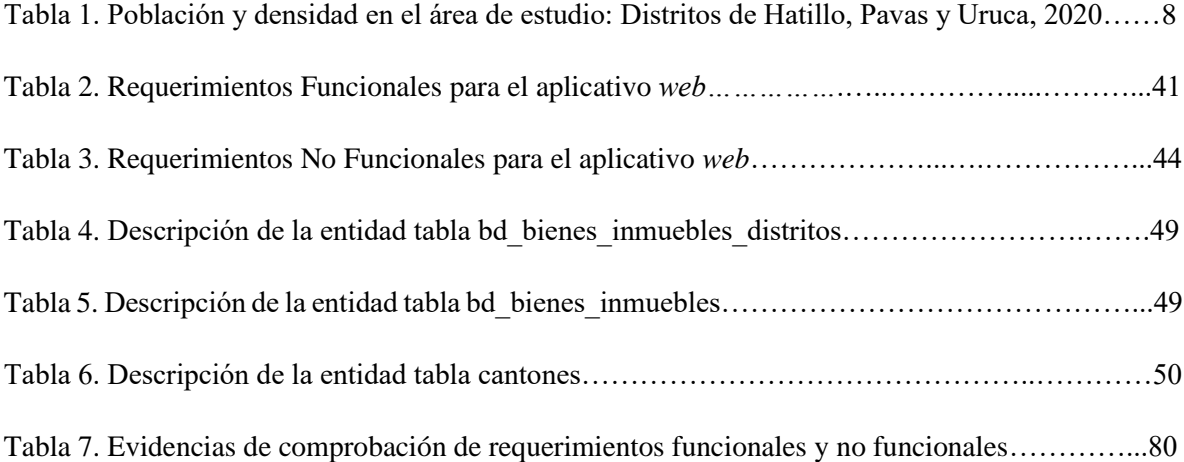

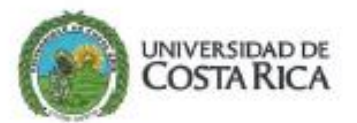

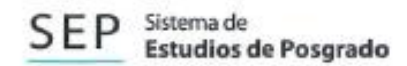

Autorización para digitalización y comunicación pública de Trabajos Finales de Graduación del Sistema de Estudios de Posgrado en el Repositorio Institucional de la Universidad de Costa Rica.

Yo, Victoria Delgado Fernández, con cédula de identidad 113320709, en mi condición de autor del TFG titulado "Desarrollo e implementación de un geovisor sobre terrenos del Estado y la Municipalidad de San José ubicados en los distritos de Hatillo, Pavas y Uruca del cantón central de San José"

Autorizo a la Universidad de Costa Rica para digitalizar y hacer divulgación pública de forma gratuita de dicho TFG a través del Repositorio Institucional u otro medio electrónico, para ser puesto a disposición del público según lo que establezca el Sistema de Estudios de Posgrado.  $SI$   $\times$  $NO<sup>+</sup>$ 

\*En caso de la negativa favor indicar el tiempo de restricción: nño (s).

Este Trabajo Final de Graduación será publicado en formato PDF, o en el formato que en el momento se establezca, de tal forma que el acceso al mismo sea libre, con el fin de permitir la consulta e impresión, pero no su modificación.

Manifiesto que mi Trabajo Final de Graduación fue debidamente subido al sistema digital Kerwá y su contenido corresponde al documento original que sirvió para la obtención de mi título, y que su información no infringe ni violenta ningún derecho a terceros. El TFG además cuenta con el visto bueno de mi director (a) de Tesis o Tutor (a) y cumplió con lo establecido en la revisión del Formato por parte del Sistema de Estudios de Posgrado.

FIRMA ESTUDIANTE

Nota: El presente documento constituye una declaración jurada, cuyos alcances aseguran a la Universidad, que su contenido sea tomado como cierto. Su importancia radica en que permite abreviar procedimientos administrativos, y al mismo tiempo genera una responsabilidad legal para que quien declarc contrario a la verdad de lo que manifiesta, puede como consecuencia, enfrentar un proceso penal por delito de perjurio, tipificado en el artículo 318 de nuestro Código Penal. Lo anterior implica que el estudiante se vea forzado a realizar su mayor esfuerzo para que no sólo incluya información veraz en la Licencia de Publicación, sino que también realice diligentemente la gestión de subir el docamento correcto en la plataforma digital Kerwá.

## <span id="page-13-0"></span>**Lista de abreviaturas**

**BDG:** Base de Datos Geográfica. **CNE:** Comisión Nacional de Emergencias. **CSV:** Archivo separado por comas (*Comma Separated Values)* **DGABCA:** Dirección General de Administración de Bienes y Contratación Administrativa. **DIOT:** Departamento de Información en Ordenamiento Territorial. **DTIC:** Departamento de Tecnologías de Información y Comunicación. **GIF:** Formato de Intercambio de Gráficos *(Graphics Interchange Format.)* **IGN:** Instituto Geográfico Nacional **IMAS:** Instituto Mixto de Ayuda Social. **INVU:** Instituto Nacional de Vivienda y Urbanismo. **JPEG:** *Joint Photographic Experts Group.* **MIVAH:** Ministerio de Vivienda y Asentamientos Humanos. **MSJ:** Municipalidad de San José. **OGC:** Consorcio Geoespacial Abierto *(Open Geospatial Consortium)*. **ONT:** Órgano de Normalización Técnica. **PNDU:** Política Nacional de Desarrollo Urbano. **PNG:** Gráficos de Red Portables (*Portable Network Graphics)*. **PNOT:** Política Nacional de Ordenamiento Territorial. **PNVAH:** Política Nacional de Vivienda y Asentamientos Humanos. **RN:** Registro Nacional. **SIBINET:** Sistema Informático para el Registro y Control de Bienes en la Administración Central **SGBDE**: Sistemas Gestores de Base de Datos Espaciales. **SENDA**: Servicio de Entrega de Datos. **SIG:** Sistemas de Información Geográfica. **SIRI:** Sistema de Información del Registro Nacional **SQL:** Consulta Estructurada de Lenguaje (*Structured Query Language).* **UGM:** Unidades Geoestadísticas Mínimas. **URL:** Localizador Uniforme de Recursos (*Uniform Resource Locator*). **WFS:** Servicios de Entidades *Web (Web Feature Services).* **WFS-T:** Servicios de Entidades *Web* Transaccionales *(Web Feature Service Transactional).* **WMS:** Servicio de Mapas *Web (Web Map Service).*

# <span id="page-14-0"></span>**Capítulo I**

### <span id="page-15-0"></span>**1. Introducción**

#### <span id="page-15-1"></span>**1.1. Introducción a la investigación.**

La rectoría en materia de vivienda, hábitat y territorio está a cargo del Ministerio de Vivienda y Asentamientos Humanos (MIVAH) y es a partir de la elaboración de políticas, lineamientos y directrices que responde a las necesidades de los distintos estratos socioeconómicos para facilitar el acceso a viviendas y con ello mejorar la calidad de vida de la población (MIVAH, 2023).

Mediante la generación de estas políticas, se ha gestionado en diferentes ocasiones la conformación de un banco de datos que reúna información sobre los terrenos públicos aptos y disponibles, que contribuyan a que el Estado ejerza un manejo más eficiente y mejor planificado en el desarrollo de proyectos de vivienda, no obstante, pese a estos esfuerzos no se ha concretado esta tarea.

Con la promulgación de la Estrategia Puente a la Comunidad y el Decreto Ejecutivo N.º 41882, indica que el MIVAH deberá: *"Diseñar y mantener actualizada una base de datos digital y sistemas de información geográfica de terrenos públicos de vocación residencial, propiedad de las instituciones del Poder Ejecutivo y las municipalidades"* (Decreto Ejecutivo N.º 41882, 2019). Esta es una de las razones primordiales para el desarrollo de esta investigación, dado que se debe construir y gestionar esta información.

Por esta razón, se seleccionaron tres de los principales distritos del cantón central de San José, los cuales no se encuentran dentro de la Zona Catastrada oficial del Registro Nacional, por lo que la recopilación de información catastral y registral adquiere un valor adicional en este sector.

A partir de esta investigación se formulará una base de datos geográfica y posteriormente un geovisor para la consulta del personal del MIVAH que así lo requiera, con el fin de facilitar el acceso a información y con ello potenciar el uso de los Sistemas de Información Geográfica como herramienta que facilita la toma de decisiones basadas en datos de forma ágil y expedita.

#### <span id="page-16-0"></span>**1.2. Justificación de la investigación.**

El área de estudio la comprenden los tres distritos que poseen la mayor extensión geográfica del cantón de San José. Asimismo, Índice de Desarrollo Social los posiciona en las categorías más bajas del cantón, Pavas ocupa el séptimo lugar del cantón con 73,72, Hatillo 68,71 y Uruca con 63,87 (MIDEPLAN, 2018).

Estos distritos forman parte del 54.1% de los terrenos que aún no han sido catastrados en el país y que están a la espera que se realice este proceso, el cual podría demorarse varios años en la conformación del mapa catastral y la declaratoria de zona catastrada (Registro Nacional, 2023).

Adicionalmente, en conjunto con las instituciones que forman parte del sector de Ordenamiento Territorial y Asentamientos Humanos, se ha desarrollado la Política Nacional de Ordenamiento Territorial que busca ofrecer las herramientas para orientar el desarrollo del territorio y regular la utilización, transformación y ocupación del espacio de acuerdo con las estrategias de desarrollo socioeconómico, sin embargo, dicha política no cuenta con un plan de monitoreo y seguimiento (MIVAH, 2013).

En el año 2019, se oficializa mediante el Decreto Ejecutivo N.º 41882 la "Estrategia Puente a la Comunidad", con el objetivo de mejorar las condiciones de entorno y participación en sitios con presencia de asentamientos informales. Además, busca impulsar procesos de desarrollo urbano, construcción y recuperación de espacios públicos desde el enfoque de seguridad humana y desarrollo integral. En esta estrategia se priorizaron 45 distritos donde existen problemas de índole socioeconómico, de pobreza, asentamientos informales, de seguridad ciudadana, entre otros (IMAS, 2020). Los distritos de Hatillo, Pavas y Uruca son seleccionados para el desarrollo de este geovisor, debido a las condiciones antes mencionadas.

En el artículo 3, inciso f del decreto, indica que el MIVAH debe: "*Diseñar y mantener actualizada una base de datos digital y sistemas de información geográfica, de terrenos públicos de vocación residencial, propiedad de las instituciones del Poder Ejecutivo y las municipalidades*" (Decreto Ejecutivo N.º 41882, 2019). Sin embargo, ni a nivel nacional ni ministerial, se cuenta con una base datos que reúna información la información de los terrenos del Estado que tengan posibilidades o vocación para el desarrollo de proyectos de vivienda, así como el embellecimiento de la ciudad, por lo que es indispensable generar los insumos necesarios para cumplir con lo solicitado en este Decreto Ejecutivo.

Por lo tanto, con el desarrollo de esta investigación se propone un geovisor que muestre los terrenos propiedad del Estado y la Municipalidad de San José en los distritos de Hatillo, Pavas y Uruca. El geovisor proporcionará a los colaboradores del MIVAH una herramienta para realizar consultas sobre la información catastral y registral de forma eficaz y certera, y con ello gestionar acciones que promuevan el cumplimiento de la Estrategia Puente a la Comunidad, la cual tiene como fin, conservar las áreas urbanas y prevenir su deterioro, rehabilitar las áreas urbanas con oferta insuficiente para la demanda existente de servicios, conectividad o infraestructura, así como atender asentamientos informales o vulnerables y desarrollar áreas urbanas bien servidas y bien localizadas. Así mismo aspira a fortalecer la convivencia comunitaria y el arraigo en el territorio (MIVAH, 2019).

#### <span id="page-17-0"></span>**1.3. Objetivos**

#### <span id="page-17-1"></span>1.3.1. Objetivo General

Desarrollar un geovisor que permita la gestión de datos de los terrenos estatales y municipales localizados en los distritos Hatillo, Pavas y Uruca del cantón central de San José, con el fin de contribuir en los procesos de toma de decisiones para el Decreto Ejecutivo N.º 41882 "Puente a la Comunidad" del Ministerio de Vivienda y Asentamientos Humanos en la identificación de terrenos potenciales para la construcción de proyectos habitacionales y equipamiento urbano.

#### <span id="page-17-2"></span>1.3.2. Objetivos Específicos

• Sistematizar la información catastral y registral de las instituciones encargadas de la administración de los terrenos propiedad del Estado y la Municipalidad de San José en los distritos de Hatillo, Pavas y Uruca del cantón central de San José.

- Diseñar una base de datos geográfica que incorpore la información espacial de los terrenos del Estado en los distritos Hatillo, Pavas y Uruca para la gestión y facilitación de insumos que contribuyan con la identificación de terrenos potenciales para la construcción de proyectos habitacionales y equipamiento urbano.
- Desarrollar un geovisor sobre los terrenos del Estado y la Municipalidad de San José, que sirva como herramienta para el análisis y lectura integral del territorio, facilitando la selección de terrenos potenciales para el desarrollo de proyectos habitacionales y equipamiento urbano.

#### <span id="page-18-0"></span>**1.4. Planteamiento del problema.**

En Costa Rica el ordenamiento territorial es una herramienta idónea para mejorar la calidad de vida de los habitantes del país y ha sido uno de los mayores retos para llevar a cabo una adecuada planificación urbana. Una de las estrategias que lo pueden conducir es mediante el ordenamiento catastral, que delimita, regulariza y ordena las propiedades hasta llegar a convertirse en una zona catastrada, definida como la parte del territorio nacional, donde el levantamiento catastral ha sido concluido y está oficializado (Ley 6545, 1981).

El Programa de Regularización de Catastro y Registro, busca completar un catastro nacional de todas las propiedades, sin embargo, el porcentaje de avance es del 37.7% para todo el país. (Registro Nacional, 2023). En el cantón de San José aún no se ha iniciado el proceso de levantamiento catastral, por esta razón en los distritos de Hatillo, Pavas y Uruca no se cuenta con un mapa catastral oficializado por el Registro Nacional, lo cual dificulta el acceso a información georreferenciada de los terrenos de esta Municipalidad.

A nivel nacional, se han realizado esfuerzos en desarrollar y visibilizar herramientas sobre el manejo de información geoespacial que contribuyan o faciliten la toma de decisión basados en datos. Por ejemplo, el Sistema Nacional de Información Territorial es la infraestructura de datos nacionales que, a través de sus nodos, comparte información de las Instituciones, Municipalidades y Academia, entre otros, mediante la publicación de geoservicios basados en estándares de publicación *web*. Sin embargo, al no ser contar con la zona catastrada para los distritos del área de estudio, tampoco se cuenta con los datos que permitan priorizar terrenos para el desarrollo de este tipo de proyectos.

Por otra parte, en el año 2019, mediante el Decreto Ejecutivo N.º 41882 se oficializa la "Estrategia Puente a la Comunidad", cuyo fin es conservar las áreas urbanas y prevenir su deterioro, rehabilitar las áreas urbanas con importantes deficiencias para la demanda existente de servicios, conectividad e infraestructura, así como atender asentamientos informales o vulnerables y desarrollar áreas urbanas bien asistidas y localizadas. Puente a la Comunidad ha definido 45 distritos prioritarios; los criterios para la selección corresponden a hogares en pobreza, incidencia de la criminalidad y presencia de asentamientos informales. Por lo que, los distritos de Hatillo, Pavas y Uruca se encuentran dentro de esta priorización (MIVAH, 2019).

En este Decreto Ejecutivo se indica que el MIVAH debe conformar una base de datos geográfica sobre los terrenos con vocación residencial que están inscritos ante el Registro Nacional y son propiedad de las instituciones del Poder Ejecutivo y las Municipalidades. No obstante, este Ministerio no cuenta con la información sistematizada y georreferenciada que permita a los funcionarios y tomadores de decisión, identificar estos terrenos para la gestión de proyectos habitacionales o proyectos de embellecimiento de la ciudad. Asimismo, no existe zona catastrada oficial en los distritos de interés, lo que dificulta contar con los insumos para cumplir con los objetivos de la estrategia.

#### <span id="page-19-0"></span>**1.5. Delimitación y generalidades del área de estudio**

El área del cantón de San José mide 44,62 km<sup>2</sup> y está compuesta por once distritos, Carmen, Merced, Hospital, Catedral, Zapote, San Francisco de Dos Ríos, Uruca, Mata Redonda, Pavas, Hatillo y San Sebastián. Los distritos del área de estudio son Hatillo (07), Pavas (09) y Uruca (10), y representan el 49,78% del área del cantón. En la figura 1 se presenta la ubicación general del área de estudio. Respecto a la población, la proyección del INEC para el año 2022 en el cantón de San José, lo evidencia como el más poblado del país con aproximadamente 351 958 habitantes, de los cuales 174 546 son hombres y 177 412 son mujeres (MSJ, 2022).

<span id="page-20-0"></span>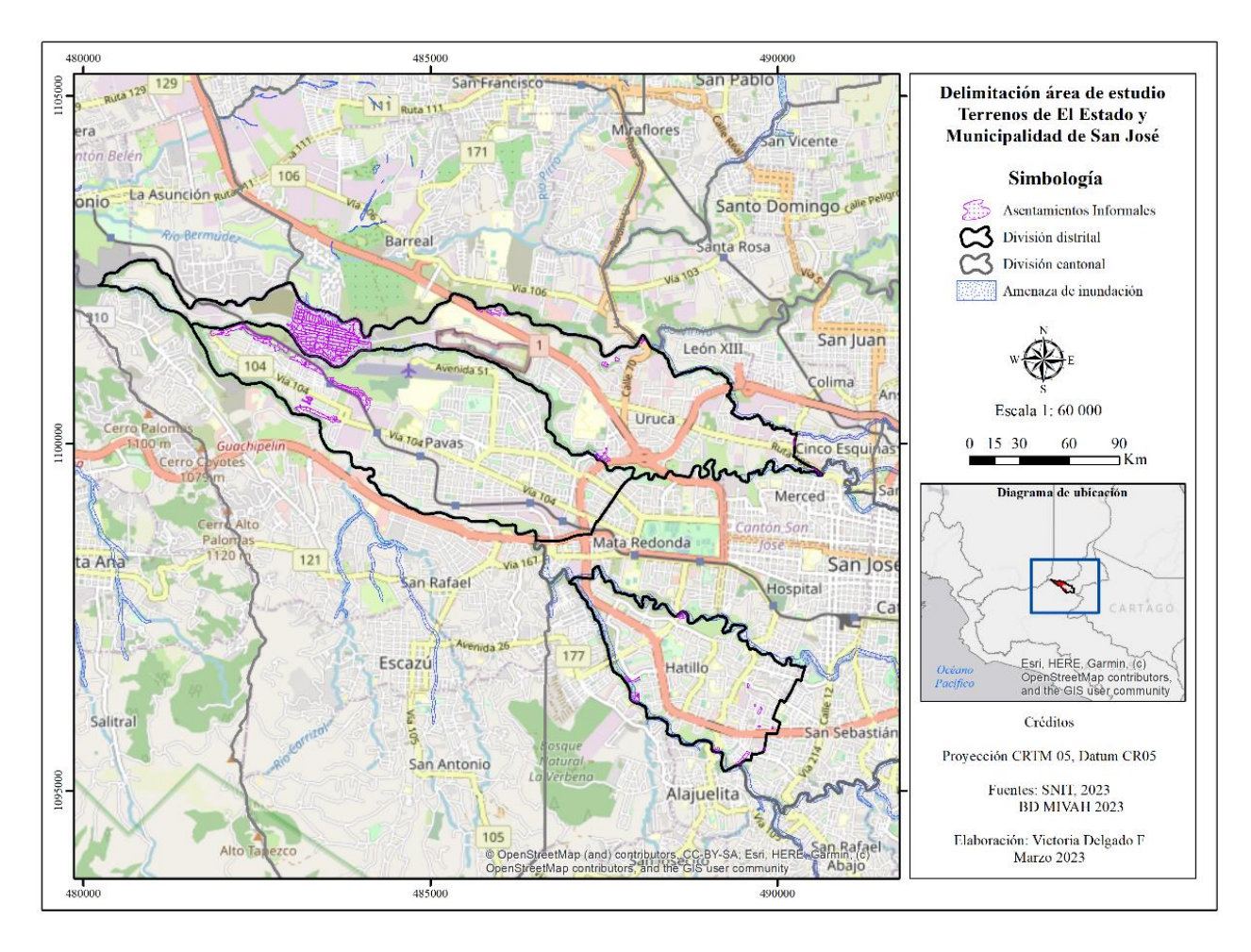

Figura 1. Delimitación del área de estudio: Terrenos del Estado y la Municipalidad de San José

Fuente: Elaboración propia, 2023.

En la tabla 1se presentan datos poblacionales y densidades de los tres distritos que forman parte del área de estudio

| <b>Distrito</b> | <b>Total</b><br><b>Poblacional</b> | Porcentaje  |                |                | Densidad por           |
|-----------------|------------------------------------|-------------|----------------|----------------|------------------------|
|                 |                                    | respecto al | <b>Hombres</b> | <b>Mujeres</b> | habitante              |
|                 |                                    | cantón      |                |                | (Hab/km <sup>2</sup> ) |
| Hatillo         | 60 723                             | 17,25       | 30 073         | 30 650         | 13 901,78              |
| Pavas           | 89 531                             | 25,43       | 44 504         | 45 027         | 9 4 0 3,42             |
| Uruca           | 42 861                             | 12,17       | 21 4 61        | 21 400         | 4 9 97, 24             |

**Tabla 1.** Población y densidad en el área de estudio: Distritos de Hatillo, Pavas y Uruca, 2020

Fuente: MSJ, 2022 con datos del INEC

Los distritos del área de estudio poseen la mayor cantidad de población de todo el cantón josefino, destaca el distrito de Hatillo con la mayor densidad poblacional, 13 901,78 habitantes por kilómetro cuadrado. De acuerdo con proyecciones poblacionales, para el 2025, en estos distritos y en San Sebastián se concentrará el 68% de la población cantonal (MSJ, 2022).

Un dato de gran relevancia es que, a nivel cantonal, San José tiene 3 833,40 hectáreas urbanizadas de un total de 4 437,07; dando como resultado una trama urbana de 86,4% del territorio y únicamente 603,70 hectáreas sin urbanizar, lo que representa un 13,6% de total a nivel cantonal, esto corresponde a algunas zonas sin construir ubicadas en zonas marginales y pendientes de ríos, zonas con presencia de amenazas antrópicas, entre otros (MSJ, 2020).

De acuerdo con datos del Ministerio de Vivienda y Asentamientos Humanos, en el cantón de San José existen 48 asentamientos informales. De ellos en el distrito de Hatillo se ubican 9, en el 2011 el INEC estimó que población era de 829 habitantes. En el distrito de Pavas existen 11 asentamientos informales y la población en el 2011 fue de 5472 población. Por su parte, en el distrito de Uruca hay 7 asentamientos informales y su población era de 19069, en el 2011 (MIVAH, 2023).

En este distrito se ubica el asentamiento informal más grande de Centroamérica, La Carpio, cuya área es de aproximadamente 57 hectáreas. Según estimaciones del INEC, en el censo del 2011 se registraban 18 239 mientras que para el 2020 la Municipalidad de San José, indicó que la población superaba los 30 000 habitantes (MSJ, 2022) evidenciando un crecimiento de más de 11 000 habitantes en casi 10 años. La falta de espacios públicos, soluciones habitacionales, problemáticas ambientales, sociales, de infraestructura, entre otras problemáticas hacen que este asentamiento presente una alta vulnerabilidad social, ambiental y económica que podría afectar el desarrollo integral de sus habitantes.

Cabe destacar que algunos casos estos asentamientos informales se encuentran en zonas de riesgo, principalmente en el distrito de Hatillo, donde hay presencia de amenaza por inundación, dada la influencia del Río Tiribi y María Aguilar (CNE, 2019).

En cuanto al déficit habitacional, este engloba un conjunto de carencias y condiciones del entorno en que habita la población y está compuesto por el déficit cuantitativo y el déficit cualitativo. El primero se refiere a la diferencia entre el número de hogares y el número de viviendas ocupadas y el cualitativo es la sumatoria de condiciones, cualidades y características que existen en las viviendas, es decir, es la sumatoria del número de viviendas en mal estado; el número de viviendas en estado bueno y aquellas que se encuentran en estado regular con hacinamiento (Szalachman, 2008).

El Ministerio de Vivienda y Asentamientos Humanos a partir de Censo 2011, determinó el déficit habitacional para cada una de las Unidades Geoestadísticas Mínimas (UGM). En el caso de los distritos del área en estudio, el déficit cuantitativo en Hatillo fue de 310, en Pavas fue de 641 y en Uruca de 282. El déficit cualitativo en Hatillo fue de 1 330 en Pavas fue de 2 612 y en Uruca fue 2 155, evidenciando el mayor déficit en Pavas, de hecho, el mayor déficit habitacional a nivel nacional se encuentra en una UGM de este distrito, en donde en un área 13 hectáreas hay un déficit de 267 viviendas. El déficit total global del cantón de San José es de 12 467 y es el cantón con mayor déficit a nivel nacional. Los tres distritos en estudio representan un 58,79% del déficit total del cantón. Al comparar los datos a nivel nacional, el déficit habitacional total fue de 170 111 viviendas en el 2011 y según proyección del 2022 fue de 177 169 (MIVAH, 2022).

Actualmente, el cantón de San José está desarrollando iniciativas como la de "Repoblamiento y Regeneración Urbana de la Ciudad", con el fin de densificar viviendas en altura, con la aplicación de algunos incentivos urbanísticos debidamente reglamentados para los cuatros distritos centrales, Carmen, Merced, Hospital y Catedral. Asimismo, se está desarrollando el "Programa de Vivienda y Mejoramiento del Hábitat Humano Cantonal de San José", mediante convenios con el MIVAH para la atención y censo de asentamientos informales, con el objetivo de buscar acciones específicas con la priorización de comunidades, desarrollo y regeneración urbana barrial con el espacio público (MSJ, 2020).

En cuanto a la hidrografía cercana a los distritos en estudio, está encuentra conformada por las quebradas Bribri, Chapui y Pavas; y los ríos Tiribi, Torres, Virilla y María Aguilar. Todos estos afluentes pertenecen a la subcuenca del río Virilla, que a su vez es parte de la cuenca del río Grande de Tárcoles. La geomorfología de San José corresponde a la unidad geomórfica de origen volcánico, representada por un relleno volcánico del Valle Central (MSJ, 2020).

Por otra parte, en el Índice de Desarrollo Social que formuló el Ministerio de Planificación en 2017, el cantón de San José presentó una calificación de 75,4, lo que lo posicionó en el puesto 20, del total de cantones del país en ese año, una posición intermedia de esa medición donde el mejor posicionado fue el cantón de Escazú y el más bajo Talamanca. El índice está integrado a su vez por cinco dimensiones que cuantifican la posición del cantón respecto a los otros cantones del país y son: la económica, participación, salud, educación y seguridad (MIDEPLAN, 2018).

Relacionado al punto anterior, se encuentra el Índice de Gestión de Servicios Municipales, instrumento que evalúa servicios básicos como la recolección de residuos, aseo de vías, alcantarillado pluvial, servicios sociales, educativos, culturales y deportivos, el urbanismo y atención de la red vial cantonal, estos servicios son ejes fundamentales para la adecuada planificación urbana y el ordenamiento territorial. El cantón josefino se ubica en la categoría de "Intermedio". Este índice busca evaluar la prestación de servicios a la ciudadanía y el rol que brindan a la población en la mejora de la calidad de vida de los que habitan el cantón. El 51% de los gobiernos locales se encuentran en el nivel de madurez "Intermedio" (CGR, 2021).

#### <span id="page-24-0"></span>**1.6. Alcances del proyecto.**

En el proyecto se desarrollará un geovisor que presente información sobre los terrenos que pertenecen al Estado y la Municipalidad de San José, localizados en los distritos de Hatillo, Pavas y Uruca. Para ello se recopiló y sistematizó información catastral y registral, posteriormente diseñó la base de datos que albergará esta información para desarrollar un geovisor que muestre información a los colaboradores del MIVAH que necesiten indagar sobre terrenos potenciales para la construcción de proyectos habitacionales y equipamiento urbano.

Al realizar consultas en el geovisor se podrá acceder a un expediente del predio que contiene el plano catastro y estudio registral, con ello los colaboradores tendrán de forma ágil y expedita la información registral y catastral del terreno consultado. Asimismo, la estructura de la base de datos incluirá información sobre las amenazas naturales presentes en el predio, avaluó, naturaleza, gravámenes entre otros, permitiendo un análisis más amplio de la situación del terreno.

#### <span id="page-24-1"></span>**1.7. Limitaciones.**

La base de datos de Bienes Inmuebles es administrada y actualizada el Registro Nacional, por lo que se requiere realizar convenios interinstitucionales para poder tener acceso a la información. Además, el Registro Nacional no realiza minería de datos para facilitar la información de los terrenos del Estado y de las Municipalidades para conformar la base de datos de información y consultar los predios en los distritos de la zona de estudio.

A través de la firma de convenios institucionales se obtiene la información de la base de datos de Bienes Inmuebles del Registro Nacional en formato "txt" por lo que se requiere de conocimientos especializados para replicar el esquema de base datos del registro de manera local en la institución con el fin de tener acceso a la información y poder realizar consultas de tipo SQL y filtrar y extraer la información necesaria para nutrir el geovisor.

En términos de infraestructura tecnológica, el MIVAH cuenta con un bajo presupuesto para dar mantenimiento al *Data Center* institucional, lo que podría causar problemas para almacenar la información. Además, el ancho de banda disponible en la red de internet dentro de la institución podría ser una limitante en el funcionamiento del geovisor, pues actualmente se cuentan con diversos servicios colgados en la red, esto podría ralentizar algunas tareas.

Por otro lado, se cuenta con poco personal para la gestión y actualización de esta información, la cual es cambiante en cuestión de un corto tiempo. Las personas tomadoras de decisión del Ministerio requieren de información certera y actualizada a fin de brindar propuestas que busquen mejorar la calidad de vida de los habitantes.

Finalmente, una de las limitantes de mayor peso que tiene el desarrollo de la investigación radica en la voluntad política para darle continuidad a los alcances de este proyecto. No obstante, se espera que la administración del Ministerio se comprometa en darle seguimiento para el cumplimiento a lo solicitado en el Decreto Ejecutivo N.º 41882.

# <span id="page-26-0"></span>**Capítulo II**

### <span id="page-27-0"></span>**2. Marco Teórico**

El presente capítulo, expone la discusión teórica de conceptos pertinentes al ámbito de esta investigación, centrándose en el ordenamiento territorial, el catastro multifinalitario y los Sistemas de Información Geográfica y Gestión de base de datos.

#### <span id="page-27-1"></span>**2.1. El ordenamiento territorial y planificación.**

El ordenamiento territorial ha estado presente en distintos períodos de la historia, en Norteamérica tiene sus orígenes en los años 30, producto de la gran depresión se genera una recesión económica que ocasiona grandes estragos a nivel mundial, por lo que surge una dimensión territorial de política y desarrollo económico y social que busca la recuperación de suelos y recursos naturales, la agricultura, el desarrollo urbanístico de áreas metropolitanas, programas de construcción de viviendas, entre otros puntos. En algunos países de Europa surgió a la planificación urbanística asociada con el desarrollo de complejos urbanos y desarrollos masivos de viviendas, así como por la reconstrucción y reorganización de las ciudades afectadas por la I y II Guerra Mundial (Pérez, 2014).

En el caso de América Latina, el ordenamiento territorial ha tenido un auge relativamente reciente. Autores como Masiris (2002) indican que entre la década de los setenta y ochenta surge, asociado a políticas ambientales, urbanísticas, de desarrollo económico y el crecimiento de las ciudades.

Para Montes (2001), el ordenamiento territorial en América Latina y el Caribe es un proceso de organización del territorio en sus aspectos económicos y sociales que permite incorporar un mayor número de factores endógenos en forma consensuada y compatible con las actividades económicas, la productividad y el medio ambiente dentro de un territorio. Esta afirmación la sustenta Recalde y Zapata (2007), al indicar que el ordenamiento territorial es un instrumento en la gestión de los recursos naturales, en el equilibrio de los usos del suelo y en la planificación urbana.

En el caso de Costa Rica, el ordenamiento territorial inicia su articulación con la Ley de Planificación Urbana establecida en 1968. Tiene la finalidad de promover la expansión ordenada de los centros urbanos, el equilibrio entre las zonas urbanas y rurales y el desarrollo urbano eficiente (Ley 4240, 1968).

El Instituto Nacional de Vivienda y Urbanismo (INVU) se refiere al ordenamiento territorial como "una ciencia interdisciplinaria y aplicada al territorio, que gestiona procesos de planificación territorial mediante una expresión espacial de las políticas económicas, sociales, físico-ambientales, de infraestructura y de la sociedad en un territorio. Asimismo, indica que es función del Estado, municipalidades y entes públicos definir y ejecutar políticas nacionales de ordenamiento territorial, tendientes a regular y promover los asentamientos humanos, actividades económicas y sociales de la población (INVU, 2022).

Costa Rica desde el año 2013, cuenta con la Política Nacional de Ordenamiento Territorial (MIVAH, 2013) en donde se establecen los siguientes fines:

- Ubicar de forma óptima las actividades productivas, asentamientos humanos, zonas de uso público y recreativo, redes de comunicación y transporte, las áreas silvestres y otras obras vitales de infraestructura, como unidades energéticas y distritos de riego y avenamiento.
- Equilibrar el desarrollo sostenible de las diferentes zonas del país.
- Promover la participación de los habitantes y la sociedad organizada en la elaboración y aplicación de los planes de ordenamiento territorial y en los planes reguladores de las ciudades.

En esta política se definen varios ejes estructurales, entre los que destacan la calidad del hábitat, el manejo ambiental y la competitividad territorial; este último busca el mejoramiento de las variables que intervienen en el desarrollo de un territorio competitivo con el fin de elevar los estándares de eficiencia y calidad y que potencien las condiciones de vida de la población.

Debido a lo anterior es necesario ahondar en el concepto de planificación territorial. Para Bosque Sendra (2000) la planificación territorial se refiere a las actividades realizadas para establecer políticas a ser seguidas por la población y otros agentes económicos en cuanto al uso de los recursos naturales, la protección del medio ambiente y la localización óptima de las diferentes actividades. Esta supone el establecimiento de los usos más apropiados para cada porción del territorio.

#### <span id="page-29-0"></span>**2.2. Catastro de Bienes inmuebles: Instrumento de planificación.**

El catastro es la herramienta en el ámbito administrativo que permite un conocimiento exhaustivo del territorio, dado que se trata de un inventario de los bienes inmuebles existentes, tanto públicos como privados. Para Fernández y Del Río (2011) es un instrumento de decisión en el campo jurídico, administrativo y económico, y una herramienta para la planificación y el desarrollo urbanístico. La información catastral, también, es estratégica para la gestión territorial, porque sirve a los diagnósticos urbanos, a los estudios de mercado del suelo y estudios fiscales de este.

Asociado a lo anterior se encuentra el concepto de catastro multifinalitario o multipropósito, que además de incorporar las variables mencionadas anteriormente, incorpora las redes de infraestructura, datos sociales, económicos, ambientales, entre otros. El Catastro Multifinalitario es un modelo institucional común en América Latina consolidado a partir de la Agenda 21, durante la Conferencia de las Naciones Unidas sobre Medio Ambiente y Desarrollo, y la Resolución de la Segunda Conferencia de las Naciones Unidas sobre Asentamientos Humanos-HABITAT II, ahí se pone en manifiesto la importancia de la información territorial para promover la gestión del territorio, el desarrollo sostenible y preservar el medio ambiente (*Lincoln Institute of Land Policy, 2007*).

Para desarrollar una gestión adecuada del ordenamiento territorial es necesario contar con datos e información actualizada y acorde a cada territorio. En la Política Nacional de Ordenamiento Territorial, una de sus metas indica que se debe fomentar que los gobiernos municipales cuenten con un mosaico catastral, esto con el fin de impulsar el eje de competitividad territorial y fortalecer la capacidad de producir bienes y servicios con altos estándares de calidad que busquen mejorar la calidad de vida de la población (MIVAH, 2013).

A nivel nacional, desde el año 2000, se desarrolla el Programa de Regularización del Catastro y Registro, cuyo objetivo es el mejoramiento de la seguridad jurídica de los derechos sobre la propiedad inmueble para mejorar las inversiones públicas y privadas. Entre sus principales componentes destacan la conformación del catastro nacional de la propiedad inmueble y su compatibilización con el registro, y la creación de un Sistema Nacional de Información territorial (SNIT) en donde se podrá consultar parte de la información que se genere. Con ello se pretende fortalecer a las Municipalidades en el uso de la información catastral para la planeación municipal y el ordenamiento territorial (Registro Nacional, s/f):

Asimismo, en la Política Nacional de Vivienda y Asentamientos Humanos indica que el Estado debe conformar un banco de terrenos Públicos aptos y disponibles que les pertenezcan a entidades públicas (incluidas las municipalidades) con el fin de ejercer un manejo más eficiente y mejor planificado de la demanda de vivienda, así como la oportuna atención de necesidades causadas por situaciones de emergencia (MIVAH, 2014). Esto también queda evidenciado en la promulgación Decreto Ejecutivo N.º 41882, en el considerando 6 afirma que:

la Estrategia Puente a la Comunidad responde en sus principios, objetivos y alcances, a la Política Nacional de Vivienda y Asentamientos Humanos 2013-2030, la Política Nacional de Ordenamiento Territorial 2012-2040 y la Política Nacional de Desarrollo Urbano 2018-2030, estableciendo acciones para la activación, regeneración y rehabilitación de asentamientos informales y sectores urbanos deteriorados, mediante la formulación y operacionalización de una planificación estratégica y participativa en estrecha coordinación con las municipalidades y las comunidades (Decreto Ejecutivo N.º 41882, 2019).

En síntesis, la conformación de un sistema catastral digital genera la integración de una base datos cartográfica que muestran el estado real y preciso del territorio municipal, lo que se puede traducir en una mejor gestión y planificación al considerar la conformación catastral, la formulación de estudios sobre el mercado del suelo y una mejor recaudación de los impuestos al tener localizados cada uno de los predios.

#### <span id="page-30-0"></span>**2.3. Sistemas de Información Geográfica en el Ordenamiento Territorial.**

Los Sistemas de Información Geográfica (SIG) se han convertido en una herramienta utilizada en múltiples disciplinas. Anteriormente las correlaciones entre variables se realizaban a partir de la superposición de transparencias en mesas iluminadas con las que se estudiaban situaciones del espacio geográfico, lo cual era de utilidad para generar mapas y brindar información expedita, sin embargo con la llegada de los SIG la integración de bases de datos, cartografía, fotos aéreas, estadísticas, imágenes satelitales, combinadas con herramientas de análisis espacial potencian y facilitan la toma de decisiones en función de los datos (Fernández y Del Río , 2011).

Para Olaya (2020) un SIG permite ejecutar operaciones como edición, lectura y almacenamiento para una adecuada gestión de datos espaciales, así como el análisis de estos datos, la elaboración de cartografía temática, informes gráficos, entre otros. Es un sistema integrado que engloba a un conjunto de componentes interrelacionados entre sí.

El Instituto de Investigación de Recursos Biológicos Alexander Von Humboldt (2006) define el SIG como "un conjunto de métodos, herramientas y datos que están diseñados para actuar coordinada y lógicamente para capturar, almacenar, analizar, transformar y presentar toda la información geográfica y sus atributos con el fin de satisfacer múltiples propósitos.

Otros autores como Domínguez (2000) argumentan que el SIG es el método o técnica de tratamiento de la información geográfica que permite combinar eficazmente información básica para obtener información derivada. Este requiere de conjunto de herramientas informáticas (hardware y software) enmarcadas dentro de un proyecto definido por un conjunto de personas que combinará información gráfica y alfanumérica para obtener información derivada sobre el espacio.

Adicional a las anteriores definiciones Tomlinson, (2007) hace referencia a los elementos necesarios para la construcción de un SIG se deben considerar al menos seis componentes principales:

- Los productos informativos, ya sean mapas, informes, gráficos o la combinación de estos.
- Datos, el formato es decisivo para seleccionar el software a emplear.
- *Software,* proporciona las funciones para realizar el análisis y crear los productos informativos esperados.
- *Hardware*, requiere de equipos que compatibilicen entre las entradas y salidas de datos.
- Procedimientos, como el recurso humano realizará los procesos.
- Recurso humano, personal capacitado que administra y maneja el SIG.

En la figura 2 presentan los componentes de un Sistema de Información Geográfica, en la primera etapa utiliza los datos existentes en formatos vectoriales o ráster, los almacena con los atributos y son vinculados de forma lógica en una base de datos espacial que puede ser controlada por la persona usuaria permitiendo generar distintos productos informativos, ya sea mapas, aplicaciones o nuevas capas.

<span id="page-32-0"></span>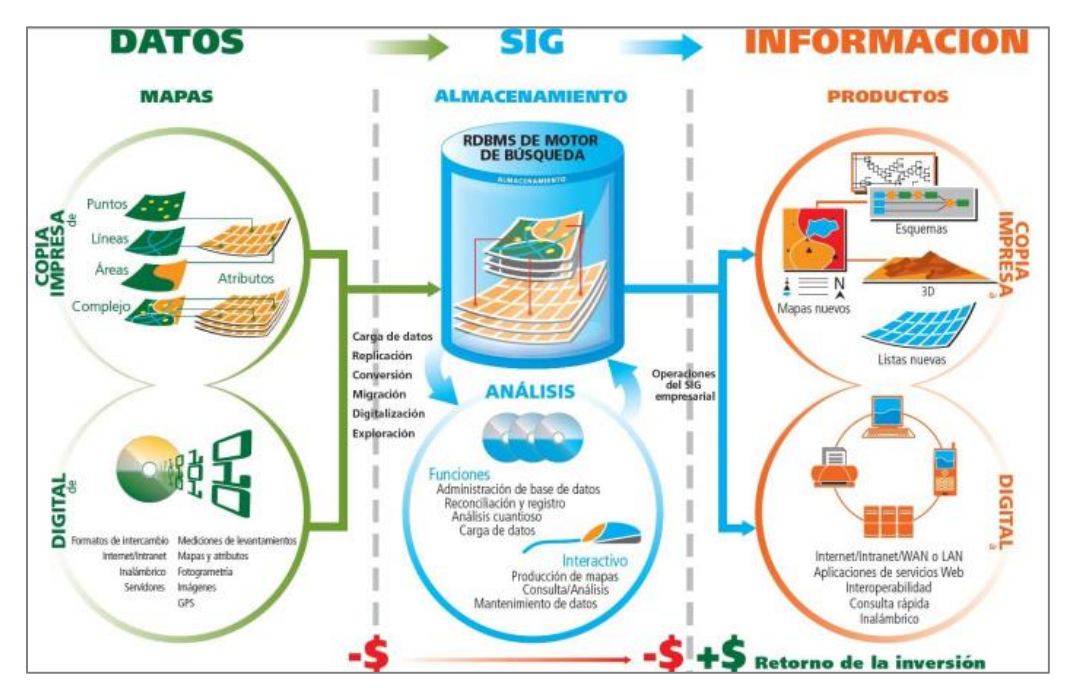

Figura 2. Esquema general de un Sistema de Información Geográfica

Fuente: Tomlinson, R 2007.

En cuanto a la gestión de los Sistemas de Información Geográfica, se puede realizar a partir de diferentes niveles operativos, esto según las necesidades que requiera suplir la organización. En un primer nivel podría estar un proyecto que tiene tiempos y metas definidas, en el segundo nivel se gestionaría desde un departamento y el tercer nivel tendrá un alcance amplio a nivel empresarial (Tomlinson, 2007).

Actualmente, los Sistemas de Información Geográfica utilizan diferentes herramientas que optimizan las funciones y brindan soluciones que mejoran el uso y la gestión de estos. Por ejemplo, los geoservicios, que mediante una colección de protocolos y estándares que sirven para intercambiar datos entre aplicaciones remotas sin tener que almacenar de forma local. Los geoservicios tienen la particularidad que devuelve el acceso a la información geográfica ubicada en los servidores de los organismos productores, de una forma estándar y a través de cualquier aplicación compatible. Para la generación y utilización de los geoservicios se utilizan lenguajes y protocolos estándares, definidos por el Consorcio Geoespacial Abierto*, Open Geospatial Consortium* (OGC, s/f).

Existen diversos estándares de publicación, entre ellos el Servicio de Mapas *Web* o *Web Map Service*  (WMS), que es una representación de la información geográfica en forma de un archivo de imagen digital, ya sea en formato PNG, JPEG o GIF. Las operaciones WMS pueden ser invocadas usando un navegador estándar en la forma de URLs, al solicitar un mapa, la *URL* indica qué información debe ser mostrada en el mapa y las características de la imagen de salida. (OGC, s/f).

Con los Servicios *Web* de Entidades o *Web Feature Services* (WFS) se puede acceder a capas vectoriales, en lugar de compartir información geográfica a nivel de archivo mediante el protocolo de transferencia de archivos, brinda acceso directo y detallado a la información geográfica a nivel de características y propiedades y permitiendo añadir, editar o borrar entidades. Otro de los servicios de publicación disponibles es el WFS con transacciones (WFS-T), el cual permite aplicar ediciones a los datos en la base de datos geográfica de origen a través del servicio de WFS. Los servicios WFS-T se pueden editar desde la web o bien desde una aplicación (OGC, s/f).

Por otra parte, el uso de los Sistemas de Información Geográfica como instrumento para la gestión del ordenamiento territorial permiten un aporte sustancial, en tareas como inventariar terrenos urbanos baldíos, zonas de riesgo o el análisis espacial a través de las herramientas que proporciona el SIG. Ejemplo de ello se presenta en la Dirección Provincial de Catastro Territorial del Ministerio de Economía de la Provincia de Buenos Aires en Argentina (Fernández y Del Río, 2001) se ha utilizado en la gestión municipal para la sistematización y el manejo eficiente de la información que posibilita la conformación de un sistema flexible de manejo complejo de la información, con capacidad de integrar fuentes diversas y actualización permanente. Algunos de los municipios que han implementado un SIG dentro de la organización para gestión del ordenamiento territorial son:

- 1. Municipio de Luján: Se encuentra adscrito al Proyecto de Sistema de Información Geográfica Nacional de la República Argentina cuyo fin es establecer un SIG con intervención directa de actores generadores y personas usuarias de información geoespacial, vinculándolos mediante una estructura de intercambio de datos a través de redes públicas y privadas, que permita a la comunidad contar con una herramienta para la información general basada en criterios espaciales homogéneos.
- 2. Municipio de Laprida: el SIG Municipal surge a partir de contar con cierta información para el desarrollo del Plan Urbano Municipal. Esto le ha permitido al municipio tener información

correctamente sistematizada y espacializada para el análisis o resolución de cuestiones urbanas o territoriales.

3. Municipio de Necochea: Se desarrolló un SIG para la sistematización, homologación e integración de la información proveniente del Censo Integral de Recursos (realizados por el Municipio) para proporcionar y facilitar información para ser utilizada en el análisis, diagnóstico y demás etapas del Plan Urbano Ambiental.

Un caso de éxito en la implementación de SIG como herramienta para la gestión del Ordenamiento Territorial se da en Colombia, donde poseen el Sistema de Información Geográfica para la Planeación Ordenamiento Territorial. El SIG-OT es una herramienta cuyo propósito es contribuir con la disposición de información espacial y alfanumérica para los procesos de planeación y ordenamiento territorial que coadyuven a la toma de decisiones en los ámbitos nacional, regional y local. Para ello cuenta con información político, administrativa, socioeconómica y ambiental georreferenciados que está en constante actualización.

Asimismo, Instituto Geográfico Agustín Codazzi de Colombia, tiene a cargo el desarrollo del Catastro Multipropósito a través de un SIG, en este se registran los datos actualizados de la tierra, especificaciones sobre derechos, responsabilidades, restricciones, valores, ocupación entre otros datos. Esta gestión permite el fortalecimiento de las finanzas públicas, el desarrollo del mercado inmobiliario, la implementación de las políticas públicas y constituye una base para la elaboración de Planes de Ordenamiento Territorial (Instituto Geográfico Agustín Codazzi, 2020).

Para el caso de Costa Rica, los SIG se utilizaron en primera instancia en el ámbito universitario y de ahí se trasladó el uso a diferentes instituciones, siendo hoy día una herramienta imprescindible en el análisis del territorio para los sectores productivos, educativos e institucionales (Solano, Moraga y Cedeño, 2009).

Experiencias de éxito se dan en la Municipalidad de Curridabat, que cuenta con un SIG en el cual está integrada la gestión de patentes, el cobro de los tributos y la gestión catastral. La adopción de esta herramienta ha contribuido a reducir la evasión tributaria desde su incorporación en 2006, incrementando la recaudación fiscal del municipio. A futuro prevén introducir una serie de mejoras a este sistema para que se pueda actualizar información en tiempo real; así como poner en marcha visores para que la población pueda consultar la información del SIG.(Amador y Castro, 2020).

La Municipalidad de Cartago posee un SIG desde el 2007, consta de más de 300 capas de información referentes a temas diversas temáticas como: mapeo de propiedades, visualización del Plan Regulador, mapeo de catastros fiscales, de licencias, concesiones y autorizaciones, actividades contaminantes, patrimonio; mantenimiento y monitorización de infraestructuras, licencias de obra, guía urbana y callejeros, agua potable, mantenimiento de calles, alcantarillado pluvial y sanitario, rutas de movilidad e información turística. Ha traído múltiples beneficios para la institución mejorando la gestión de la información en la Municipalidad (Amador y Castro, 2020).

A nivel Ministerial, el MIVAH, desde el Departamento de Información en Ordenamiento Territorial, cuenta con un SIG institucional, formulado con el propósito de coadyuvar al monitoreo de variables relevantes asociadas a las principales actividades humanas que se desarrollan a nivel nacional y con ello facilitar la toma de decisiones en materia de desarrollo territorial y urbano. A partir de una Base de Datos Geográfica (BDG), se tiene centralizada la información geoespacial que ha ido incrementando gradualmente con información generada desde el Ministerio a partir de investigaciones, interpretación de datos, trabajos de campo, con fuentes oficiales de información como el SNIT, Instituciones y Ministerios que han proporcionado información a partir de convenios interinstitucionales (Chaves y Zúñiga, 2016).

La BDG se encuentra dividida en repositorios temáticos que le permiten a la persona usuaria trabajar con la información de forma eficiente. La arquitectura del SIG se considera "mixta", por un lado, combina el *software* libre para el diseño de la BDG al utilizar *PostgreSQL*, un servidor de datos espaciales con *Geoserver* y el catálogo de datos con *Geonetwork*. Asimismo, parte de la arquitectura contempla el *software* licenciado de la plataforma ESRI (*Environmental Systems Research Institute*) con las facilidades de *ArcGIS for Server, ArcGIS Online, ArcGIS for Desktop* y *ArcGIS Map* (Chaves y Zúñiga, 2016).

En cuando al *hardware,* hay tres niveles de servidores físicos y virtuales. El primer nivel se encuentra la disposición de la información espacial en web mediante el catálogo *web*, el visor de mapas, y el servidor de mapas de acceso libre *Geoserver*, el segundo nivel está el servidor de datos espaciales
*ArcGIS for Sever* y el tercer nivel es a la BDG que contiene la información de los datos espaciales y tabulares (Chaves y Zúñiga, 2016). En cuanto a la conformación de la arquitectura del SIG, cuenta con un administrador de tecnología de la información y comunicación, seguido por el administrador SIG, personas usuarias divididos en: usuarios estándar que solo visualizan información y técnicos que procesan de alguna forma los datos.

# **2.4. Gestión de base de datos espacial**

Los datos que se utilizan dentro de un SIG son uno de los elementos de mayor peso, sin ellos no tendría sentido alguno su funcionamiento. Para Morales (2001) una Base de Datos Espacial (BDE) es una colección de datos organizados de tal manera que sirven efectivamente para una o varias aplicaciones SIG que comprende la asociación entre sus su componente espacial y sus atributos.

De acuerdo con Olaya (2020), existen labores que se realizan sin la incorporación de una base de datos, sin embargo, en algún punto la necesidad de realizar las gestiones a través de una base de datos se acrecienta. Sosa (2019), recomienda el uso de Sistemas Gestores de Base de Datos (SGBD) para brindar seguridad, integridad, estándares y coherencia en los datos, y de Sistemas Gestores de Base de Datos Espaciales (SGBDE).

En una organización los SGBDE deben gestionarse de forma adecuada para facilitar la búsqueda de información y tener control de estos. Algunas de las ventajas que señala Morales (2001) sobre la utilización de una base de datos espacial son:

- Mayor independencia en las aplicaciones y en la forma en que las utilicen las personas usuarias.
- Seguridad, sincronización del trabajo y las modificaciones que se generen.
- Menor redundancia, el mismo dato no se encontrará en otros repositorios de información.
- Mayor disponibilidad en el acceso de los datos para mayor número de personas usuarias y coherencia.
- Eficiencia, acceso de los datos haciendo más simple su explotación y la obtención de resultado.

Existen diferentes modelos de bases de datos, Olaya (2020) enumera los siguientes:

- Jerárquicas: Los datos se recogen en una estructura basada en nodos interconectados que tienen un único padre, cero, uno o varios hijos, generando una estructura similar a la de árbol invertido.
- En red: Permite la aparición de ciclos en la estructura de la base de datos, lo que brinda mayor eficacia la redundancia de los datos.
- Relacionales: Solucionan los problemas asociados a las bases de datos jerárquicas y en red, pues utilizan un esquema basado en tablas, que resulta a la vez sencillo de utilizar para el análisis y la consulta de los datos.
- Orientadas a objetos: Extiende las capacidades de las bases de datos relacionales, lo que permite una integración más fácil con la arquitectura de los programas empleados para el manejo de la base de datos.

Los SGBDE promueven un modelo de datos conceptuales con capacidad para representar datos geométricos, lo que permiten incluir un lenguaje de consulta con operadores sobre datos geométricos; de esta manera se pueden hacer representaciones físicas en forma eficiente sobre los datos espaciales y tener acceso a datos espaciales almacenados mediante sistemas como *PostgreSQL/PostGIS, Oracle, SQL o Server.*

Algunas extensiones y *software* que facilitan el desarrollo de los SGBDE son *PostGIS* de *PostgreSQL* y *ArcSDE* de *ArcGIS,* esta última permite que la estructura de una *geodatabase* (estructura de datos nativa del *ArcGIS* que conserva elementos geográficos de distintos tipos) sea almacenada en una base de datos relacional, para ello se utiliza una arquitectura de varios niveles y permite servir como puerta de enlace entre los clientes SIG y los sistemas gestores de base de datos, de esta manera facilitar el almacenamiento, acceso y gestión de datos espaciales, edición multiusuario simultánea (Hernández y Víquez, 2020).

A través de Sistemas Gestores de Base de Datos Espaciales, se pueden gestionar geoportales y geovisores que permitan el acceso a datos abiertos o bien que permitan a las instituciones la rendición transparente de cuentas o resultados de la gestión. La plataforma de ESRI a través de *ArcGIS Online* se puede crear y compartir mapas, escenas, aplicaciones, mapas, capas, entre otros. Permite la interacción con datos de la propia organización y se puede compartir mapas integrándolos a páginas web, blogs, aplicaciones web entre otros.

# **Capítulo III**

# **3. Metodología**

# **3.1. Tipo de investigación**

El tipo de investigación se considera como exploratoria y descriptiva, el fin es la formulación de un problema para posibilitar una investigación más precisa, familiarizarse con un tema novedoso o que no ha sido tan estudiado (Vásquez, s/f). A nivel nacional, se cuentan con diversos geovisores, pero no existe uno que agrupe los terrenos que le pertenecen al Estado.

La investigación cuenta con un enfoque cuantitativo al utilizar información medible, objetiva, hipotética, deductiva y orientada a los resultados, pues se recopilará información catastral y registral de los terrenos que le pertenecen al Estado y que se ubican en el sitio de estudio. De acuerdo con Barrantes (2005), este tipo de investigación se desarrolla en función a tareas que deben verificarse a través de la comprobación de diferentes teorías mediante estudios, utilizando técnicas estadísticas para el análisis de los datos y explicación de los fenómenos que se dan en el espacio.

## **3.2. Beneficiarios**

Parte de los beneficiados con el desarrollo del geovisor será el personal del MIVAH, que podría hacer uso de este y con ello facilitar o reducir el tiempo en a invertir en el análisis sobre posibles de terrenos para desarrollo habitacionales o mejoramiento de espacios públicos. Asimismo, de forma indirecta, la población de los distritos en estudio, específicamente la población más vulnerable sería un futuro beneficiario de los proyectos que se desarrollaren en estos distritos.

#### **3.3. Descripción de las etapas del proyecto**

El flujo de trabajo que se planteó para el desarrollo del proyecto consta de distintas fases que se detallan en la figura 3.

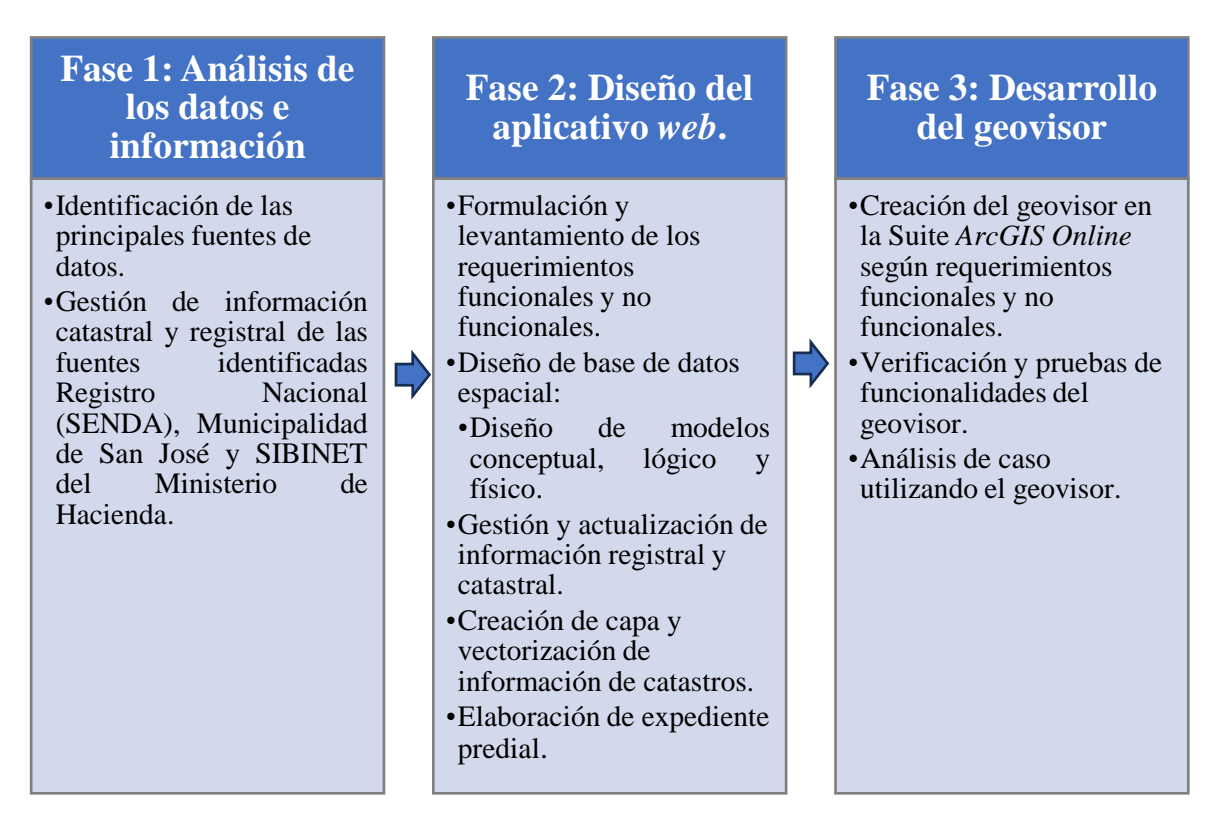

Figura 3. Flujo de trabajo para la investigación

Fuente: Elaboración propia, 2023.

# **3.4. Fase 1: Análisis de los datos e información**

# 3.4.1. Identificación de las principales fuentes de datos.

El Registro Nacional, a través del Registro Inmobiliario, es el ente encargado de la seguridad inmobiliaria registral sobre los bienes inmuebles inscritos a nivel nacional. Mediante el Sistema de Servicio de Entrega de Datos (SENDA), proporciona trimestralmente a instituciones públicas y Municipalidades una base de datos con la totalidad de bienes inmuebles del país. A través de un convenio institucional, se solicitó acceso a este servicio, mediante credenciales de usuario y contraseña que permitió el acceso a la descarga de la base de datos de fincas de bienes inmuebles a nivel nacional y por lo tanto a los tres distritos en estudio.

Para complementar la información de SENDA, se consultó a la Dirección General de Administración de Bienes y Contratación Administrativa (DGABCA) del Ministerio de Hacienda. Este Ministerio cuenta con el Sistema Informático para el Registro y Control de Bienes en la Administración Central (SIBINET), donde tiene registrados todos los bienes muebles y los inmuebles de la Administración Central. Por lo tanto, se realizó la solicitud de la información ante dicha Dirección, mediante el marco de cooperación interinstitucional existente entre ambos Ministerios.

Otra de las fuentes de información consultada fue la Sección de Información Geográfica de la Municipal de San José, quienes cuentan con información sobre los terrenos que posee o administra el municipio. Mediante un oficio se solicitó la información vectorial del área de estudio.

## 3.4.2. Gestión de información catastral y registral de las fuentes identificadas

En este apartado se describen las actividades de gestión realizadas con las fuentes de información definidas en la sección anterior, se analizó la naturaleza del predio y se excluyeron los destinados a la construcción de carreteras, calles, alamedas, cementerios, servidumbres de paso, servidumbres pluviales, alcantarillado sanitario, capillas e iglesias. Asimismo, el área mínima de los terrenos a considerar fue de 90m<sup>2</sup>, fundamentado en el Reglamento de Fraccionamiento y Urbanizaciones, del INVU, que indica que, en los fraccionamientos con fines urbanísticos, la cesión mínima debe ser igual o mayor a 90 m<sup>2</sup>, estas áreas deben ser traspasadas a la Municipalidad correspondiente (INVU, 2020).

La información que se obtiene a partir del convenio entre el MIVAH y Registro Nacional, a través del sistema SENDA se procesó mediante un Sistema Gestor de Base de Datos (SGBD), en este caso se utilizó *PostgreSQL 12*, para realizar la réplica del modelo de base de datos implementado por el Registro Nacional de manera local en el MIVAH.

En cuanto al SIBINET, este sistema generó un reporte en formato tabular, se analizó la información del propietario, la naturaleza, áreas, entre otros datos. Este insumo debe ser gestionado y actualizado en cada Ministerio y se debe mantener un registro actualizado del patrimonio de la Institución e informar sobre los distintos movimientos registrales que se dan en los bienes inmuebles administrados por el Estado y sus Instituciones.

La Municipalidad de San José entregó la información solicitada en formato *shapefile* sobre los terrenos inscritos en los distritos de Hatillo, Pavas y Uruca. Es importante indicar que, aunque esta información se encuentra conformada y vectorizada, es necesario actualizarla de acuerdo con los cambios que indique el Registro Nacional a través de la información que brinda mediante el sistema SENDA.

# **3.5. Fase 2: Diseño de la solución**

# 3.5.1. Formulación y levantamiento de los requerimientos funcionales y no funcionales.

El levantamiento de los requerimientos funcionales y no funcionales del sistema se realizó de acuerdo con las necesidades que debe suplir el geovisor. Para ello se analizaron y determinaron las funciones básicas y lo que se espera que solvente el desarrollo del geovisor.

Por esta razón, para su formulación fue necesario realizar algunas preguntas generadoras respecto a las necesidades debía suplir el geovisor, para dar respuesta a estas consultas se enlistaron los requerimientos funcionales y no funcionales del sistema.

- 1. ¿Cuáles son las necesidades por suplir a partir del geovisor?
- 2. ¿Quiénes serán las personas usuarias potenciales del geovisor?
- 3. ¿Qué información se requiere conocer sobre los terrenos del Estado y la Municipalidad de San José?
- 4. ¿Qué tipo de consultas, búsquedas o filtros se podrán realizar en el geovisor?
- 5. ¿Qué herramientas se requieren incorporar dentro del geovisor?
- 6. ¿Al hacer una consulta sobre la información del terreno podrá el geovisor brindar la información catastral y registral del mismo?
- 7. ¿Qué *software* se puede utilizar para el desarrollo del geovisor?
- 8. ¿Se requerirá de usuario y contraseña para hacer uso del geovisor?

#### 3.5.2. Diseño de base de datos espacial

#### 3.5.2.1. Diseño Modelo Conceptual

Posterior a la formulación y levantamiento de los requerimientos funcionales y no funcionales se desarrolló el diseño conceptual de la base de datos, representado mediante el Modelo Entidad Relación. En este modelo se presenta de manera simplificada las entidades, que son los objetos de existencia abstracta o física que se pueden representar en el mundo real dentro de la base de datos. También se identificaron los atributos, que son las características de cada entidad o relación y permiten asignar las restricciones de acuerdo con las necesidades del modelo, estas restricciones se ven reflejadas en llaves primarias con un identificador único, los tipos de campos y la longitud.

La identificación de las relaciones entre las entidades permitió realizar asociaciones entre las tablas, lo que vinculó los datos con valores únicos de una llave primaria. Mediante esta asociación se crean tablas que posean un identificador único, para su respectiva vinculación.

# 3.5.2.2. Diseño Modelo Lógico

Con los insumos realizados en el diseño conceptual se desarrolló el diseño lógico, el cual es una descripción de la estructura de la base de datos que será procesada en el gestor de base de datos. En esta etapa se transformó el Modelo Entidad Relación al Modelo Relacional en donde se representan por medio de tablas las diferentes relaciones aplicando reglas de acuerdo con las entidades, según relación y cardinalidad entre ellas. Por medio de tablas se indicaron las entidades, relación, llave primaria y foráneas, atributos, longitud de los campos, tipo de atributo y si existían restricciones para los datos.

#### 3.5.2.3. Diseño Modelo físico:

Para la elaboración del diseño físico, se realizó la descripción de la implementación de la base datos, se materializó digitalmente los diseños planteados en las dos primeras etapas, donde se implementaron las tablas con los atributos, restricciones, longitud, tipo de dato y relaciones entre las

entidades. Posteriormente se integró al *PostgreSQL* para extraer los reportes de la información de Bienes Inmuebles para realizar los procesos de actualización e incorporar entidades a la base de datos.

#### 3.5.3. Gestión y actualización de información registral y catastral

Cuando se realizó el proceso de recepción de la base de datos de SENDA, se revisó y depuró de la información para identificar posibles errores que afectaran la migración de los datos en la base de datos local del MIVAH.

Una vez migrada la base de datos relacional con la información proveniente del sistema SENDA, se programó una consulta *SQL* para extraer los terrenos que pertenecen a Instituciones, Ministerios y Municipalidad de San José con los atributos definidos en un archivo de tabla tipo CSV, con el fin de asociar en una relación 1 a 1 por medio del identificador predial la información que se debe actualizar en la capa generada en la base de datos geográfica. Asimismo, este insumo permitió determinar qué información es posible ubicar espacialmente cuando existe un plano de catastro asociado.

Por otro lado, también permite realizar una revisión de la información catastral que no esté incluida en la base de datos, dicho proceso de generación de este reporte se realiza conforme a la recepción de la base de datos de Bienes Inmuebles de manera trimestral.

# 3.5.4. Creación de capa y vectorización de información catastros.

Dentro de la base de datos espacial generada, se creó una capa vectorial con la definición de los atributos del apartado anterior, con el fin de vectorizar los planos catastrados que se obtengan en la consulta a la base de datos proporcionada por SENDA y el reporte de SIBINET. También se incluyó la información vectorial obtenida a partir de la solicitud de información ante la Municipalidad de San José.

Para la consulta de los planos catastrados se hizo uso de la plataforma del Sistema de Información Catastral (SIRI) para consultar y descargar estos planos. Estos a su vez fueron colocados en los expedientes prediales de cada terreno. Para la vectorización y conformación del mosaico catastral, se

utilizó la herramienta *COGO* disponible en el *software ArcGIS*. Se consideró el "Manual de procesos para la Compatibilización de Información Catastral y Registral" (Registro Nacional, 2015) utilizado por el Proyecto de Regularización de Catastro y Registro, y la "Guía de Calificación de Registro Nacional" (Registro Nacional, 2011).

Para la conformación y digitalización de los planos catastrados, se consideró la tolerancia para la diferencia de cierre lineal, de acuerdo con la escala en la que se encuentre el plano de catastro. De esta manera, en escala 1: 1 000 la tolerancia es de  $\pm$  0,85m y escala 1:5 000 de  $\pm$ 4,25m. La tolerancia para el error de cierre lineal se obtuvo aplicando la siguiente fórmula:

$$
TI = \pm 0.03m * \sqrt{nl}
$$

En donde,

Tl, es la tolerancia para el error lineal.

nl, es el número de lados del polígono del catastro

Al vectorizar el derrotero y si este cumplía con las tolerancias establecidas, el plano se consideraba como aceptable para la conformación del mosaico catastral.

#### 3.5.5. Elaboración de expediente predial

Para cada uno de los terrenos del Estado y la Municipalidad de San José, se laboró un expediente predial con el plano catastrado descargado del SIRI en su versión digital y el estudio registral disponible en Registro Nacional a través de su página oficial. Para efectos del diseño de la aplicación, esta información estará almacenada en la nube personal-institucional del *One Drive* de *Outlook,* sin embargo se recomienda eventualmente utilizar un sistema de archivo digital para este tipo de información, donde no solo se pueda almacenar el expediente predial, sino otra información como estudios técnicos de los terrenos, estudios de variable socioeconómicos, entre otros, que sustenten la toma de decisiones particular de cada terreno en cuanto al desarrollo de índole urbanístico o de mejoramiento de barrios.

# **3.6. Fase 3: Desarrollo del geovisor**

# 3.6.1. Creación del geovisor

De acuerdo con los requerimientos funcionales y no funcionales plateados, se desarrolló el geovisor, utilizando el *software ArcGIS*, que es una plataforma escalable con tecnología de servidor diseñada para crear aplicaciones y servicios, capaces de gestionar, visualizar y analizar la información geográfica de forma centralizada. Es utilizado para acceder y distribuir datos espaciales a través de la red, también permite suministrar información a archivos periféricos a través de servicios web.

Se seleccionó esta plataforma, ya que brinda soporte a las aplicaciones como *ArcGIS Online* que se basa en la nube y permite a los miembros de la organización crear y compartir mapas, aplicaciones desde cualquier dispositivo (ArcGIS Server,s/f). Para el desarrollo del geovisor se planteó el siguiente flujo de trabajo (Ver figura 4).

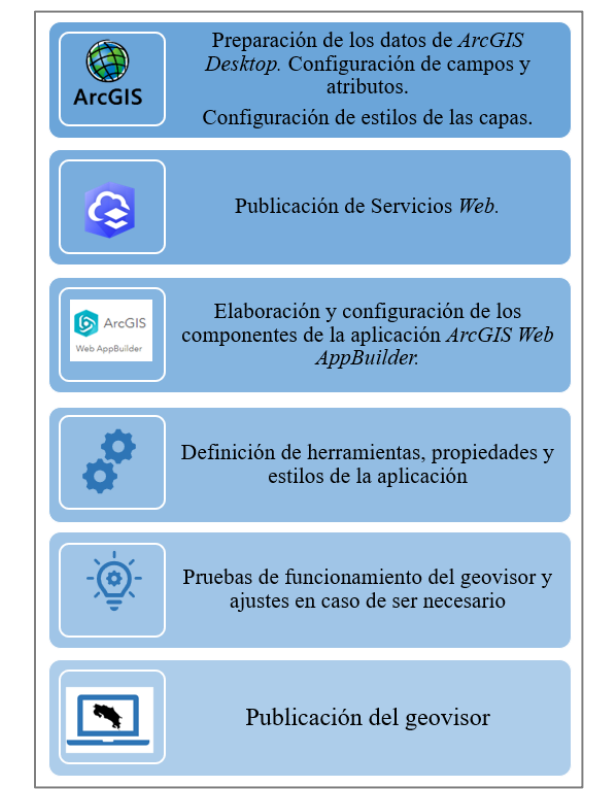

#### Figura 4.Flujo de trabajo para el desarrollo del geovisor

Fuente: Elaboración propia, 2023

# 3.6.2. Verificación y pruebas de funcionalidades del geovisor

Con el fin de verificar la funcionalidad del geovisor, se realizaron diferentes pruebas para la consulta de información y funcionalidad de los componentes y herramientas, esto para complementar y comprobar el cumplimiento de los requerimientos determinados en los apartados anteriores.

# 3.6.3. Análisis de caso utilizando el geovisor

Se realizará un análisis de caso utilizando la herramienta para evaluar las funciones propuestas y la información generada en el procesamiento de datos.

# **Capítulo IV**

# **4. Resultados**

# **4.1. Fase 1 Gestión de las fuentes de información**

A continuación, se presentan los resultados obtenidos en la fase 1 de la investigación

#### 4.1.1. Identificación y gestión de las fuentes de información

A través del convenio institucional efectuado entre el Registro Nacional y el Ministerio de Vivienda y Asentamientos Humanos, se logró obtener acceso al sistema SENDA, en donde de forma trimestral, el Registro Nacional, coloca la información correspondiente a la base de datos de bienes inmuebles totales inscritos a nivel nacional.

| NACIONAL<br>$\sum_{i=1}^{n}$      |                                                                              |             |              |
|-----------------------------------|------------------------------------------------------------------------------|-------------|--------------|
| <b>■ File Manager</b>             | 合                                                                            |             |              |
| <b>E</b> Home<br><b>泰 Account</b> | $C$ <b>E</b> $C$ Check All<br><b>Delete</b><br><b>G</b> Rename<br>New Folder |             |              |
| Share<br><b>C</b> + Logout        | Q Filter<br>Name                                                             | $\Box$ Find | I Type       |
|                                   | a) BDBI_Convenios_Sep2022.rar<br>BDBI_Convenios_Sep2021.rar                  |             | file<br>file |
|                                   | a) BDBI_Convenios_Mar2022.rar<br>BDBI_Convenios_Mar2021.rar                  |             | file<br>file |
|                                   | BDBI_Convenios_Jun2022.rar<br>a BDBI_Convenios_Jun2021.rar                   |             | file<br>file |
|                                   | BDBI_Convenios_Dec2021.rar                                                   |             | file         |

Figura 5. Acceso al sistema SENDA

A fin de complementar la información proporcionada por SENDA a través del acceso a la descarga de la base de datos de bienes inmuebles, se realizó la solicitud ante el SIBINET sobre la información de los terrenos propiedad del Gobierno Central e Instituciones, de donde se obtuvo un archivo tabular con la totalidad de terrenos, siendo necesario realizar un filtro por los distritos del área en estudio.

Fuente: SENDA, 2023

Asimismo, la solicitud de información ante la Sección de Información Geográfica de la Municipalidad permitió obtener un archivo *shapefile* con información vectorial de los terrenos de los distritos de Hatillo, Pavas y Uruca.

#### 4.1.2. Gestión de la información catastral y registral

En cuanto a la gestión catastral y registral de los datos, se procesó en primera instancia los datos de SENDA. Se realizó la descarga de información obteniendo los archivos de la base de datos en formato "txt". La información estaba compuesta de 11 archivos con un volumen de más de 1 *gigabyte.* Al analizar la información y el formato en que se recibió, se determinó que era necesario crear una base de datos relacional para poder consultar y extraer información de esta fuente de información.

Por lo tanto, se utilizó el esquema de base de datos facilitado por el Registro Nacional, adjunto a los datos proporcionados, esto con el fin de crear una base de datos local de bienes inmuebles que permita realizar consultas a la información y extraer datos fuente para los procesos de actualización del geovisor. Este proceso realizó de esta manera, debido a que no existía ningún tipo de servicio por parte Registro Nacional que realizara la extracción de información masiva por medio de una consulta programada a nivel de SQL.

El archivo identificado como "convenios\_fincas" contenía la información registral y catastral que se utilizó en el proceso de actualización de los datos, por lo tanto, aunque se determinó la necesidad de construir una réplica de la base de datos de Bienes Inmuebles con todas sus tablas, la tabla fincas fue donde se determinó la información para el proceso de actualización de los datos.

Por su parte, toda la información enviada por el Registro Nacional a través de SENDA se revisó y corrigió al detectar anomalías en los datos, por ejemplo, el caso en dónde los caracteres especiales fuesen interpretados en el proceso como un separador de columnas, debido a que afectaban la carga de los datos en el sistema de base de datos local del MIVAH, tal como se observa en la figura 6, donde el carácter especial de comillas "" está de forma doble en el nombre del propietario. Al depurar y corregir la información, esta se encuentra lista para el proceso de carga en la base de datos.

#### Figura 6**.** Depuración de los datos de SENDA

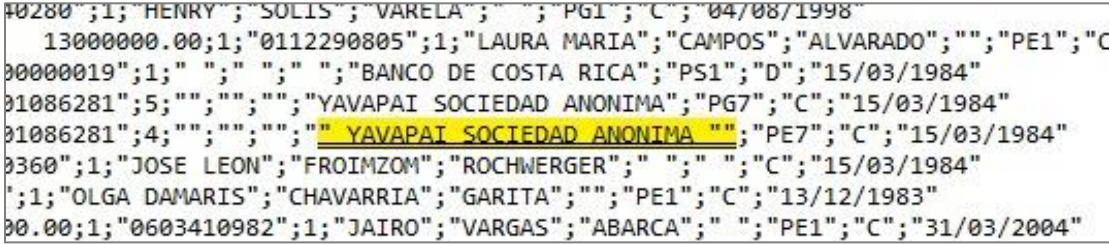

Fuente: SENDA, 2023

En cuanto a los datos proporcionados en el reporte de SIBINET, la tabla consta de 10 707 registros correspondientes a los terrenos propiedad del Estado a nivel nacional, por lo que se filtró la información de acuerdo con los distritos de interés, obteniendo 181 terrenos distribuidos de la siguiente manera: 17 en Hatillo, 15 en Pavas y 149 en Uruca.

En la figura 7 se muestra la hoja de cálculo proveniente del SIBINET y los datos que generó este reporte. Un elemento fundamental del cual carecía este reporte era el número de plano catastrado, el cual es insumo indispensable para desarrollar el geoproceso de vectorización. Por lo que se buscó este dato en la sección de consultas de bienes inmuebles en la página *web* de Registro Nacional cada una de las fincas, para agregar este dato al reporte. El total de fincas filtradas por los distritos en estudio fue de 175, sin embargo, solo 118 contaban con plano catastro. A 118 registros se les analizó el atributo de naturaleza excluyó las que indicaran ampliación o construcción de carreteras o alamedas, iglesias, servidumbres pluviales y las áreas inferiores a 90 m<sup>2</sup>. Por lo tanto, el total de terrenos a vectorizar fue de 19 terrenos.

A manera de validación de información, se comprobó que los datos de SIBINET estaban actualizados dentro de la base de datos de SENDA. Este factor es de suma importancia y deja en evidencia que al menos en el área de estudio, las instituciones del Estado mantienen actualizados los registros de las propiedades que les pertenecen.

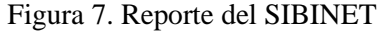

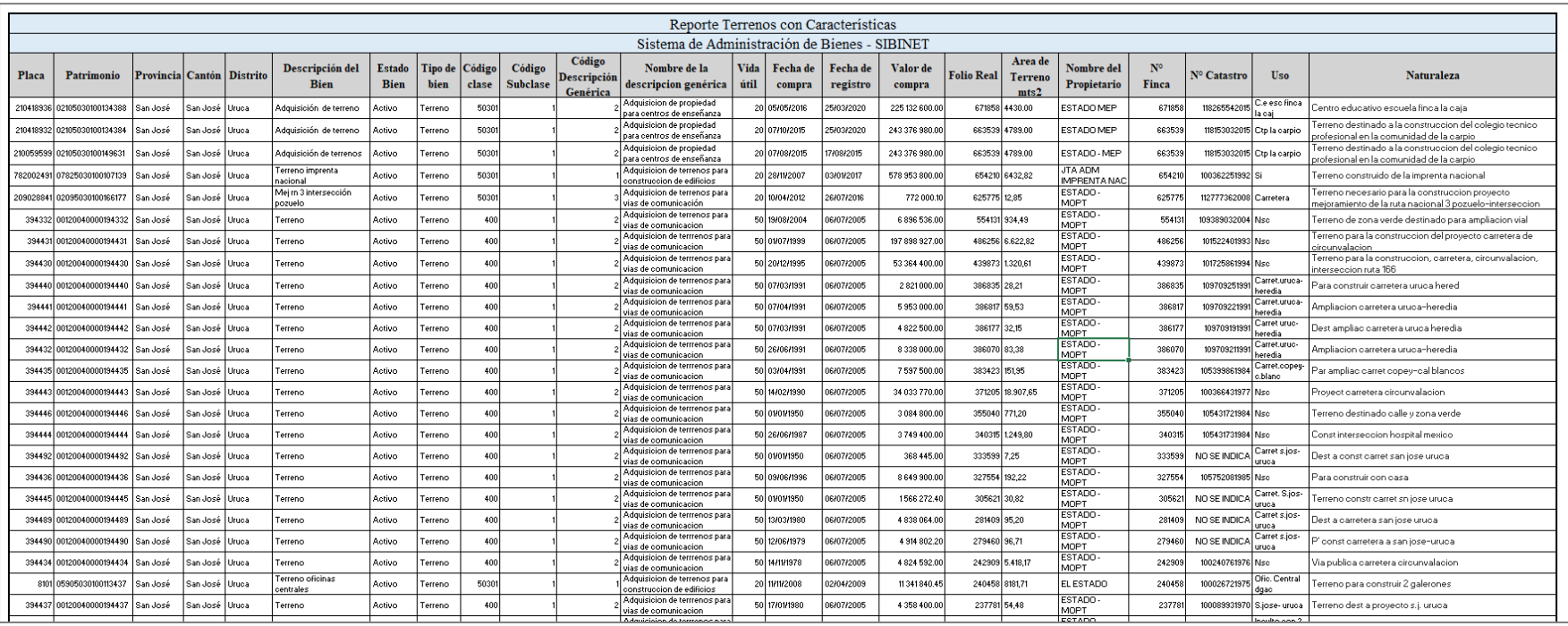

## Fuente: SIBINET, 2021.

Por su parte, la información proporcionada por la Sección de Información Geográfica de la Municipalidad de San José, fue un archivo *shapefile*  compuesto por 388 elementos. Esta capa fue depurada en el SIG, mediante una consulta *SQL,* donde se seleccionó y excluyó las naturalezas que indicaran ampliación o construcción de carreteras o alamedas, iglesias, servidumbres pluviales; áreas inferiores a 90 m<sup>2</sup>y terrenos inscritos a nombre de personas privadas, pero los administra el municipio y que está pendiente el traspaso del inmueble.

En la figura 8 se presenta la consulta realizada, de la cual se muestran en color negro los que terrenos que se conservarían, es decir se excluyeron 120 terrenos, por lo tanto, se incorporarán dentro de la capa a crear un total de 268 terrenos.

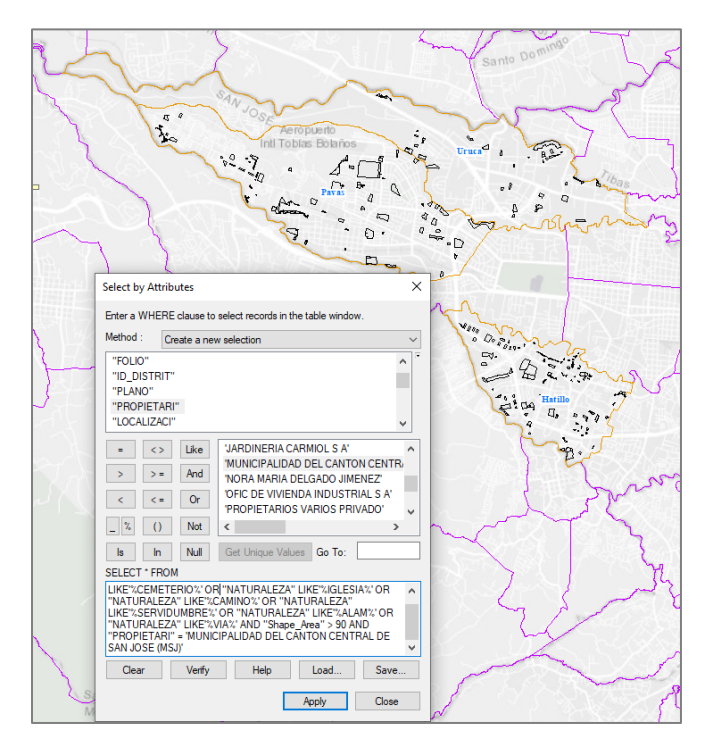

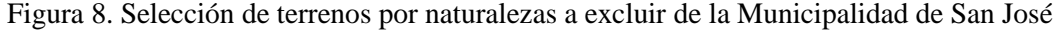

Fuente: Elaboración propia, 2023

# **4.2. Fase 2. Diseño de la base datos espacial para la solución** *web*

#### 4.2.1. Definición y formulación de requerimientos funcionales y no funcionales

Para la definición y formulación de los requerimientos funcionales del geovisor fue necesario hacer un análisis sobre cómo y qué se requería presentar en el geovisor, las necesidades que tienen los tomadores de decisión a la hora de consultar esta clase de información y con ello contar con los insumos que refuercen las decisiones basadas en datos reales y actuales del espacio geográfico. Los siguientes son los requerimientos funcionales definidos:

| <b>Identificador</b> | Descripción                                                                                                    | Comentario                                                                                                    |  |  |  |  |
|----------------------|----------------------------------------------------------------------------------------------------|----------------------------------------------------------------------------------------------------|--|--|--|--|
| <b>RF-001</b>        | Al iniciar sesión en el geovisor, se<br>desplegará un mensaje que dará<br>una breve reseña del contenido de<br>la herramienta, al cual se debe dar<br>check en el botón de confirmar y<br>dar clic en a la opción de aceptar.   | Mensaje inicial del geovisor                                                                                                    |  |  |  |  |
| RF-002               | El geovisor incorporará los datos<br>de terrenos del Estado y la<br>Municipalidad de San José.                                                                                                    | La información deberá estar<br>actualizada respecto a la<br>base de datos de SENDA.                                                                                         |  |  |  |  |
| RF-003               | La proyección de las capas a<br>incorporar será la oficial, CRTM<br>05, datum CR05 y se visualizarán<br>en el visor en la proyección<br>WGS84. Además, se incorporará<br>una función para extraer las<br>coordenadas en CRTM05. | Los datos geoespaciales se<br>almacenarán y proyectarán<br>en la proyección oficial del<br>país según IGN.                                                                  |  |  |  |  |
| <b>RF-004</b>        | La persona usuaria podrá realizar<br>acercamientos o alejamientos en el<br>geovisor a través de los botones de<br>zoom in y zoom out.                                                                                           | Los botones de zoom in y<br>facilitarán la<br>zoom out<br>navegación y exploración<br>dentro del geovisor.                                                                  |  |  |  |  |
| <b>RF-005</b>        | En el geovisor la persona usuaria<br>podrá elegir el mapa base<br>a<br>desplegar.                                                                                                    | El geovisor dispondrá de un<br>repositorio con diferentes<br>opciones de mapas base. Por<br>ejemplo,<br>imágenes<br>satelitales, mapas de Open<br>Street Maps, entre otros. |  |  |  |  |
| <b>RF-006</b>        | El geovisor estará configurado a<br>un nivel del zoom que permita al<br>iniciar la visualización de los tres<br>distritos del área de estudio.                                                                                  | vista<br>inicial<br>La<br>estará<br>definida en el sector oeste<br>del cantón San José, en los<br>distritos de Hatillo, Pavas y<br>Uruca.                                   |  |  |  |  |
| <b>RF-007</b>        | La<br>usuaria<br>podrá<br>persona<br>desplegar la capa de terrenos del<br>Estado y la Municipalidad de San                                                                                                    | podrán<br>activar<br>Se<br>$\Omega$<br>desactivar por medio de un                                                                                                    |  |  |  |  |

**Tabla. 2.** Requerimientos Funcionales para el aplicativo *web*

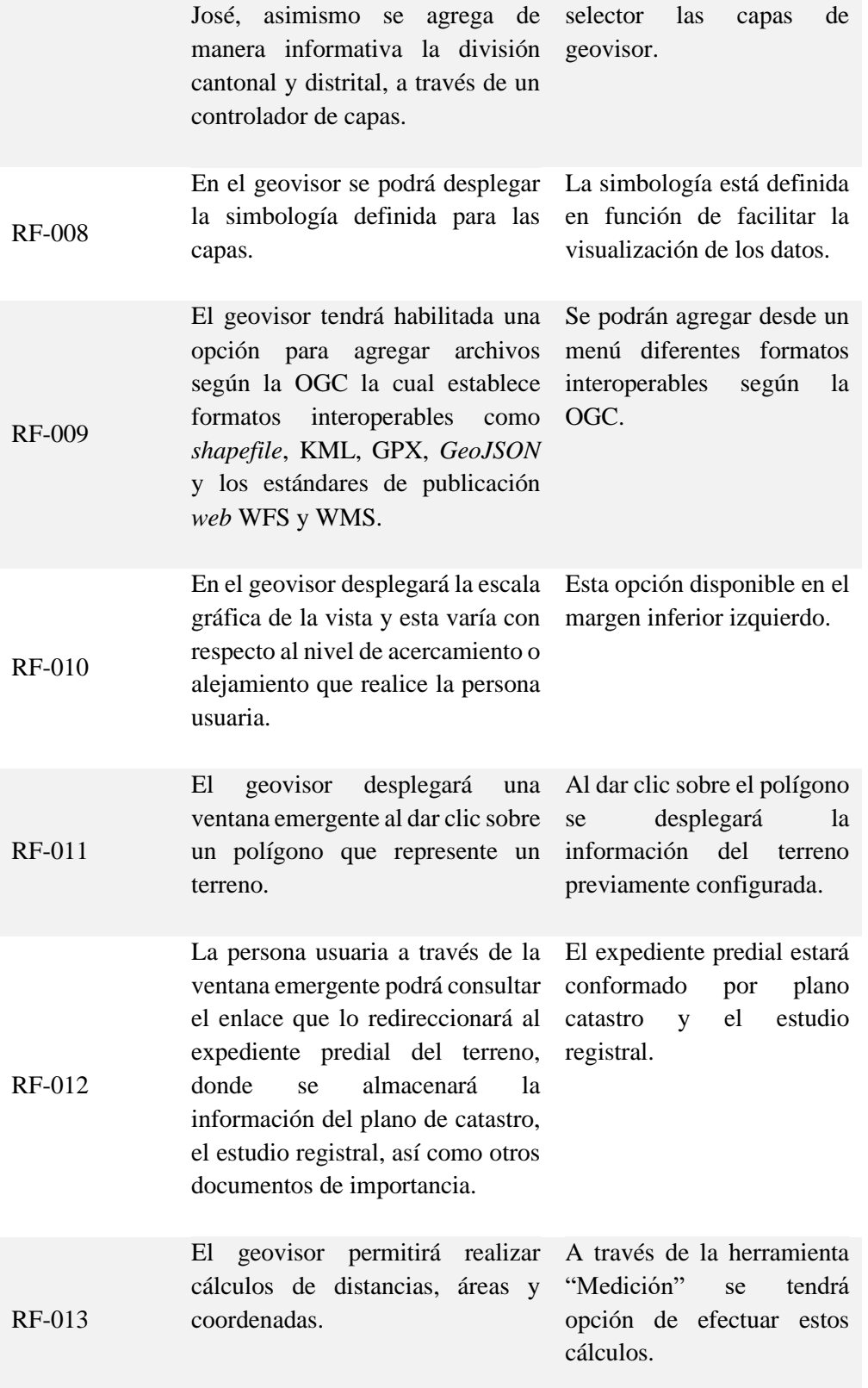

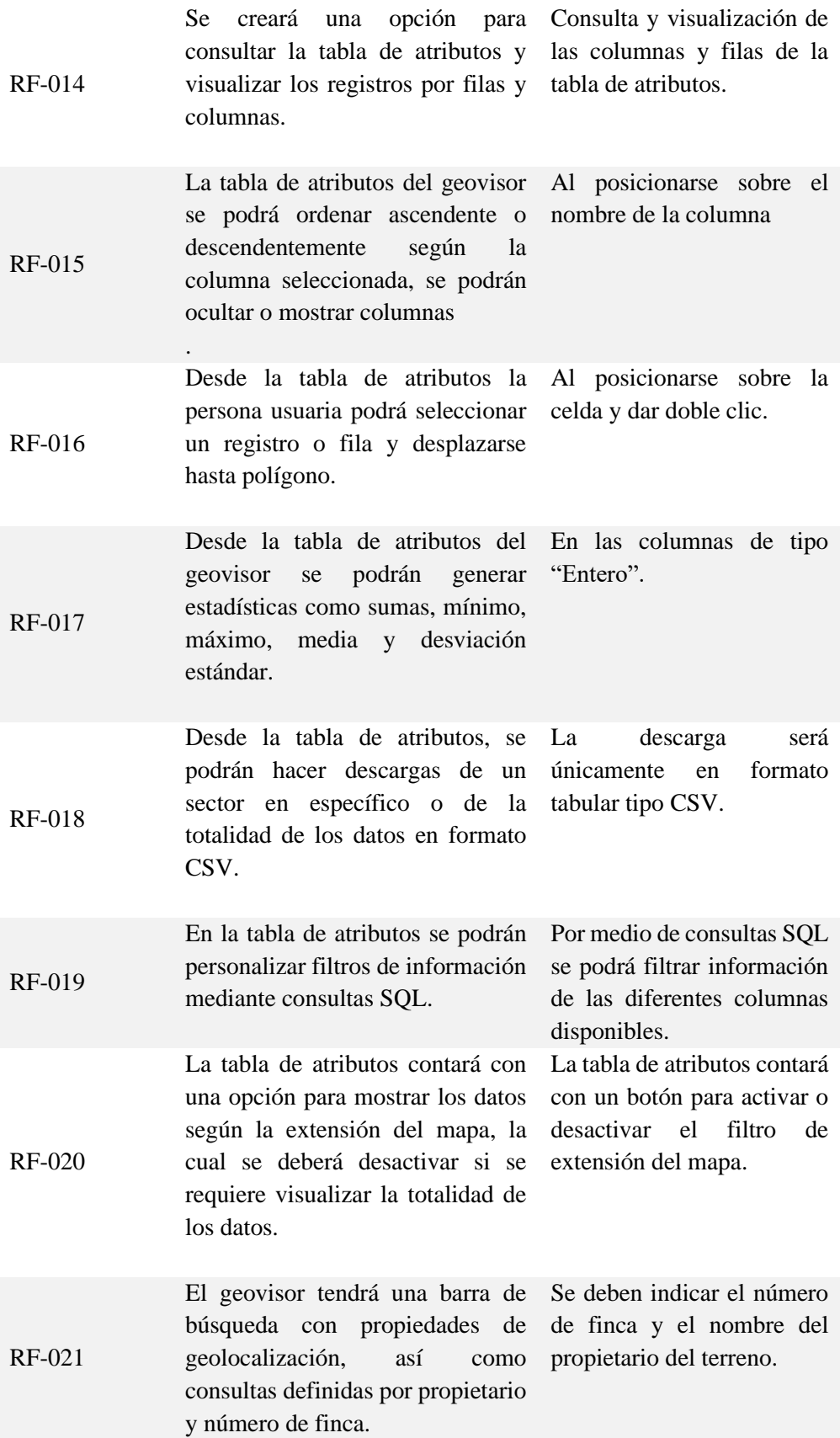

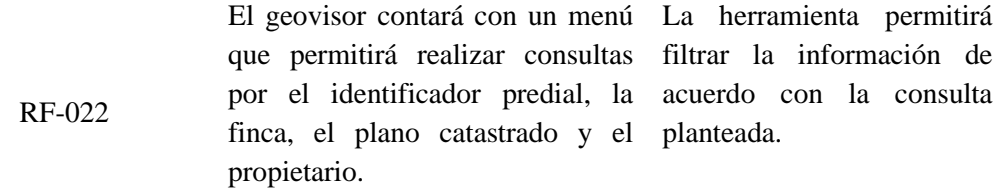

Fuente: Elaboración propia, 2023

El resultado de la elaboración de los Requerimientos No Funcionales, se presentan en la tabla 3.

| <b>Identificador</b> | Descripción                                                                                                    | <b>Comentario</b>                                                                                                    |
|----------------------|----------------------------------------------------------------------------------------------------|----------------------------------------------------------------------------------------------------|
| $RNF-01$             | El geovisor será utilizado por el<br>personal del Ministerio de Vivienda y<br><b>Asentamientos Humanos</b>                                                        | El piloto para el geovisor estará<br>disponible<br>únicamente<br>para<br>colaboradores del MIVAH, es decir se<br>visualizará a través de la red interna. |
| $RNF-02$             | La BDE estará almacenada de forma<br>local en el servidor del Ministerio y se<br>utilizará en el motor de base de datos<br>PostgreSQL.                            | El servidor forma parte del Data<br>Center del Ministerio.                                                                                               |
| $RNF-03$             | desarrollará<br>E1<br>geovisor<br>se<br>e<br>implementará en el software ArcGIS.                                                                                  | Haciendo uso óptimo de los recursos<br>del Ministerio, se<br>utilizará esta<br>solución de software.                                                     |
| $RNF-04$             | El geovisor deberá ser compatible con<br>el sistema operativo Windows 10 para<br>los clientes de los funcionarios y<br><i>Windows Server</i> en cliente servidor. | Se utilizan los sistemas operativos que<br>actualmente<br><b>DTIC</b><br>tiene<br>el<br>del<br>Ministerio.                                               |
| $RNF-05$             | El geovisor funcionará en buscadores<br>de internet como Google Chrome,<br>Mozilla Firefox, Microsoft Edge.                                                       | La persona usuaria elegirá el buscador<br>de su preferencia.                                                                                             |
| <b>RNF-06</b>        | El desarrollo contará con el nivel de<br>seguridad de usuario y contraseña.                                                                                       | persona<br>usuaria<br>hace<br>La<br>login<br>mediante sus credenciales.                                                                                  |

**Tabla. 3.** Requerimientos No Funcionales para el aplicativo *web*

Fuente: Elaboración propia, 2023

# 4.2.2. Diseño de Modelo Conceptual

Posterior a la definición de los requerimientos funcionales y no funcionales se desarrolló el diseño conceptual de la base de datos, representado mediante el Modelo Entidad Relación. En este modelo se representan de manera simplificada las entidades, atributos, relaciones y los componentes de la base de datos. Las entidades identificadas y atributos fueron las siguientes:

- 1. **Entidad db\_bienes\_inmuebles\_distritos (cod\_pcd):** Es una tabla que representa la división política administrativa del país y la conforman los siguientes atributos. El nombre asignado a esta tabla es "cod\_pcd":
	- $\checkmark$  cod pcd: indica el código generado producto de la unión de provincia, cantón y distrito.
	- $\checkmark$  provincia: indica el número de la provincia.
	- ✓ canton: refiere al número del cantón.
	- ✓ distrito: indica el número del distrito.
	- $\checkmark$  nombre pcd: indica la descripción de la provincia, cantón o distrito, según corresponda.
- 2. **Entidad: bd\_bienes\_inmuebles\_fincas:** Es una tabla con la descripción referente a la base de datos de bienes inmuebles.
	- $\checkmark$  identificador predial: identificador único que se debe construir a partir de la unión del código de provincia, código de cantón, código de distrito, número de finca, duplicado y horizontal para cada terreno.
	- ✓ cod\_pcd: indica el código generado producto de la unión de provincia, cantón y distrito.
	- $\checkmark$  provincia: indica el número de provincia donde se sitúa la finca.
	- $\checkmark$  canton: indica el número de cantón donde se sitúa la finca.
	- ✓ distrito: indica el número de distrito donde se sitúa la finca.
	- ✓ numero: el número de finca asignado según la base de datos del Registro Nacional.
	- $\checkmark$  duplicado: número de duplicado de inscripción de la finca en el Registro Nacional.
	- $\checkmark$  horizontal: código de las propiedades sometidas al régimen de propiedad horizontal.
- ✓ medida: guarda el valor de la medida de la finca.
- ✓ número plano: Guarda el número de plano de la finca.
- $\checkmark$  naturaleza: Guarda la naturaleza, de la finca.
- ✓ avaluó: Guarda el valor fiscal de la finca.
- ✓ derecho: Guarda el valor fiscal de la finca
- $\checkmark$  codigo\_derecho: Código de derecho.
- $\checkmark$  codigo proporcion: Código de proporción
- $\checkmark$  proporcion\_1: Proporción del derecho.
- $\checkmark$  proporcion\_2: Proporción del derecho.
- $\checkmark$  presentacion: Es el tomo, asiento, consecutivo con el cual se inscribió el bien.
- $\checkmark$  monto: El monto que indicaron en la escritura. Valor contra actual.
- $\checkmark$  tipo\_ident: El tipo de identificación.
- $\checkmark$  consec ident: El consecutivo de identificación.
- $\checkmark$  nombre: El nombre físico del propietario.
- $\checkmark$  apellido1: El primer apellido del propietario.
- $\checkmark$  apellido2: El segundo apellido del propietario.
- $\checkmark$  numero ident: El número de identificación del propietario.
- $\checkmark$  nombre jurídico: Nombre Jurídico del propietario
- ✓ codigo\_operacion: Código de operación (ver catálogo).
- $\checkmark$  codigo monedas: Código de moneda (ver catálogo).
- $\checkmark$  fecha: Fecha de última actualización.
- 3. **Entidad capa\_terrenos:** Es una geometría que representa la ubicación geográfica de los terrenos que le pertenecen al Estado y a la Municipalidad de San José. Los atributos que conforman esta tabla son:
	- ✓ identifica: identificador único para cada terreno.
	- ✓ num\_finca: folio real asignado a un terreno según la base de datos del Registro Nacional.
- ✓ duplicado: número de duplicado de inscripción de la finca en el Registro Nacional.
- $\checkmark$  horizontal: código de las propiedades sometidas al régimen de propiedad horizontal.
- ✓ derecho: número de derecho de la finca.
- $\checkmark$  num plano: plano de agrimensura inscrito en el Catastro Nacional.
- $\checkmark$  provincia: donde se ubica físicamente el terreno.
- $\checkmark$  canton: donde se ubica físicamente el terreno.
- $\checkmark$  distrito: donde se ubica físicamente el terreno.
- $\checkmark$  nom\_prop: titular al que le pertenece el terreno.
- ✓ naturaleza: características que refiere su uso vinculado a la tipología del predio.
- ✓ tipo\_inmue: tipología del inmueble, ya sea Demanial o Patrimonial.
- $\checkmark$  clasificacion: indica si está o no construido.
- $\checkmark$  avaluo: indica el valor fiscal de la finca.
- $\checkmark$  valor ont: indica el valor del terreno por metro cuadrado.
- $\checkmark$  gravamen: cargas que soporta un bien inmueble.
- $\checkmark$  rest\_fis: las posibles restricciones de tipo físico que puedan afectar el uso del terreno.
- $\checkmark$  numero ident: número de cédula jurídica del propietario
- $\checkmark$  fecha insc: fecha en la que fue inscrita la finca.
- $\checkmark$  perímetro: longitud de la poligonal calculada en SIG.
- ✓ area\_plan: área indicada en el plano catastrado en el Catastro Nacional.
- ✓ area\_calc: área calculada en el SIG.

A partir del modelo se estableció que en un distrito (representado por la tabla bd\_bienes\_inmuebles\_distritos (cod\_pcd)) hay muchas fincas (representado por la tabla bd bienes inmuebles fincas) y estas fincas conforman alimentan la capa de terrenos (capa terrenos). En la figura 9 se presenta el diagrama de Modelo Entidad Relación modelo.

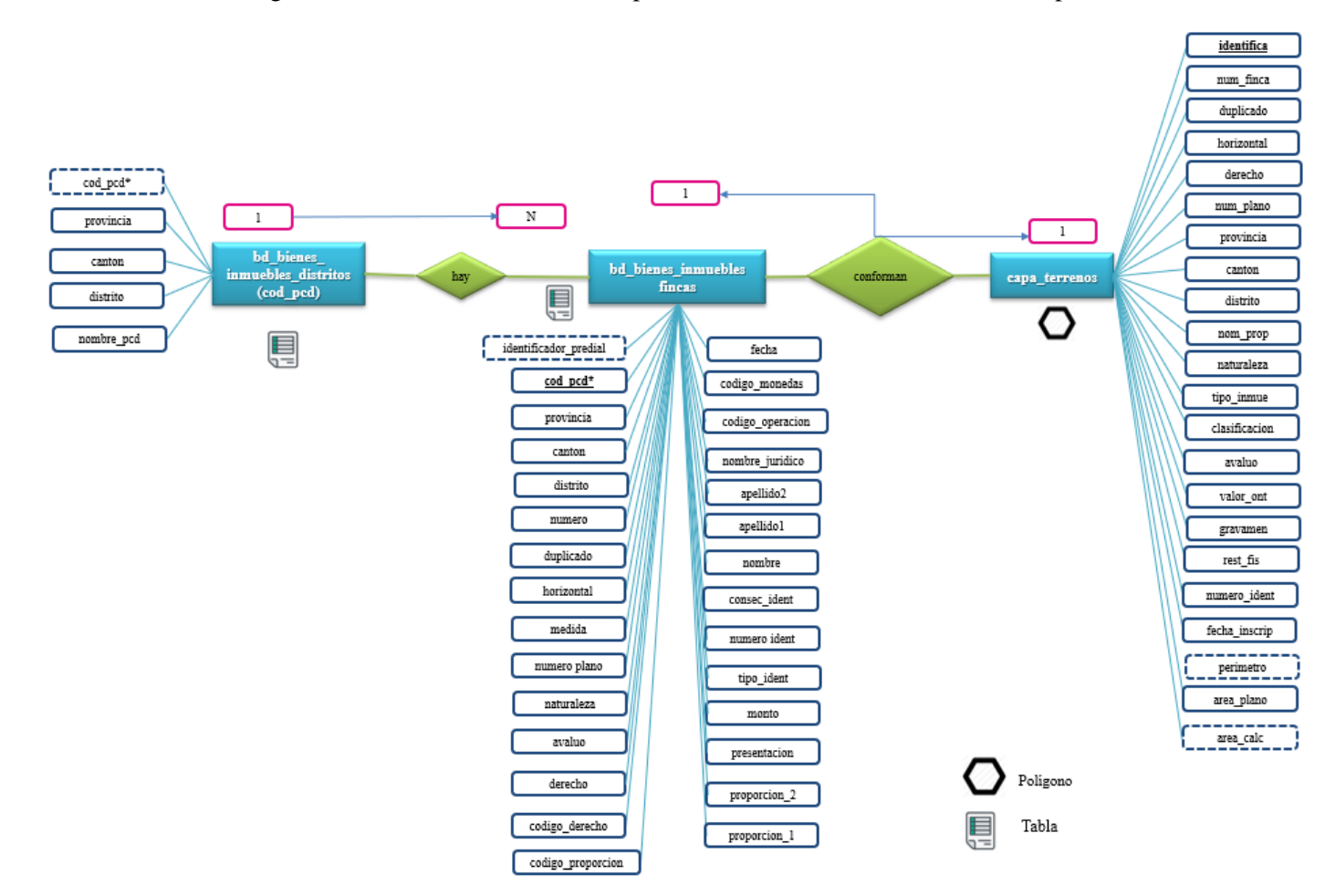

Figura 9**.** Modelo Entidad Relación para el desarrollo de la base de datos espacial

 $^{\rm s}$  PK generada a partir de unión de las columnas de provincia, cantón y distrito $^{*}$  PK generada a partir de unión de las columnas de provincia, cantón, distrito, número, duplicado y horizontal

Fuente: Elaboración propia, 2023

#### 4.2.3. Diseño del Modelo Lógico

Con los insumos realizados en el diseño conceptual se desarrolló el diseño lógico, el cual es una descripción de la estructura de la base de datos que será procesada en el gestor de base de datos. En esta etapa se transformó el Modelo Entidad Relación al Modelo Relacional o Modelo Lógico en donde se representó por medio de tablas las diferentes relaciones. En las tablas 4, 5 y 6 se presentan los resultados según el diseño lógico. La nomenclatura utilizada es la siguiente:

- PK: Llave primaria.
- FK: Llave foránea.
- NN: No acepta valores nulos.

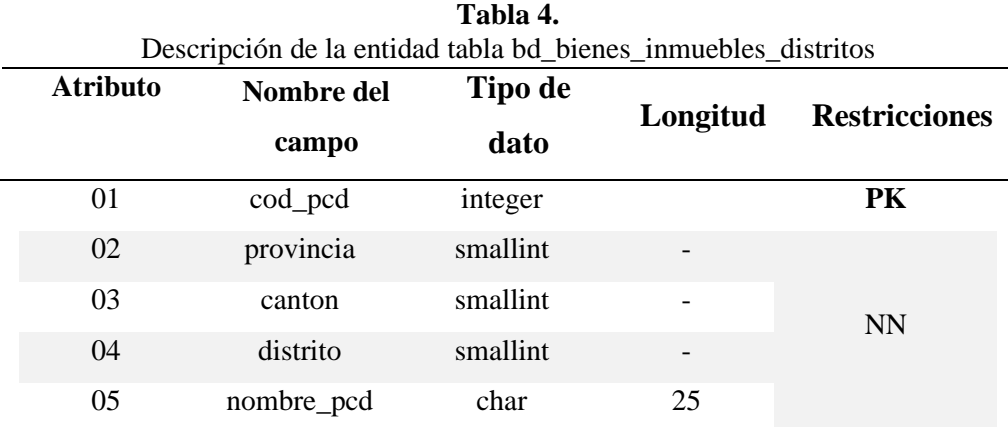

Fuente: Elaboración propia, a partir de datos del Registro Nacional, 2023.

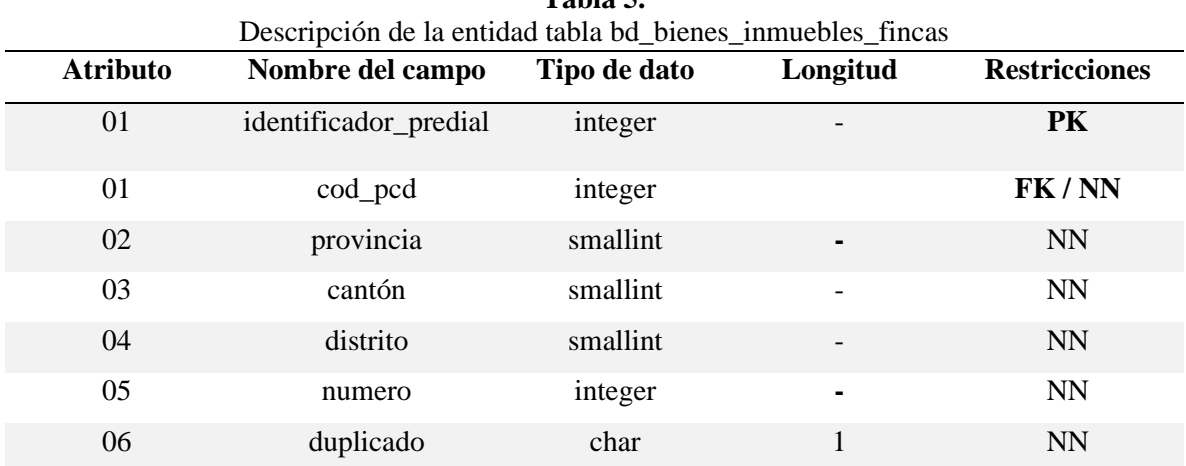

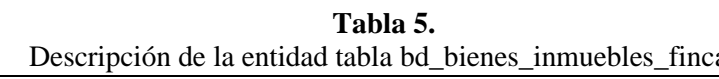

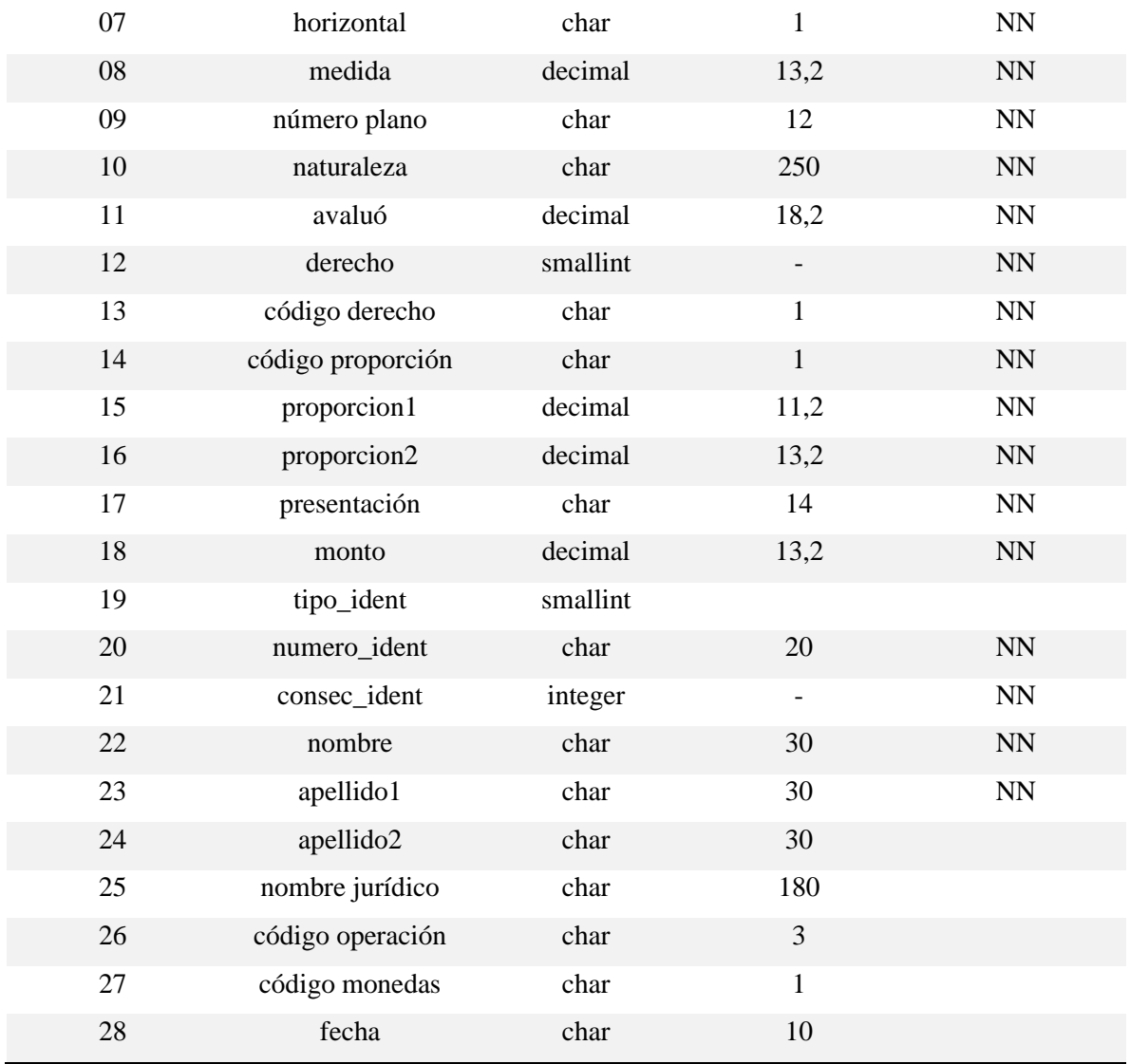

Fuente: Elaboración propia, a partir de datos del Registro Nacional, 2023.

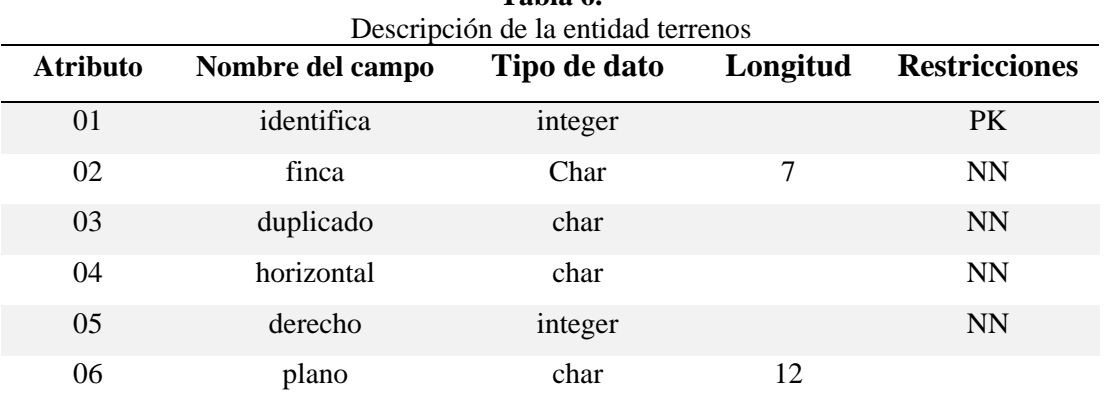

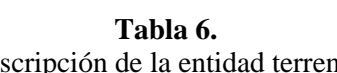

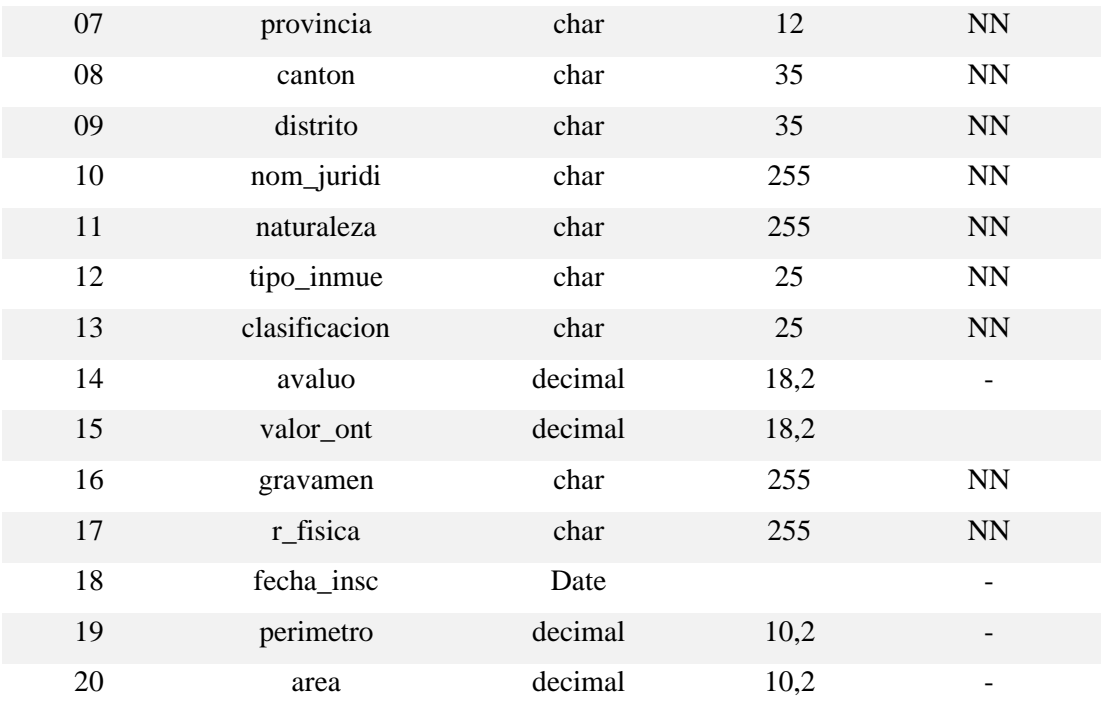

Fuente: Elaboración propia, 2023

# 4.2.4. Diseño del Modelo Físico

El diseño lógico permitió generar los insumos necesarios para la construcción del diseño físico de la base de datos espacial. Este modelo se construyó aplicando las restricciones indicadas al trasladar el modelo entidad relación al modelo lógico*.* En la figura 10 se presenta el resulta del modelo físico.

# 4.2.5. Gestión de la información registral y catastral

A partir de la estructura de base de datos planteada anterior se genera la base de datos utilizando Sistema de Gestor de Base de Datos *PostgreSQL 12*. En la figura 11 se presenta la creación de la base de datos denominada "bienes\_inmuebles".

| bd bienes                                                                      | 阒 |   | bd bienes inmuebles fincas                                                                                      | 圓              |        | capa terrenos      |                  |  |  |
|--------------------------------------------------------------------------------|---|---|----------------------------------------------------------------------------------------------------|----------------|--------|--------------------|------------------|--|--|
| inmuebles distritos                                                            |   |   | identificador predial (PK)**                                                                                    | integer        |        | identifica (PK)    | integer          |  |  |
| (cod pcd)                                                                      |   |   | cod pcd (FK)                                                                                                    | integer        |        | finca $(NN)$       | char(7)          |  |  |
|                                                                                |   |   | provincia (FK)                                                                                                  | smallint       |        | duplicado          | char(1)          |  |  |
| cod pcd $(PK)^*$<br>integer                                                    | 1 | N | canton (FK)                                                                                                    | smallint       | L<br>L | horizontal         | char(1)          |  |  |
| smallint<br>provincia (NN)                                                     |   |   | distrito (FK)                                                                                                   | smallint       |        | derecho            | Entero           |  |  |
| smallint<br>canton (NN)                                                        |   |   | numero (FK)                                                                                                    | smallint       |        | plano              | char(1)          |  |  |
| smallint<br>distrito (NN                                                       |   |   | duplicado (FK)                                                                                                  | smallint       |        | provincia (NN)     | char $(12)$      |  |  |
| smallint<br>nombre pcd (NN)                                                    |   |   | horizontal (FK)                                                                                                 | smallint       |        | canton (NN)        | char (35)        |  |  |
|                                                                                |   |   | Medida (NN)                                                                                                    | decimal(13.2)  |        | distrito (NN)      | char(35)         |  |  |
|                                                                                |   |   | número plano (NN)                                                                                               | char(12)       |        | nom juridi (NN)    | char (255)       |  |  |
|                                                                                |   |   | naturaleza (NN)                                                                                                 | char (250)     |        | naturaleza (NN)    | char (255)       |  |  |
|                                                                                |   |   | avaluó (NN)                                                                                                    | decimal(18.2)  |        | tipo inmue (NN)    | char(25)         |  |  |
|                                                                                |   |   | derecho (NN)                                                                                                    | smallint (NN)  |        | clasificacion (NN) | char(25)         |  |  |
|                                                                                |   |   | código derecho (NN)                                                                                             | char(1)        |        | avaluo             | decimal(18.2)    |  |  |
|                                                                                |   |   | código proporción (NN)                                                                                          | char(1)        |        | valor ont          | decimal (18,2)   |  |  |
|                                                                                |   |   | proporcion1 (NN)                                                                                                | decimal(11,2)  |        | gravamen           | char (255)       |  |  |
|                                                                                |   |   | proporcion2 (NN)                                                                                                | decimal(13,2)  |        | r física (NN)      | char (255)       |  |  |
|                                                                                |   |   | presentación (NN)                                                                                               | char (14       |        | fecha insc         | Date             |  |  |
|                                                                                |   |   | monto (NN)                                                                                                    | decimal (13.2) |        | perimetro          | Decimal $(10,2)$ |  |  |
|                                                                                |   |   | tipo ident                                                                                                    | smallint       |        | area               | Decimal $(10,2)$ |  |  |
|                                                                                |   |   | numero ident (NN)                                                                                               | char(20)       |        |                    |                  |  |  |
|                                                                                |   |   | consec ident (NN)                                                                                               | integer        |        |                    |                  |  |  |
|                                                                                |   |   | nombre (NN)                                                                                                    | char(30)       |        |                    |                  |  |  |
|                                                                                |   |   | apellido1 (NN)                                                                                                  | char(30)       |        |                    |                  |  |  |
|                                                                                |   |   | apellido2                                                                                                    | char (30)      |        |                    |                  |  |  |
|                                                                                |   |   | nombre jurídico                                                                                                 | char (180)     |        |                    |                  |  |  |
|                                                                                |   |   | código operación                                                                                                | char(3)        |        |                    |                  |  |  |
|                                                                                |   |   | código monedas                                                                                                  | char(1)        |        |                    |                  |  |  |
|                                                                                |   |   | fecha                                                                                                    | char(10)       |        |                    |                  |  |  |
| *PK generada a partir de unión de las columnas de provincia, cantón y distrito |   |   |                                                                                                    |                |        |                    |                  |  |  |
|                                                                                |   |   | ** PK generada a partir de unión de las columnas de provincia, cantón, distrito, número, duplicado y horizontal |                |        |                    |                  |  |  |

Figura 10**.** Modelo físico para el desarrollo de la base de datos espacial

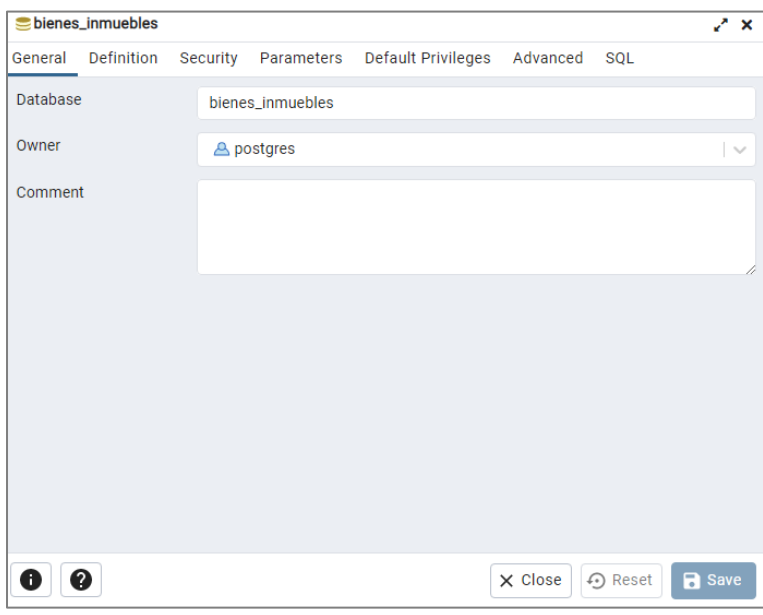

Figura 11. Creación de la base de datos espacial en PostgreSQL

Fuente: Elaboración propia, 2023

Fuente: Elaboración propia, 2023

A continuación, se muestran los resultados de la creación de la tabla fincas (bd\_bienes\_inmuebles\_fincas (cod\_pcd)) y distritos (bd\_bienes\_inmuebles\_distritos) dentro de la base de datos espacial generada anteriormente (Ver figuras 12 y 13).

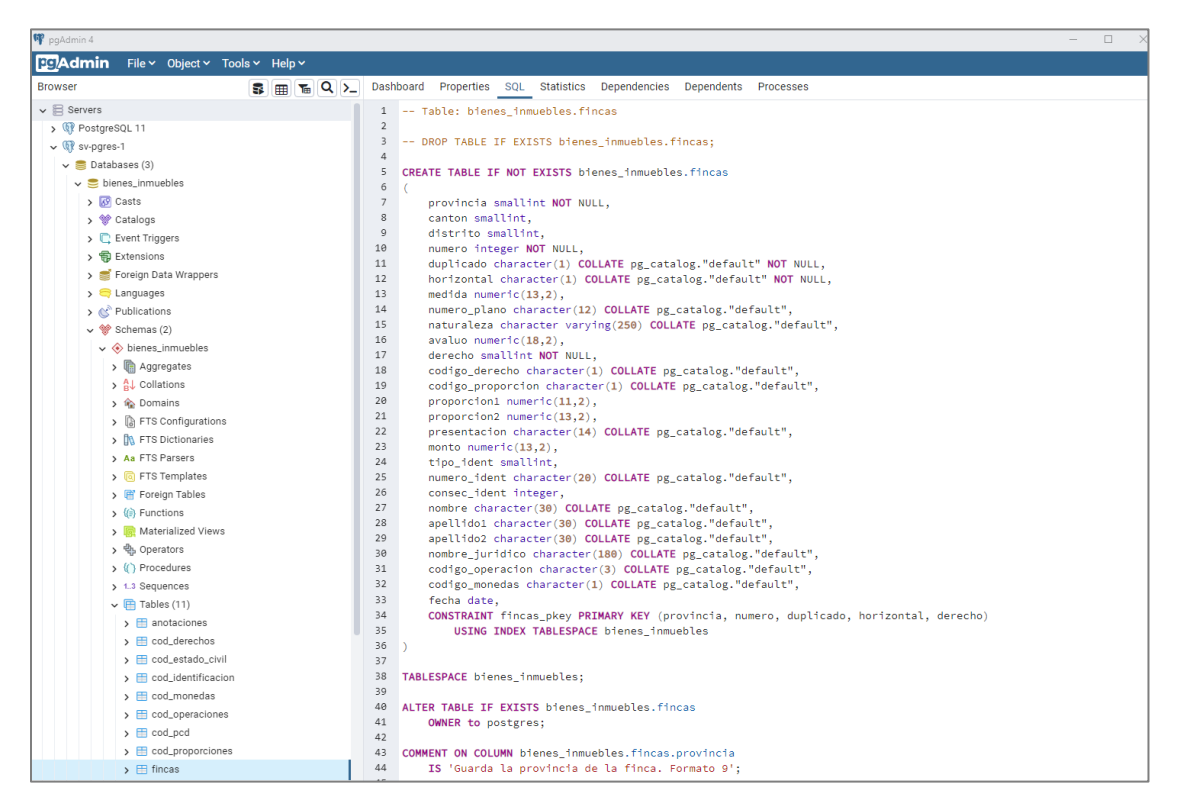

Figura 12. Creación de la tabla finca (cod\_pcd) en la base de datos espacial

Fuente: Elaboración propia, 2023

| W pgAdmin 4                                                                                                    |                                                                                                    |
|----------------------------------------------------------------------------------------------------|----------------------------------------------------------------------------------------------------|
| <b>DG</b> Admin<br>File v Object v Tools v Help v                                                                                                    |                                                                                                    |
| $T_{\text{eff}}$ Q $\sum$<br><b>Browser</b><br>5 EI                                                                                                    | Dashboard Properties SQL Statistics Dependencies<br>Dependents Processes                                                                                                    |
| $\vee \equiv \text{cod\_pcd}$<br>$\vee$ <b>h</b> Columns (4)<br>provincia<br>目 canton<br><b>目</b> distrito<br>nombre_pcd<br>$\vee$ $\blacktriangleright$ 4 Constraints (1)<br>cod_pcd_pkey<br>> 景 Indexes<br>$\triangleright$ RLS Policies<br>$\sum$ m Rules<br>$\rightarrow$ $\uparrow$ Triggers | -- Constraint: cod pcd pkey<br>$\mathbf{1}$<br>2<br>3<br>-- ALTER TABLE IF EXISTS bienes inmuebles.cod pcd DROP CONSTRAINT IF EXISTS cod pcd pkey;<br>$\overline{4}$<br>5<br>ALTER TABLE IF EXISTS bienes_inmuebles.cod_pcd<br>6<br>ADD CONSTRAINT cod_pcd_pkey PRIMARY KEY (provincia, canton, distrito)<br>USING INDEX TABLESPACE bienes_inmuebles;<br>R |

Figura 13**.** Creación de la tabla distritos en la base de datos espacial

Fuente: Elaboración propia, 2023

Una vez con conformada la base de datos relacional con las tablas de fincas y distritos es posible extraer mediante una consulta SQL la información registral y catastral de los propietarios que se utilizarán en el proceso de actualización de la capa "terrenos" en el área de interés. Es importante resaltar que solo será posible actualizar la información a los que se le pueda asociar un plano catastrado.

En la siguiente figura se presenta la consulta SQL para extraer los datos de las columnas de interés provincia, cantón, distrito, propietario, numero, duplicado, horizontal, derecho, medida, avalúo, naturaleza y número de identificación. Nótese que de la información que se extrae de la base de datos a través de la consulta SQL solo se nombran campos con información estratégica con el fin de alimentar la capa de terrenos y actualizar los registros que cuenten con actualizaciones a nivel registral.

| 甲 pgAdmin 4                                           |                          |                                                                                                    |
|-------------------------------------------------------|--------------------------|----------------------------------------------------------------------------------------------------|
| File Object Tools Help                                |                          |                                                                                                    |
| Object Explorer                                       | SHEQ>                    | Properties SQL Dependencies Dependents a bienes_inmuebles/postgres@192.168.50.121*                  |
| > Foreign Data Wrappers                               | 没                        | bienes_inmuebles/postgres@192.168.50.121<br>옯<br>$\checkmark$                                       |
| > El Languages                                        |                          |                                                                                                    |
| > << <r publications<="" td=""><td></td><td></td></r> |                          |                                                                                                    |
| $\vee$ <sup>69</sup> Schemas (2)                      |                          | Query Query History                                                                                 |
| $\vee$ $\diamondsuit$ bienes inmuebles                | $\overline{\phantom{a}}$ | <b>ELSE COSE(CONCON OS VOI CHOI)</b>                                                                |
| $\sum$ Aggregates                                     | 13                       | end                                                                                                 |
| > AL Collations                                       | 14                       | [] case char_length(cast(distrito as varchar))                                                      |
| > in Domains                                          | 15                       | when 1 then '0'    cast(distrito as varchar)                                                        |
| > <b>A</b> FTS Configurations                         | 16                       | end                                                                                                 |
|                                                       | 17<br>18                 | case char_length(cast(numero as varchar))                                                           |
| > IN FTS Dictionaries                                 | 19                       | when 1 then '000000'    cast(numero as varchar)<br>when 2 then '00000'    cast(numero as varchar)   |
| > Aa FTS Parsers                                      | 20                       | when 3 then '0000'    cast(numero as varchar)                                                       |
| > FTS Templates                                       | 21                       | when 4 then '000'    cast(numero as varchar)                                                        |
| > IFF Foreign Tables                                  | 22                       | when 5 then '00'    cast(numero as varchar)                                                         |
| $\left\langle \epsilon \right\rangle$ Functions       | 23                       | when 6 then '0'    cast(numero as varchar)                                                          |
| > III Materialized Views                              | 24                       | end                                                                                                 |
| > 色 Operators                                         | 25                       | case duplicado                                                                                      |
| $\sum$ ( $\sum$ ) Procedures                          | 26                       | when ' ' then '0'                                                                                   |
| > 1.3 Sequences                                       | 27                       | else duplicado                                                                                      |
| $\vee$ $\Box$ Tables (11)                             | 28<br>29                 | end<br>   case horizontal                                                                           |
| $\rightarrow$ $\Box$ anotaciones                      | 30                       | when '' then '8'                                                                                    |
|                                                       | 31                       | else horizontal                                                                                     |
| $\rightarrow$ $\Box$ cod_derechos                     | 32                       | end                                                                                                 |
| > El cod estado civil                                 | 33                       | as identificador_predial                                                                            |
| $\rightarrow$ $\Box$ cod identificacion               | 34                       | from bienes inmuebles. fincas as f                                                                  |
| $\rightarrow$ $\Box$ cod monedas                      | 35                       | where nombre juridico like '% ESTADO %'                                                             |
| $\rightarrow$ $\boxplus$ cod_operaciones              | 36                       | or nombre juridico like 'MUNICIPALIDAD%'                                                            |
| $\rightarrow$ $\Box$ cod pcd                          | 37                       | or nombre juridico like '%ESTADO-MINISTERIO%'                                                       |
| $\triangleright$ $\blacksquare$ cod_proporciones      | 38                       | or nombre juridico like 'INSTITUTO DE%'                                                             |
| $\rightarrow$ $\Box$ fincas                           | 39<br>40                 | or nombre_juridico like 'INSTITUTO NACIONAL%'<br>or nombre_juridico like 'INSTITUTO COSTARRICENSE%' |
| $\rightarrow$ $\Box$ gravamenes                       | 41                       | or nombre juridico like 'JUNTA DE ADMINISTRACION PORTUARIA%'                                        |
| $\triangleright$ $\blacksquare$ segregaciones         | 42                       | or nombre_juridico like 'JUNTA DE DESARROLLO%'                                                      |
| <b>C</b> Trigger Functions                            | 43                       | or nombre_juridico like 'CAJA COSTARRICENSE SEGUROS'                                                |
| $\triangleright$ $\square$ Types                      | 44                       | or nombre juridico like 'CCSS%'                                                                     |
|                                                       | 45                       | or nombre juridico like 'BANCO HIPOTECARIO%'                                                        |
| $\sum$ Views                                          | 46                       | or nombre juridico like 'COMISION NACIONAL DE PREVENCION%'                                          |
| $\rightarrow$ $\otimes$ public                        | 47                       | or nombre juridico like 'COMISION NACIONAL DE EMERGENCIAS%'                                         |
| $\sum$ Subscriptions                                  | 48                       | or nombre juridico like 'PANI%'                                                                     |
| $\vee$ $\cong$ geodatos                               | 49                       | or nombre_juridico like 'PATRONATO NACIONAL DE%'                                                    |
| <b>S</b> Casts                                        | 50<br>51                 | or nombre juridico like 'SISTEMA NACIONAL DE AREAS DE CONSERVACION%'                                |
| > <sup>●</sup> Catalogs                               | 52                       | or nombre_juridico like 'SINAC%'                                                                    |
| $\sum$ Event Triggers                                 |                          | 53 order by nombre juridico;                                                                        |

Figura 14. Selección de propietarios en la tabla fincas

Fuente: Elaboración propia, 2023

Asimismo, se incluye dentro de la consulta la información de diferentes instituciones del Estado y la Municipalidad de San José a partir de la construcción de identificador predial y ordenados por el campo de la institución. En la figura 15 se muestran la consulta y los resultados obtenidos desde el gestor de base de datos.

| F pgAdmin 4                          |                                    |                                                 |                                                                                                    |        |                                |                             |               |                   |                   |                        |                          | $\sigma$     | $\times$ |
|--------------------------------------|------------------------------------|-------------------------------------------------|----------------------------------------------------------------------------------------------------|--------|--------------------------------|-----------------------------|---------------|-------------------|-------------------|------------------------|--------------------------|--------------|----------|
| File Chiect Tools Help               |                                    |                                                 |                                                                                                    |        |                                |                             |               |                   |                   |                        |                          |              |          |
| Object Explorer                      |                                    |                                                 | 霞 丽 飞 Q > Properties SQL Dependencies Dependents 靠 bienes.inmuebles/postgres@192.168.50.121*                                                    |        |                                |                             |               |                   |                   |                        |                          |              | $\times$ |
| Foreign Data Wrappers                |                                    | Sienes_inmuebles/postgres@192.168.50.121<br>▽ 露 |                                                                                                    |        |                                |                             |               |                   |                   |                        |                          |              | $\circ$  |
| > El Languages                       |                                    |                                                 |                                                                                                    |        |                                |                             |               |                   |                   |                        |                          |              |          |
| > CC Publications                    |                                    | v /v 〒 v Nolmit v 目 ▶ v 目 目 v 馬 悉 三v ●<br>. .   |                                                                                                    |        |                                |                             |               |                   |                   |                        |                          |              |          |
| v * Schemas (2)                      |                                    | Scratch Pad X<br>Query History<br>,<br>Query    |                                                                                                    |        |                                |                             |               |                   |                   |                        |                          |              | z.       |
| v @ bienes_inmuebles                 |                                    | select nombre juridico.<br>$\mathbf{1}$         |                                                                                                    |        |                                |                             |               |                   |                   |                        |                          |              |          |
| > El Aggregates                      |                                    |                                                 | (SELECT nombre_pcd FROM bienes_inmuebles.Cod_PCD                                                                                                |        |                                |                             |               |                   |                   |                        |                          |              |          |
| > BJ Collations                      |                                    |                                                 | WHERE provincia = f.provincia AND canton = 0 AND distrito = 0) AS Provincia                                                                     |        |                                |                             |               |                   |                   |                        |                          |              |          |
| 3. Sp Domains                        |                                    |                                                 | . (SELECT nombre pcd FROM bienes inmuebles.Cod PCD                                                                                              |        |                                |                             |               |                   |                   |                        |                          |              |          |
| > <b>D</b> FTS Configurations        |                                    |                                                 | WHERE provincia = f.provincia AND canton = f.canton AND distrito = 0) AS Canton                                                                 |        |                                |                             |               |                   |                   |                        |                          |              |          |
| > DU FTS Dictionaries                |                                    |                                                 | .(SELECT nombre pcd FROM bienes inmuebles.Cod PCD<br>WHERE provincia = f.provincia AND canton = f.canton AND distrito = f.distrito) AS Distrito |        |                                |                             |               |                   |                   |                        |                          |              |          |
| > As FTS Parsers                     |                                    |                                                 | , numero, duplicado, horizontal, medida, numero plano, naturaleza, avaluo, numero ident, derecho                                                |        |                                |                             |               |                   |                   |                        |                          |              |          |
| > FISTemplates                       |                                    |                                                 | , cast(provincia as varchar)                                                                                                    |        |                                |                             |               |                   |                   |                        |                          |              |          |
| > IE Foreign Tables                  |                                    | 10                                              | case char_length(cast(canton as varchar))                                                                                                    |        |                                |                             |               |                   |                   |                        |                          |              |          |
| > US Functions                       |                                    | 11                                              | when 1 then '6'    cast(canton as varchar)                                                                                                    |        |                                |                             |               |                   |                   |                        |                          |              |          |
| > 12 Materialized Views              |                                    | $12^{1}$<br>13                                  | else cast(canton as varchar)                                                                                                    |        |                                |                             |               |                   |                   |                        |                          |              |          |
| > Qui Operators                      |                                    | 14                                              | end<br>   case char_length(cast(distrito as varchar))                                                                                           |        |                                |                             |               |                   |                   |                        |                          |              |          |
| > (1) Procedures                     |                                    | 15                                              | when 1 then '8' Il castidistrito as varcharl                                                                                                    |        |                                |                             |               |                   |                   |                        |                          |              |          |
| $> 1.1$ Sequences                    | Data Output Messages Notifications |                                                 |                                                                                                    |        |                                |                             |               |                   |                   |                        |                          |              | ↗        |
| v Fil Tables (11)                    |                                    | $\Xi_+$ (b)                                     | $\vee$ $\cap$ $\Box$ $\Box$ $\bot$ $\wedge$                                                                                                    |        |                                |                             |               |                   |                   |                        |                          |              |          |
| > El anotaciones                     |                                    |                                                 |                                                                                                    |        |                                |                             |               |                   |                   |                        |                          |              |          |
| > El cod derechos                    |                                    |                                                 | nombre_juridico<br>chewiter                                                                                                    | ۰      | previncia<br>character varying | canton<br>character verving | distrito      | character varsing | numero<br>Integer | duplicado<br>character | horizontal<br>character. |              | m        |
| > H cod estado civil                 |                                    | 1                                               | ASOCIADOS DE LA CALLE ESTADO SOCIEDAD ANONIMA                                                                                                   |        | PUNTARENAS                     | GARABITO                    | <b>JACO</b>   |                   | 39379             |                        |                          |              |          |
| > El cod identificacion              |                                    | $\mathbf{z}$                                    | <b>BANCO HIPOTECARIO DE LA VIVIENDA</b>                                                                                                    |        | CARTAGO                        | OREAMUNO                    |               | SAN RAFAEL        | 229033            |                        |                          |              |          |
| > IEI cod_monedas                    |                                    | $\overline{1}$                                  | BANCO HIPOTECARIO DE LA VIVIENDA                                                                                                    |        | CARTAGO                        | OREAMUNO                    |               | SAN RAFAEL        | 224012            |                        |                          |              |          |
| > III cod operaciones                |                                    | $\ddot{A}$                                      | BANCO HIPOTECARIO DE LA VIVIENDA                                                                                                    |        | CARTAGO                        | <b>OREAMUNO</b>             |               | SAN RAFAEL        | 228941            |                        |                          |              |          |
| > El cod nod                         |                                    | $\leq$                                          | BANCO HIPOTECARIO DE LA VIVIENDA                                                                                                    |        | <b>GUANACASTE</b>              | NICOVA                      | NICOVA:       |                   | 220724            |                        |                          |              |          |
| > El cod proporciones                |                                    | ö                                               | BANCO HIPOTECARIO DE LA VIVIENDA                                                                                                    |        | - GUANACASTE                   | NICOYA.                     | NICOYA        |                   | 220723            |                        |                          |              |          |
| y Fill finces                        |                                    | Ŀz                                              | BANCO HIPOTECARIO DE LA VIVIENDA                                                                                                    |        | CARTAGO                        | OREAMUNO                    |               | SAN RAFAEL        | 229292            |                        |                          |              |          |
| > El gravamenes                      |                                    | ×                                               | BANCO HIPOTECARIO DE LA VIVIENDA                                                                                                    |        | - PUNTARENAS                   | PUNTARENAS                  |               | PITAHAYA          | 162899            |                        |                          |              |          |
| $\rightarrow$ $\equiv$ segregaciones |                                    | $\alpha$                                        | RANCO HIPOTECARIO DE LA VIVIENDA                                                                                                    |        | CARTAGO                        | <b>CREAMUNO</b>             |               | SAN RAFAEL        | 220061            |                        |                          |              |          |
| > 49 Trigger Functions               |                                    | 10                                              | BANCO HIPOTECARIO DE LA VIVIENDA                                                                                                    |        | CARTAGO                        | <b>OREAMUNO</b>             |               | SAN RAFAEL        | 229291            |                        |                          |              |          |
| > ID Types                           |                                    | H                                               | BANCO HIPOTECARIO DE LA VIVIENDA                                                                                                    |        | CARTAGO                        | <b>OREAMUNO</b>             |               | SAN RAFAEL        | 220300            |                        |                          |              |          |
| > Views                              |                                    | 12                                              | BANCO HIPOTECARIO DE LA VIVIENDA                                                                                                    |        | CARTA90                        | TURRIALISA                  |               | TURRIALSA         | 154401            |                        |                          |              |          |
| $\rightarrow$ $\bullet$ public       |                                    |                                                 |                                                                                                    |        |                                |                             |               |                   |                   |                        |                          |              |          |
| > Subscriptions                      |                                    | 13                                              | BANCO HIPOTECARIO DE LA VIVIENDA                                                                                                    |        | - GUANACASTE                   | NICOYA                      | <b>NICOYA</b> |                   | 220722            |                        |                          |              |          |
| $\mathbf{v} \equiv$ geodatos         |                                    | 14                                              | BANCO HIPOTECARD DE LA VIVIENDA                                                                                                    |        | CARTAGO                        | OREAMUNG                    |               | SAN RAFAEL        | 228978            |                        |                          |              |          |
| $> 2$ Casts                          |                                    | 15                                              | BANCO HIPOTECARIO DE LA VIVIENDA                                                                                                    | $\sim$ | CARTAGO                        | <b>OREAMUNO</b>             |               | SAN RAFAEL        | 229299            |                        |                          |              |          |
| > <sup>4</sup> Catalogs              |                                    | 16                                              | BANCO HIPOTECARIO DE LA VIVIENDA                                                                                                    |        | CARTAGO                        | <b>OREAMUNO</b>             |               | SAN RAFAEL        | 229290            |                        |                          |              |          |
| > U. Event Triggers                  |                                    | 12                                              | BANCO HIPOTECARIO DE LA VIVIENDA                                                                                                    |        | CARTAGO                        | <b>CIREAMUNO</b>            |               | SAN RAFAEL        | 229298            |                        |                          |              |          |
| > <i>Q</i> Extensions                |                                    |                                                 | Total rows: 1000 of 57668   Duery complete 00:00:10 755                                                                                         |        |                                |                             |               |                   |                   |                        |                          | Ln 51, Col 2 |          |

Figura 15. Resultado de la consulta a la base de datos espacial

Fuente: Elaboración propia, a partir de datos de SENDA, 2023

Posteriormente, se exportaron en formato CSV, como se observa en la figura 16. Del total de 34.222 registros de terrenos, 915 se ubicaron en los distritos en estudio y se les aplicó las restricciones definidas como área superior a 90 m2, excepción de naturalezas y de terrenos sin plano catastrado. También se actualizaron los datos analizados en el reporte de SIBINET y los entregados por la Municipalidad de San José. El resultado final del reporte de SENDA es fue de 72 terrenos a vectorizar.

Al igual que para la información proveniente de SIBINET y la Municipalidad de San José, se determinó el cálculo de la tolerancia permitida. En el anexo 3 se presentan las tolerancias obtenidas para cada uno de los terrenos digitalizados a partir de la información obtenida en la consulta a la base de datos generada.

| A                          | в                  | C                     | D              | F                                                                                                    | G | н       |                                                     | K                            | M                               |
|----------------------------|--------------------|-----------------------|----------------|----------------------------------------------------------------------------------------------------|---|---------|-----------------------------------------------------|------------------------------|---------------------------------|
| nombre <b>de</b> provincia |                    | $\overline{m}$ canton | distrito       | $\overline{v}$ numero $\overline{v}$ duplicad $\overline{v}$ horizont $\overline{v}$ medida $\overline{v}$ numero pla $\overline{v}$ naturaleza |   |         |                                                     | $\blacktriangleright$ avaluo | v den v identificador predial v |
| 339 EL ESTADO SAN JOSE     |                    | <b>SAN JOSE</b>       | <b>HATILLO</b> | 71471                                                                                                    |   | 880.00  | TERRENO INCULTO DEDICADO A 440.00                   |                              | 0 NULL                          |
| 350 EL ESTADO SAN JOSE     |                    | <b>SAN JOSE</b>       | <b>HATILLO</b> | 72500                                                                                                    |   | 889.00  | TERRENO INCULTO DEDICADO A 444.00                   |                              | <b>O</b> NULL                   |
| 400 EL ESTADO SAN JOSE     |                    | <b>SAN JOSE</b>       | <b>PAVAS</b>   | 75629 B                                                                                                    |   | 4090.00 | TERRENO DESTINADO A LA CARF 3200.00                 |                              | 0 101090075629B0                |
| 401 EL ESTADO SAN JOSE     |                    | <b>SAN JOSE</b>       | <b>PAVAS</b>   | 75631                                                                                                    |   | 600.00  | <b>TERRENO DE CAFETAL</b>                           | 155.00                       | 0 10109007563100                |
| 465 EL ESTADO SAN JOSE     |                    | <b>SAN JOSE</b>       | <b>HATILLO</b> | 83757 B                                                                                                    |   | 1906.35 | CAFE POTRERO Y PARA CONSTRI 4000.00                 |                              | 0 NULL                          |
| 545 EL ESTADO SAN JOSE     |                    | <b>SAN JOSE</b>       | <b>HATILLO</b> | 86929 A                                                                                                    |   | 61.25   | <b>DEST AL FERROCARRIL ELECTRIC(142.00</b>          |                              | <b>0 NULL</b>                   |
| 548 EL ESTADO SAN JOSE     |                    | <b>SAN JOSE</b>       | <b>HATILLO</b> | 87808                                                                                                    |   | 5233.00 | DEDICADO A CARRETERA SAN JC 9251.00                 |                              | 0 NULL                          |
| 549 EL ESTADO SAN JOSE     |                    | <b>SAN JOSE</b>       | <b>HATILLO</b> | 87810                                                                                                    |   | 3066.87 | <b>DEDICADO A CARRETERA</b>                         | 7665.00                      | <b>O NULL</b>                   |
| 607 EL ESTADO SAN JOSE     |                    | <b>SAN JOSE</b>       | <b>PAVAS</b>   | 94080                                                                                                    |   | 1800.00 | TERRENO DE POTRERO DEST A C.538989.00               |                              | 0 10109009408000                |
| 613 EL ESTADO SAN JOSE     |                    | <b>SAN JOSE</b>       | <b>URUCA</b>   | 96392                                                                                                    |   | 98.57   | DESTINADO CARRETERA SAN 10/261708.00                |                              | 0 10107009639200                |
| 643 EL ESTADO SAN JOSE     |                    | <b>SAN JOSE</b>       | <b>PAVAS</b>   | 109021                                                                                                    |   | 5548.65 | DE ZACATE DEST. A PLAZA                             | 99875700.00                  | 0 10109010902100                |
| 665 EL ESTADO SAN JOSE     |                    | <b>SAN JOSE</b>       | <b>URUCA</b>   | 117253 B                                                                                                    |   | 257.22  | 112859862008 TERRENO NECESARIO PARA PRO 59608700.00 |                              | 0 101070117253B0                |
| 686 EL ESTADO SAN JOSE     |                    | <b>SAN JOSE</b>       | <b>PAVAS</b>   | 125145                                                                                                    |   | 2100.00 | FAJA DE TERRENO PARA USAR D 1502.00                 |                              | 0 10109012514500                |
| 690 EL ESTADO SAN JOSE     |                    | <b>SAN JOSE</b>       | <b>HATILLO</b> | 126264                                                                                                    |   | 3656.06 | DE CAFE DEST CONSTRUCCION E 1.00                    |                              | <b>O NULL</b>                   |
| 696 EL ESTADO SAN JOSE     |                    | <b>SAN JOSE</b>       | <b>URUCA</b>   | 127558                                                                                                    |   | 2143.00 | DESTINADO A CARRETERA NACI(3000.00                  |                              | 0 10107012755800                |
| 724 EL ESTADO SAN JOSE     |                    | <b>SAN JOSE</b>       | <b>HATILLO</b> | 139243                                                                                                    |   | 4646.10 | <b>TERRENO DE CAFE</b>                              | 1626135.00                   | <b>O</b> NULL                   |
| 725 EL ESTADO SAN JOSE     |                    | <b>SAN JOSE</b>       | <b>HATILLO</b> | 139249                                                                                                    |   | 3079.18 | <b>TERRENO DE CAFE</b>                              | 888531.00                    | $0$ NULL                        |
| 726 EL ESTADO SAN JOSE     |                    | <b>SAN JOSE</b>       | <b>URUCA</b>   | 139261                                                                                                    |   | 1732.61 | DEDICADO A CARRETERA NACIO 88400.00                 |                              | 0 10107013926100                |
| 727 EL ESTADO SAN JOSE     |                    | <b>SAN JOSE</b>       | <b>URUCA</b>   | 139655                                                                                                    |   | 5370.00 | TERRENO DESTINADO A CARRET 883.00                   |                              | 0 10107013965500                |
| 748 EL ESTADO SAN JOSE     |                    | <b>SAN JOSE</b>       | <b>PAVAS</b>   | 140359                                                                                                    |   | 29.43   | DEDIC AMP CARRET SN JOSE-PA 5582.00                 |                              | 0 10109014035900                |
| 751 EL ESTADO SAN JOSE     |                    | <b>SAN JOSE</b>       | <b>PAVAS</b>   | 140447                                                                                                    |   | 52.72   | <b>DEST A CARRETERA SABANA</b>                      | 5000.00                      | 0 10109014044700                |
| 758 EL ESTADO SAN JOSE     |                    | <b>SAN JOSE</b>       | <b>PAVAS</b>   | 141835                                                                                                    |   | 56.93   | DEST CARRETERA SAN JOSE-PAS 9384.06                 |                              | 0 10109014183500                |
| <b>TELEVISTADO</b>         | CANLIGOT.          | <b>CANLINEE</b>       | <b>LIBUAN</b>  | 140074                                                                                                    |   | 00.42   | <b>DECTINIADO A LA CARDETERA C LACOFOD OO</b>       |                              | <b>COAFFER FOTOFOLD</b>         |
|                            | data-1639166117389 |                       | Hoia1          | $(+)$                                                                                                    |   |         | $\vert \cdot \vert$                                 |                              | $\Box$ $\Box$<br>m              |

Figura 16**.** Extracción de información de la Base de Datos a CSV

Fuente: Elaboración propia, a partir de datos de SENDA, 2023

# 4.2.6. Creación y vectorización de catastros

Al agrupar las tres fuentes de información descritas en los puntos anteriores creó una capa vectorial en la figura 17 se aprecian los atributos indicados en la tabla 6.

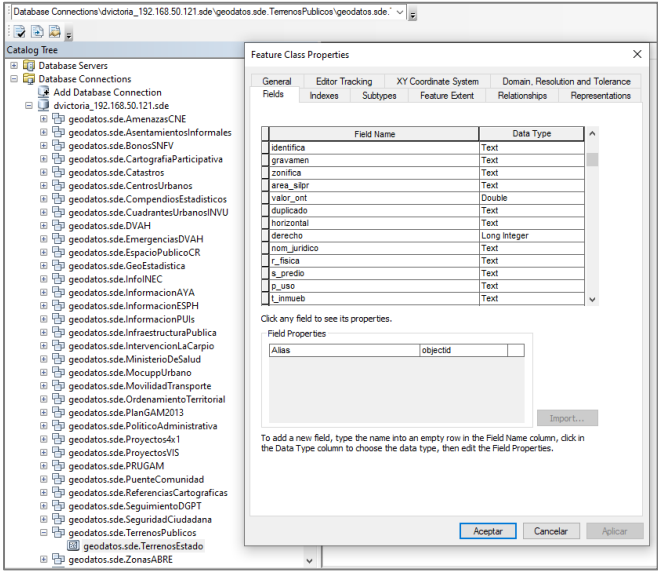

Figura 17. Creación de la capa vectorial.

Fuente: Elaboración propia, 2023

A través de la herramienta COGO se realizó la vectorización de los planos catastrados que en la consulta anterior indicaban poseer plano catastrado. En la figura 18 se presenta uno de los planos a digitalizar. Para iniciar, se visualiza el diagrama de ubicación, a fin de localizar el sitio y poder georreferenciarlo, para ello se utilizaron recursos como las ortofotos 1:1000 disponibles en el SNIT y mapas base disponibles en *ArcGIS (Open Street Maps e Imagery)*. Posteriormente se analiza el derrotero del plano a fin de evaluar si fue trazado indicando acimut, rumbo o coordenadas.

Figura 18. Ejemplo del proceso de vectorización de un plano catastrado perteneciente al distrito de Pavas

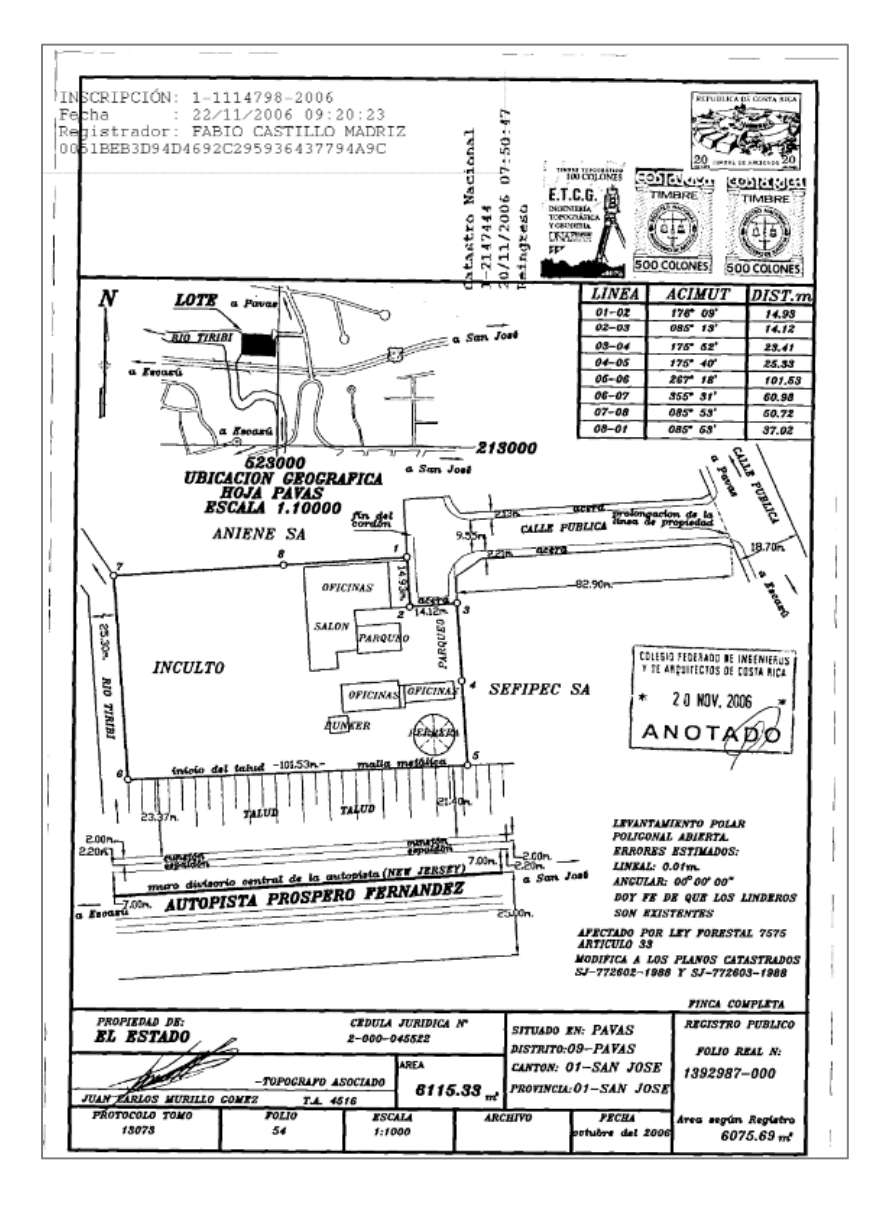

Fuente: Registro Nacional, 2023.

Como se aprecia en las figuras 19 y 20, a través de la herramienta COGO, se realizó la vectorización de los planos catastrados, para el ejemplo en específico los vértices del derrotero estaban indicados mediante acimut y distancia. Una vez finalizado el proceso de vectorización se le indicaron los atributos definidos.

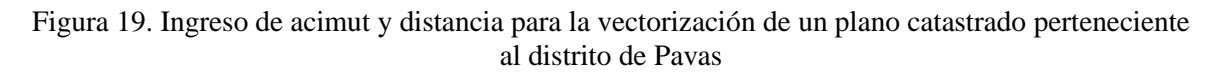

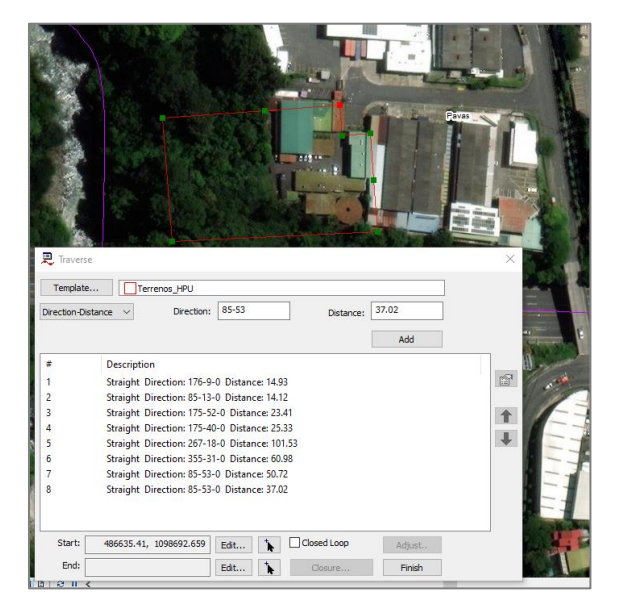

Fuente: Elaboración propia, 2023

Figura 20. Resultado de la vectorización de un plano catastrado perteneciente al distrito de Pavas

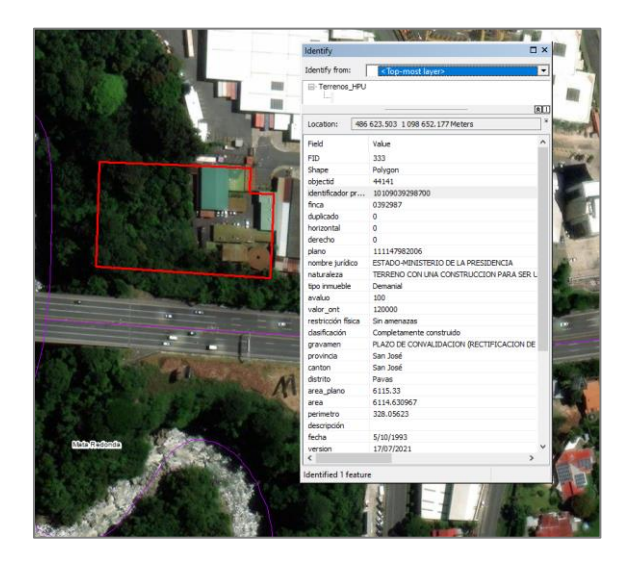

Fuente: Elaboración propia, 2023
En este caso en específico, el área del plano es de 6115,33 m<sup>2</sup> y el proceso de vectorización arrojó un resultado de 6114,63 m<sup>2</sup>. Para controlar la congruencia de los datos del plano con la vectorización, se aplicó el procedimiento de cálculo de tolerancias establecidos en el modelo catastral oficial del Registro Inmobiliario, aplicando el cálculo de la tolerancia para el error del cierre lineal se utilizó la formula indicada. Esta revisión de tolerancias garantiza que los planos catastrados vectorizados son coincidentes con la información que consta en el plano catastrado del expediente predial.

A partir de la formula definida para calcular la tolerancia ( $TI = \pm 0.03m * \sqrt{n}$ ), se realizó el cálculo de esta y el resultado obtenido en el cálculo fue de 0,084m. La escala indicada en el plano es 1:1 000, por lo tanto, se considera dentro de la tolerancia permitida. En el anexo 1 y 3 se presentan las tolerancias obtenidas para cada uno de los terrenos digitalizados del reporte de SIBINET y de SENDA.

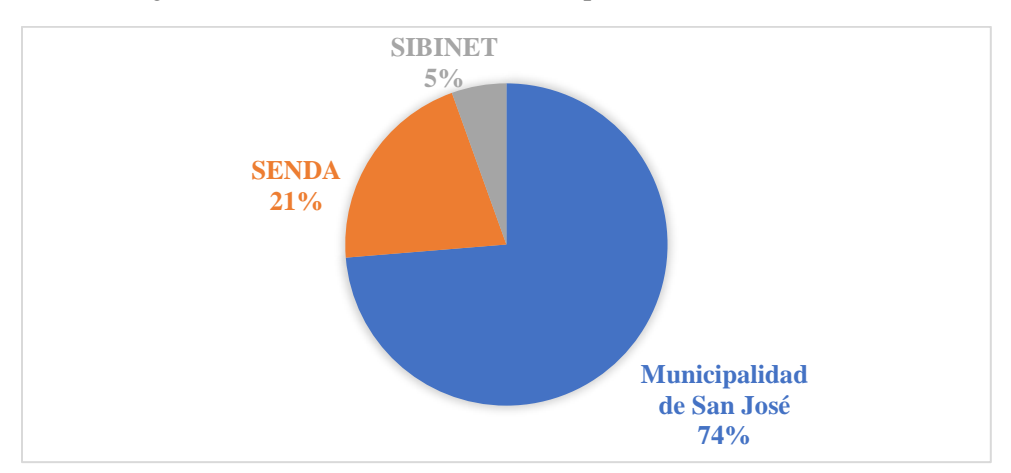

Figura 21. Total de datos vectorizados por fuente de información

Fuente: Elaboración propia, 2023

En la figura 21 se muestra el gráfico referente a los datos que componen capa generada con los terrenos del Estado y la Municipalidad de San José. Un 74% de los datos corresponden a los datos proporcionados por la Municipalidad de San José, lo que corresponde a 255 terrenos. El archivo *shapefile* proporcionado se incorporó a la capa generada (ver figura 17). En el anexo 2 se presenta el análisis de las tolerancias para la información proporcionada, esto con el fin de validar la calidad del mosaico catastral generado desde la Municipalidad con respecto a la "*Guía de Calificación Registro* 

*Inmobiliario División Catastral*" del Registro Nacional, todas las tolerancias están en el rango permitido.

Del total de terrenos vectorizados a partir del reporte de SENDA, 19 estaban asociados con al menos un registro en el SIBINET, lo que representa un 5% de los catastros vectorizados. Por su parte, la suma de catastros vectorizados es de 91, todos estos polígonos cumplen con la tolerancia aceptable de acuerdo con el Registro Nacional.

Una vez conformada la capa vectorial, se actualizó el campo de avalúo y naturaleza. Es importante indicar que el esquema de base de datos planteado permitirá que cada vez que se realice la carga de dataos trimestral con la información base de SENDA desde el archivo "txt" por lo tanto, se podrá realizar la actualización de la información tabular en la capa de terrenos planteada.

#### 4.2.7. Elaboración del expediente predial

Para la conformación de los expedientes prediales de cada uno de los terrenos seleccionados, se generó una carpeta con el nombre del identificador predial del terreno, se colocó el plano catastrado descargado del SIRI y el estudio registral consultado desde la página *web* de Registro Nacional. Eventualmente, se podrían colocar otros documentos de interés, como estudios específicos que se haya desarrollado sobre un terreno en específico, investigaciones, reportajes, entrevistas, entre otros

Posteriormente, las carpetas se colocaron en el repositorio personal-institucional del *One Drive* de *Outlook.* Desde *Arc GIS* se generó el hipervínculo para la visualización del contenido de la carpeta y se modificó el acceso para que sea público para los miembros del Ministerio. Dado que el geovisor está configurado para el uso de personas trabajadoras del MIVAH, los expedientes prediales se almacenaron en el *One Drive* personal. Las personas usuarias del geovisor tendrán acceso únicamente a esta carpeta, garantizando la seguridad para el resto de información que se almacena en la nube de *Outlook.*

En la figura 22 se presenta un respaldo del almacenamiento de expedientes prediales.

| ж<br><b>OneDrive</b>          | <b>Buscar</b>                                           |                                                      |                                                      | ु                    |
|-------------------------------|---------------------------------------------------------|------------------------------------------------------|------------------------------------------------------|----------------------|
| Victoria Delgado Fernandez    | $+$ Nuevo $\sim$<br>$\overline{\uparrow}$ Cargar $\vee$ | (2) Compartir → Copiar vínculo …                     | $\downarrow \equiv$ Organizar $\sim$ $\equiv$ $\sim$ | 日 Información        |
| ∩ Inicio                      |                                                         |                                                      |                                                      |                      |
| m<br><b>Mis archivos</b>      | Mis archivos $\rightarrow$ TFG                          |                                                      |                                                      |                      |
| <b>e</b> Compartido           | Nombre $\sim$                                           | Modifica $\vee$<br>Modificado por $\sim$             | Tamaño de arch $\vee$                                | Compartir            |
| <b>Explorition</b>            | $\frac{2^{1}}{1}$ Hatillo<br><b>B</b>                   | hace 2 horas<br>Victoria Delgado Fernande 1 elemento |                                                      | <b>es Compartido</b> |
| Papelera de reciclaje<br>ТiiТ | $\frac{N}{8}$ Pavas                                     | hace 2 horas<br>Victoria Delgado Fernande 1 elemento |                                                      | <b>es Compartido</b> |
| Acceso rápido                 | <mark>a <sup>al</sup>Uruca</mark>                       | hace 2 horas<br>Victoria Delgado Fernande 1 elemento |                                                      | <b>es</b> Compartido |

Figura 22. Almacenamiento de los expedientes prediales

Fuente: Elaboración propia, 2023

# **4.3. Fase 3 Desarrollo del geovisor**

# 4.3.1. Creación del geovisor

El desarrollo del geovisor se realizó mediante la plataforma de *ArcGIS,* utilizando las herramientas *Desktop* y *Online.* Esto posterior a procesos previos como: la recopilación de los datos, conformación de la base de datos y creación de la capa de terrenos. La información de la capa procesada en el Sistema de Información Geográfica fue compartida como un "*servicio web*", el cual servirá como fuente de datos base para la aplicación. En la figura 23 se presenta la secuencia de pasos.

En primera instancia, se eligió la opción de publicar como servicio *web* las capas de terrenos del Estado, la división distrital y la capa del cantón de San José (dichas capas contienen un filtro para que la persona usuaria solo visualice el área de estudio), para que sea procesada a través de un protocolo *web* y visualice en el aplicativo. Este servicio se hospedó en la nube de *ArcGIS Online* del Ministerio de Vivienda y Asentamientos Humanos.

Se realizaron las configuraciones de seguridad para delimitar las operaciones y capacidades permitidas, en este caso únicamente se permitió la consulta de los datos, es decir, se restringió la opción de crear, eliminar o actualizar información desde el geovisor, esto con el fin de garantizar la integridad de los datos, dado que los roles de usuarios con privilegios para editar y manipular la información, está limitado a profesionales en Sistema de Información Geográfica del Departamento de Información en Ordenamiento Territorial.

En la configuración del servicio *web* se completaron los campos requeridos como el resumen de la información a mostrar, etiquetas, descripción y créditos. Finalmente, se da clic en la opción de publicar el servicio y con ello queda habilitado para para ser consultado desde la *web.* 

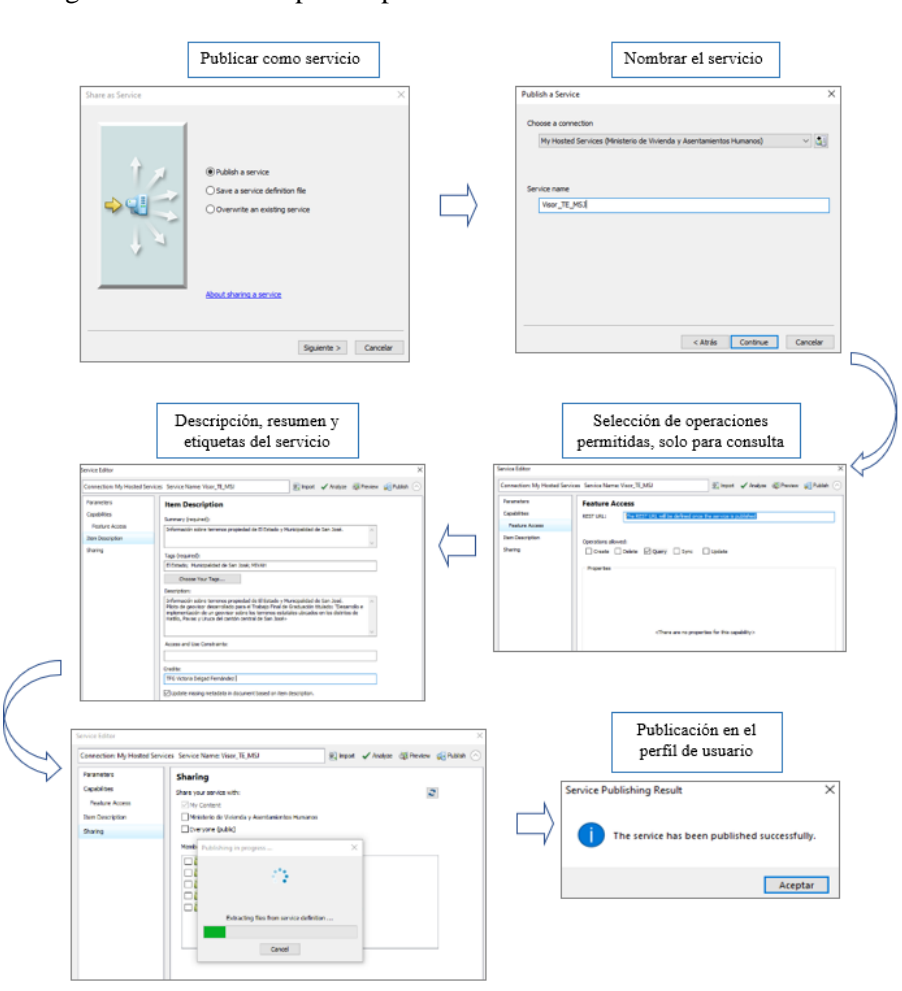

Figura 23**.** Secuencia para la publicación de servicio en *ArcGIS Online*

Fuente: Elaboración propia, 2023.

Desde el navegador *web* se accedió al portal geográfico de *ArcGIS Online* del MIVAH, en la sección de "Contenido" se publica la información, se muestra tanto la definición del servicio como la capa de entidades. En la figura 24 se muestra los resultados.

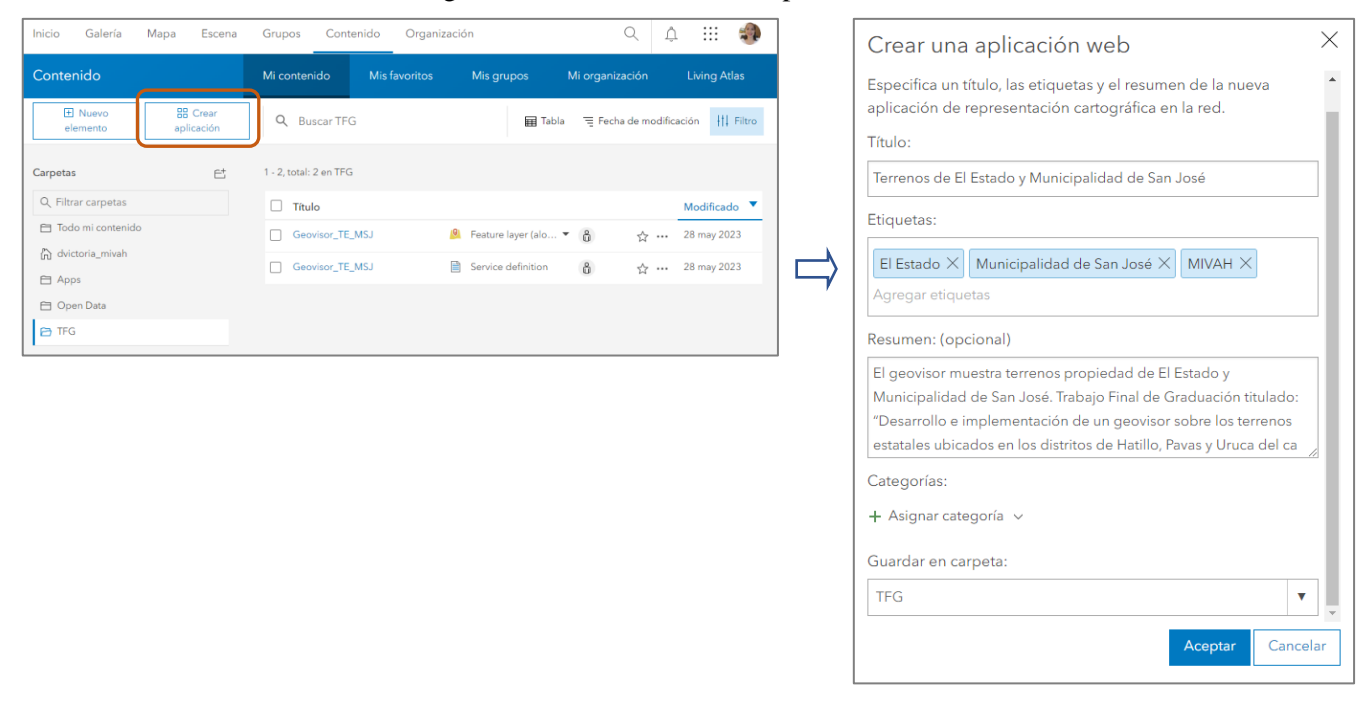

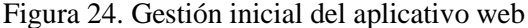

Fuente: https://mivah.maps.arcgis.com/apps/webappbuilder/index.html?id=a371b18c538c4a6ab5efb0b463d12489, 2023

Los pasos para la configuración inicial del aplicativo se muestran en la figura 25. Se seleccionó el tema o plantilla de diseño para la representación del geovisor. Posteriormente, se creó un mapa para agregar el servicio *web* (el que previamente fue incorporado a la plataforma). En esta sección se cambió el mapa base a mostrar, se configuró la simbología, las paletas de color, nivel de visualización, los datos que se desplegarán en las ventanas emergentes (*pop-ups)*. Se asignó un alias para cada campo, descrito en la tabla de atributos de la capa, para facilitar la interpretación de la persona usuaria a la hora de consultar la información.

Desde esta sección también se configuró la visualización de los campos a mostrar en la tabla de atributo de la aplicación. Al finalizar este proceso, se guardó la configuración establecida según los requerimientos del mapa a mostrar en la aplicación. En la figura 25 se detalla el proceso ejecutado.

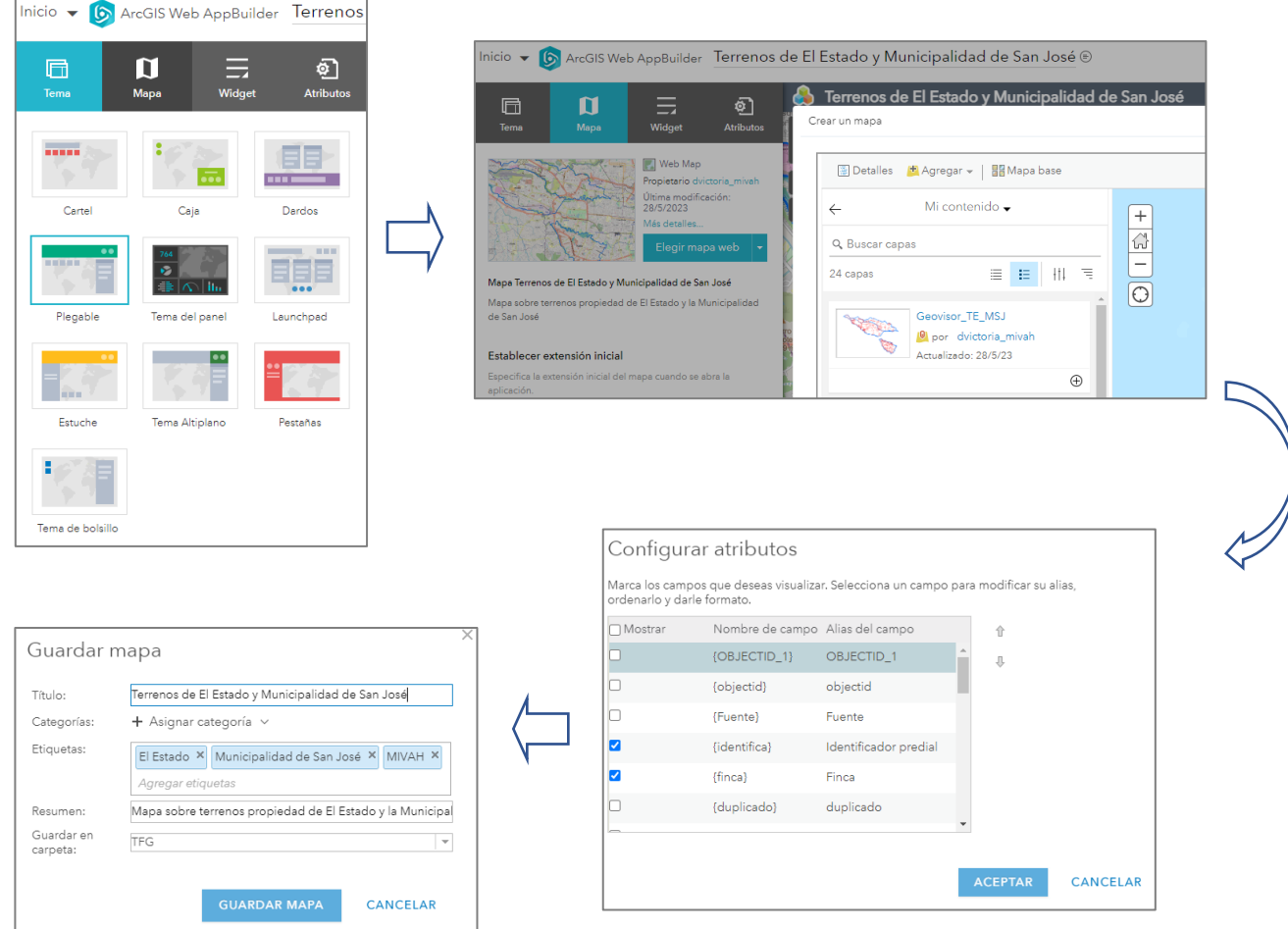

# Figura 25. Secuencia para configuración inicial del geovisor

Fuente: https://mivah.maps.arcgis.com/apps/webappbuilder/index.html?id=a371b18c538c4a6ab5efb0b463d12489, 2023

Posteriormente, se llevó a cabo la configuración de las herramientas o complementos de la aplicación. A continuación, se describe el proceso de las principales herramientas del geovisor:

✓ **Barra de escala:** se agrega y configura una barra de escala que indique la proporción de escala de la vista principal del mapa del geovisor. Esta barra se ubica en la parte inferior izquierda de la aplicación (Ver figura 26).

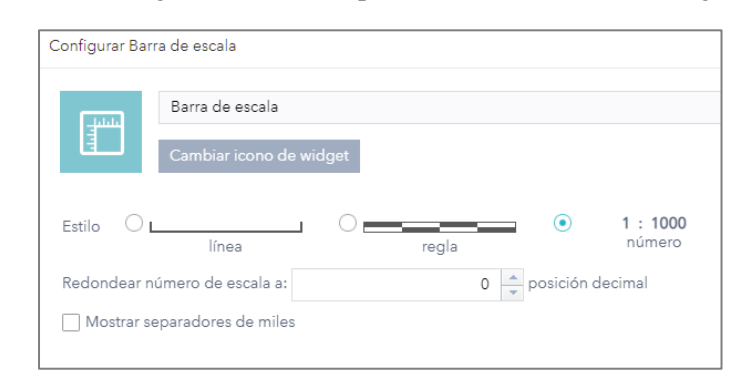

Figura 26. Configuración del complemento barra de escala del geovisor

Fuente: https://mivah.maps.arcgis.com/apps/webappbuilder/index.html?id=a371b18c538c4a6ab5efb0b463d12489, 2023

- ✓ **Búsqueda:** este complemento se configuró con el fin de realizar diferentes búsquedas según los diferentes atributos de la capa (ver figura 27). Se configuró de tal manera que la persona usuaria pueda realizar una búsqueda por geolocalización y por los atributos del nombre del propietario del terreno y por número de finca del terreno.
	- Figura 27. Secuencia de configuración del complemento barra de búsqueda del geovisor

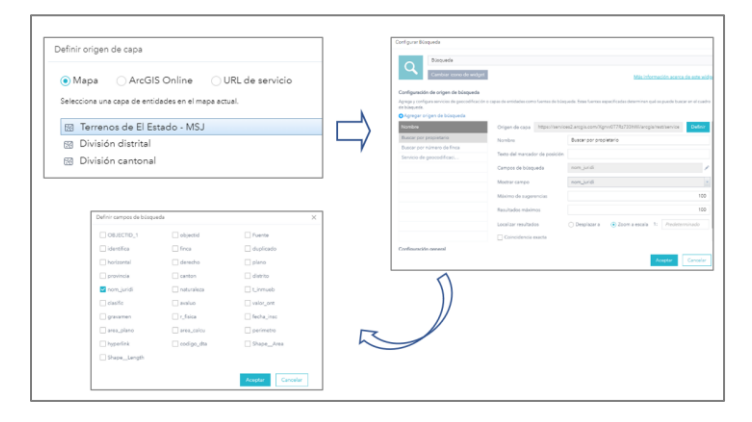

Fuente: https://mivah.maps.arcgis.com/apps/webappbuilder/index.html?id=a371b18c538c4a6ab5efb0b463d12489, 2023

✓ **Coordenada:** Este complemento muestra las coordenadas "X" y "Y" en el mapa. Como se aprecia en la figura 28, la vista del mapa principal está configurada en la proyección WGS 84, sin embargo, se agregó la funcionalidad para extraer información en el sistema de proyección oficial nacional, es decir CRTM 05, esto para que la persona usuaria pueda extraer información en el sistema de referencia de su interés y no esté obligado a utilizar herramientas de conversión de una proyección a otra.

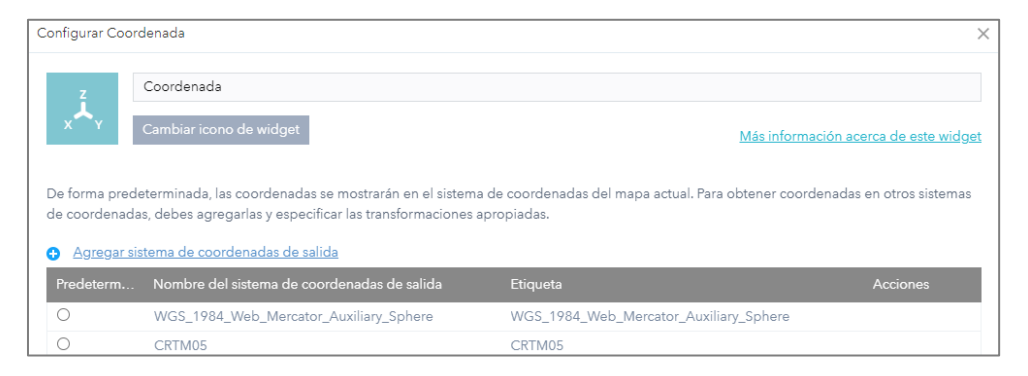

Figura 28. Configuración del complemento coordenada del geovisor

Fuente: https://mivah.maps.arcgis.com/apps/webappbuilder/index.html?id=a371b18c538c4a6ab5efb0b463d12489, 2023

✓ **Pantalla de presentación:** Se configuró este complemento para que mostrará un mensaje inicial para la persona usuaria del geovisor, como se presenta en la figura 29. Se agregó el título de la investigación, una breve descripción del geovisor y el logo de la institución. Asimismo, para iniciar el geovisor, es necesario hacer un check en la opción "Dar clic para continuar" seguido por dar clic en "Aceptar".

Figura 29. Configuración del complemento pantalla de presentación

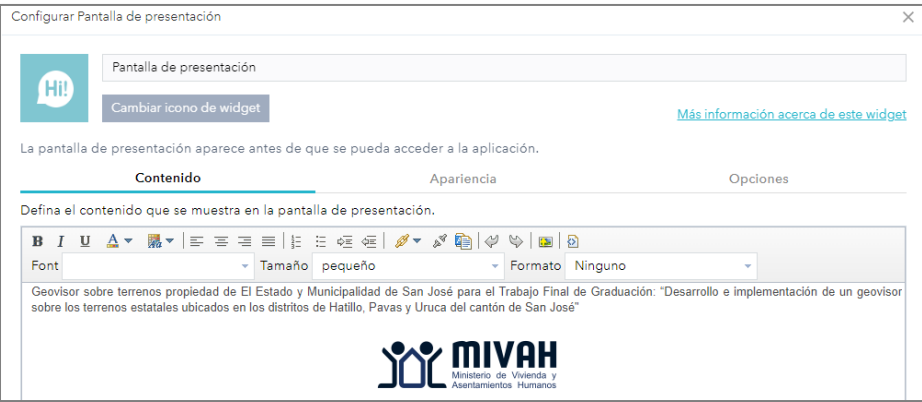

Fuente: https://mivah.maps.arcgis.com/apps/webappbuilder/index.html?id=a371b18c538c4a6ab5efb0b463d12489, 2023

✓ **Tabla de atributos:** En este complemento (Ver figura 30) se configuró para las tres capas la información que se mostrará al desplegar la tabla de atributos. Se habilitaron las columnas o atributos a mostrar para cada una de las capas, para no sobrecargar la visualización de la tabla. Se habilitó la opción para exportar el archivo en formato CSV, así como control para habilitar el filtrado de los datos por la extensión de la vista de mapa. También se configuró la función de selección de registros en la tabla de atributos, esto para que la persona usuaria cuando seleccioné la fila o registro y dé doble clic se pueda desplazar hasta donde se ubica el polígono que representa al terreno.

Figura 30. Configuración del complemento tabla de atributos

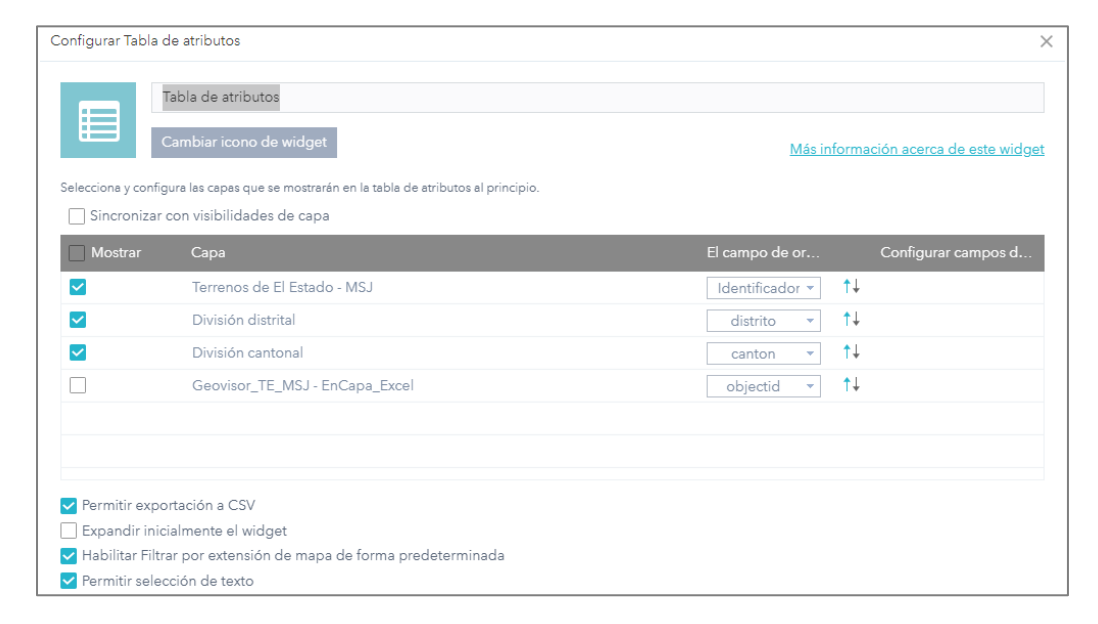

Fuente: https://mivah.maps.arcgis.com/apps/webappbuilder/index.html?id=a371b18c538c4a6ab5efb0b463d12489, 2023

✓ **Lista de capas:** La configuración de este complemento permitió activar las funciones como el orden de las capas a mostrar, expandir las capas de forma predeterminada, mostrar la simbología, entre otras. Se presenta el resultado en la figura 31.

#### -<br>Configurar Lista de capas Lista de canas Más información acerca de este  $\overline{\mathsf{v}}$ Mostrar título Mostrar mapa base Mostrar leyenda Expandir todas las capas de forma predeterminada Elija las acciones que se mostrarán en el menú contextual de la capa  $\blacktriangleright$  Acercar V Transparencia Establecer el rango de visibilidad Habilitar/Deshabilitar elemento emergente Mostrar / ocultar etiquetas Mover hacia arriba/Mover hacia abajo V Ver en la tabla de atributos Descripción/Mostrar detalles del elemento/Descarga Elija las capas que se mostrarán en la lista  $\overline{\mathbf{v}}$ Terrenos de El Estado - MSJ  $\overline{\mathbf{v}}$ División distrital  $\overline{\mathbf{v}}$ División cantonal

# Figura 31 Configuración del complemento lista de capas

Fuente: https://mivah.maps.arcgis.com/apps/webappbuilder/index.html?id=a371b18c538c4a6ab5efb0b463d12489, 2023

✓ **Simbología:** Este complemento muestra la simbología de las capas que previamente se había configurado en el mapa inicial de la aplicación, es decir, según la representación cartográfica definida, por ejemplo, lo terrenos se clasifican por el atributo por el propietario, lo que brinda a la persona usuaria un distintivo de color según el propietario registral. Al añadir archivos en formato interoperable o geoservicios, la representación cartográfica se desplegará en la sección de simbología.

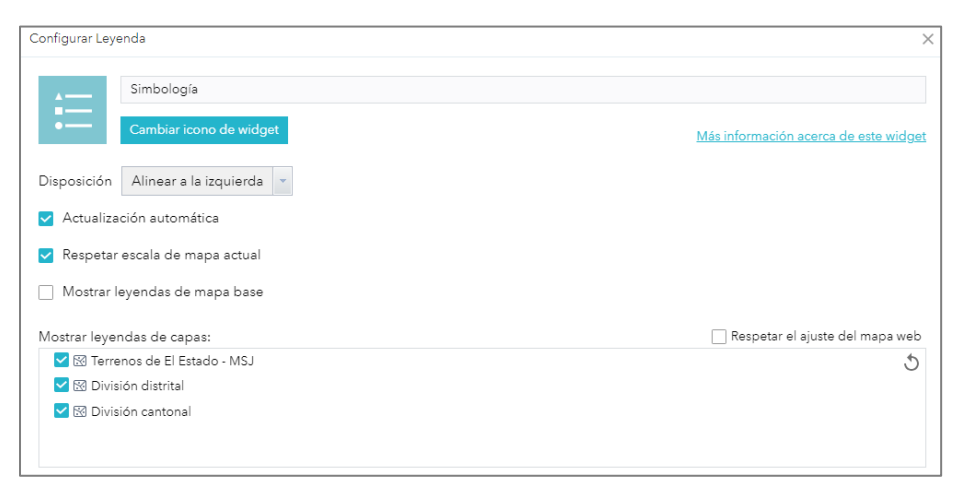

Figura 32. Configuración del complemento simbología

Fuente: https://mivah.maps.arcgis.com/apps/webappbuilder/index.html?id=a371b18c538c4a6ab5efb0b463d12489, 2023

✓ **Añadir archivos:** Este complemento se configuró para que la persona usuaria pueda añadir archivos en formatos interoperables como *shapefile,* CSV, KML, GPX O GeoJSON y estándares de publicación WFS, WMS o WMTS, ya sea desde el contenido de la organización, desde *ArcGIS Online*, desde geoservicios publicados o bien almacenados de forma local (Ver figura 33).

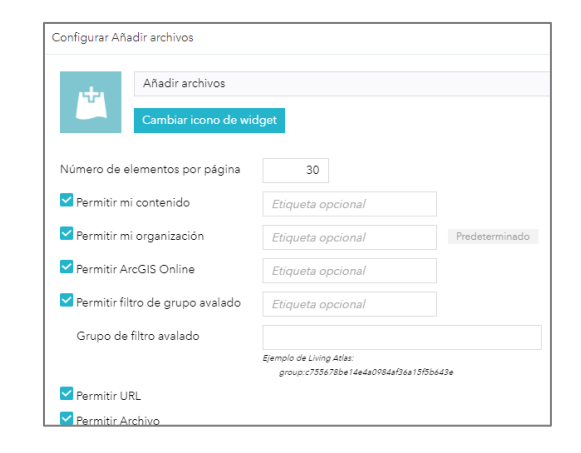

Figura 33. Configuración del complemento añadir archivos

Fuente: https://mivah.maps.arcgis.com/apps/webappbuilder/index.html?id=a371b18c538c4a6ab5efb0b463d12489, 2023

✓ **Configuración de la herramienta Consulta:** En las figuras 34 y 35 se presenta la configuración de las consultas planteadas. Se generaron cuatro consultas principales: consulta por identificador predial, consulta por número de finca, consulta por número de plano catastrado y consulta por propietario. Se configura la expresión SQL que realizará el filtro de los datos según el criterio de consulta y el atributo especificado.

Asimismo, se agrega al panel la indicación para que la persona usuaria sepa que usar y una sugerencia que función como validador de la consulta que se quiere llevar a cabo. La lista de resultados se configura para que se expanda en este panel de consulta y mostrará todas las coincidencias, según la consulta ejecutada por la persona usuaria, identificando la representación geométrica como los atributos tabulares de cada terreno.

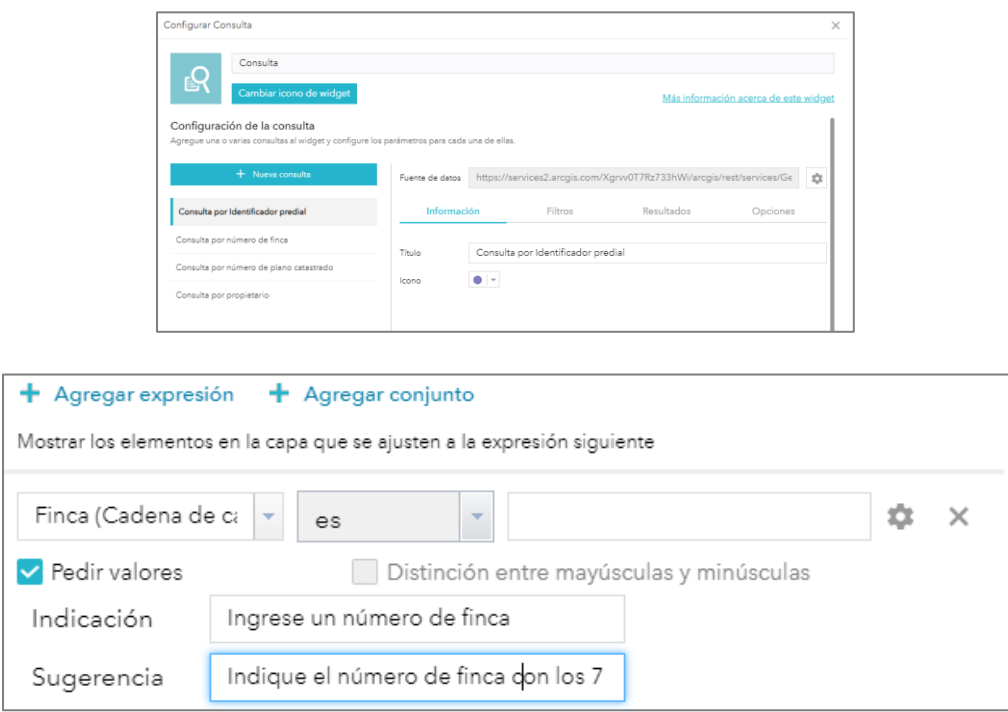

### Figura 34. Configuración del complemento de consulta

Fuente: https://mivah.maps.arcgis.com/apps/webappbuilder/index.html?id=a371b18c538c4a6ab5efb0b463d12489, 2023

✓ **Resumen:** En este complemento se colocó información para la persona usuaria sobre el objetivo del geovisor, las principales funciones que posee el geovisor (Ver figura 35). Se indica información de contacto en caso de dudas.

Figura 35. Configuración del complemento de resumen

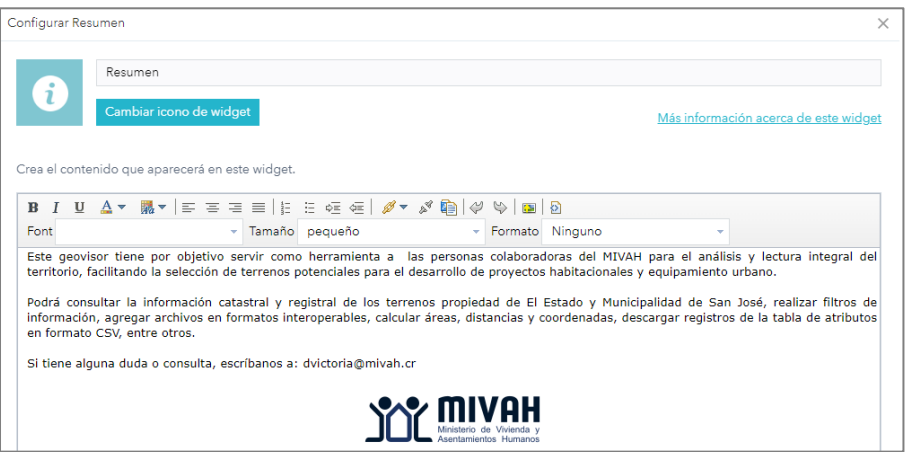

Fuente: https://mivah.maps.arcgis.com/apps/webappbuilder/index.html?id=a371b18c538c4a6ab5efb0b463d12489, 2023

Una vez estructurada la sección de complementos, se configuró la sección del *header*, el cual se refiere a la información suplementaria situada al principio de un bloque". Ahí se colocó el nombre completo del geovisor, un subtitulo representativo y el logo del MIVAH, como se observa en la figura 36.

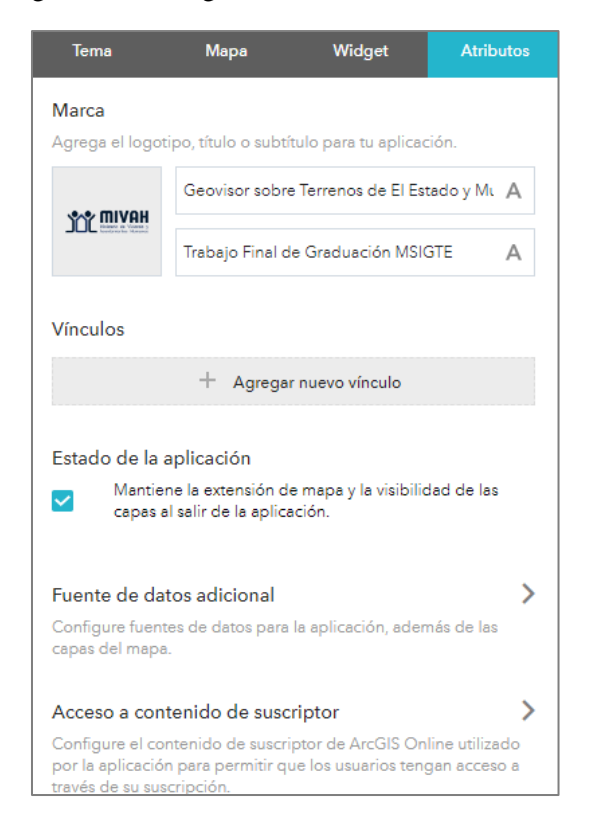

# Figura 36**.** Configuración de la sección Atributos

Fuente: https://mivah.maps.arcgis.com/apps/webappbuilder/index.html?id=a371b18c538c4a6ab5efb0b463d12489, 2023

El apartado "Vista previa" brindó la posibilidad de tener una vista preliminar del geovisor evaluando el diseño *web* adaptable o diseño *responsive* de la aplicación. La plataforma como tal provee esta funcionalidad, garantizando la correcta visualización de la aplicación de distintos dispositivos como celulares, tabletas o computadoras. Aunque la visualización será a través de la red interna del MIVAH, eventualmente, las necesidades de consulta a través del geovisor, podrían trasladarse a dispositivos móviles institucionales, como se aprecia en la siguiente figura:

# Figura 37. Vista previa del geovisor

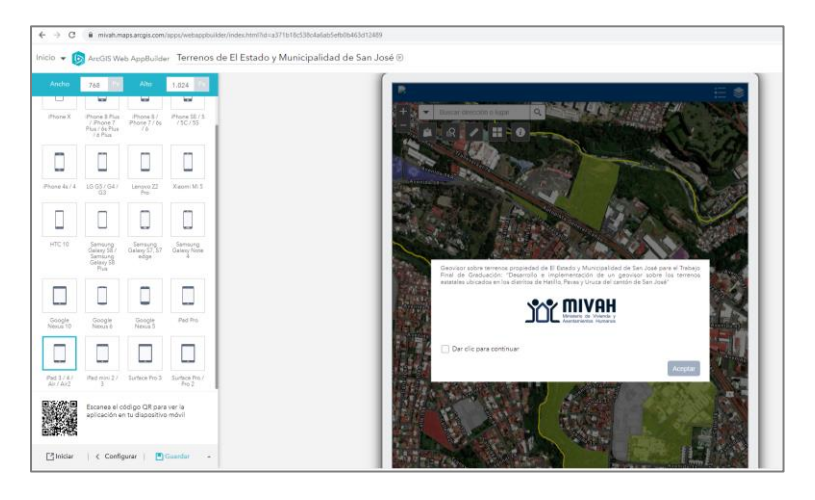

Fuente: https://mivah.maps.arcgis.com/apps/webappbuilder/index.html?id=a371b18c538c4a6ab5efb0b463d12489, 2023 Finalmente, se guardó la configuración del aplicativo y al dar clic en "Iniciar" se desplegó una nueva vista en el navegador de internet como se muestra en la figura 38.

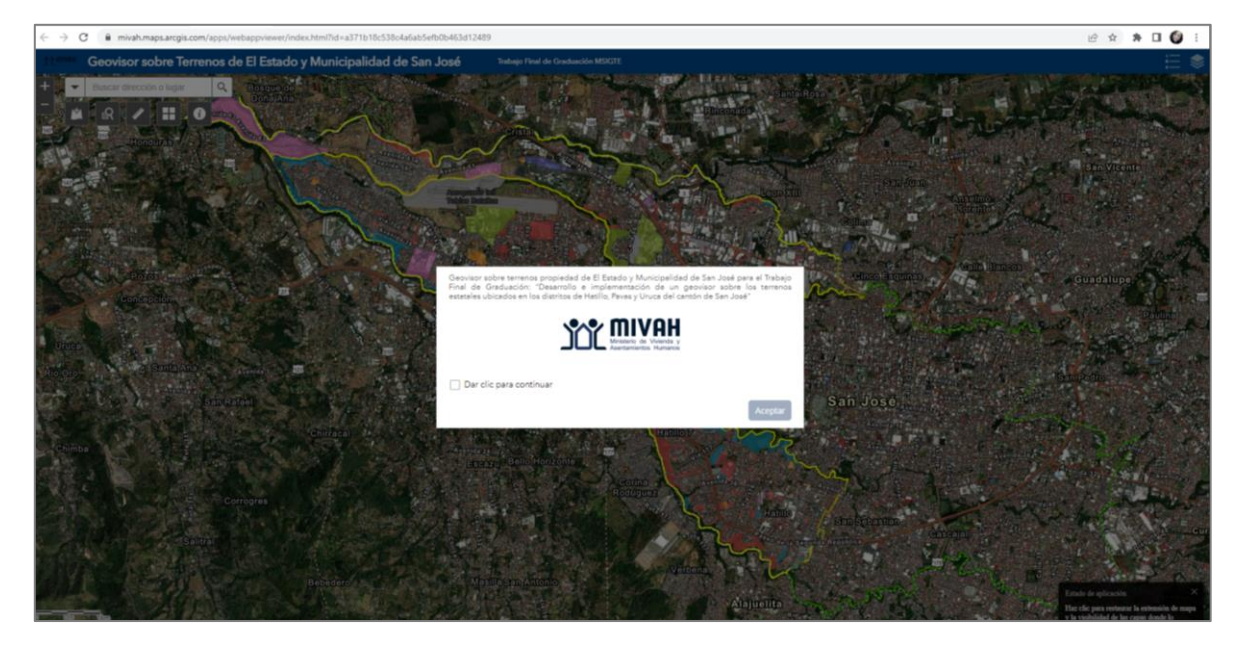

Figura 38. Resultado final del geovisor

Fuente: https://mivah.maps.arcgis.com/apps/webappbuilder/index.html?id=a371b18c538c4a6ab5efb0b463d12489, 2023

# 4.3.2. Pruebas de funcionamiento del geovisor

Con el fin de comprobar la funcionalidad en los complementos agregados en el aplicativo se desarrollaron las siguientes pruebas para realizar una validación con respecto a los requerimientos planteados.

✓ **Seguridad de la interfaz gráfica del geovisor:** Al ingresar al geovisor, la herramienta solicita las credenciales de usuario y contraseña para activar el inicio de sesión el geovisor. El requerimiento no funcional RNF-06, donde se solicita las credenciales de seguridad, se cumplió a satisfacción.

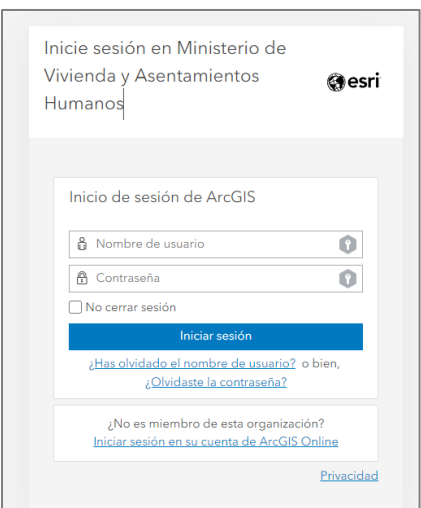

Figura 39. Configuración de seguridad en el geovisor

Fuente[: https://mivah.maps.arcgis.com/home/index.html](https://mivah.maps.arcgis.com/home/index.html)

✓ **Agregar archivos de formatos interoperables:** Se accedió al complemento "Añadir archivos" y se agregó el geoservicio WFS llamado "Asentamientos Informales" que está alojado en el repositorio de la organización, como se observa en la figura 40. Por lo tanto se valida el requerimiento RF-009.

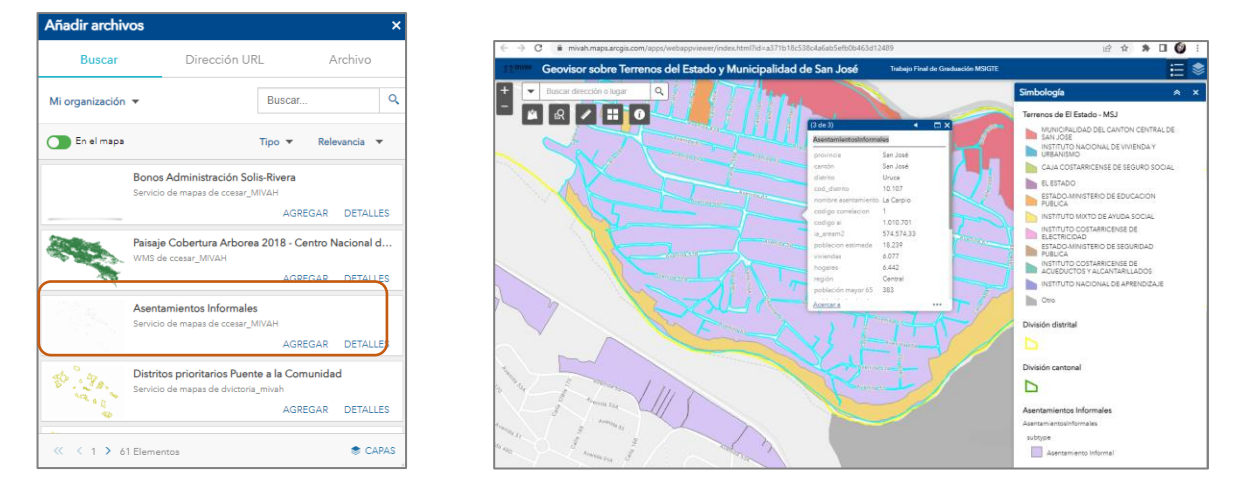

Figura 40. Servicio WFS agregado en el geovisor

Fuente: https://mivah.maps.arcgis.com/apps/webappbuilder/index.html?id=a371b18c538c4a6ab5efb0b463d12489, 2023

También se agregó un archivo en formato *shapefile* (validación del requerimiento RF-009), el cual previamente fue comprimido en un zip para que se añadirlo. En la figura 41 se muestran los resultados del archivo puntual agregado. En esta prueba se hizo uso del complemento de cambio de mapas base, comprobando la funcionalidad planteada en el requerimiento RF-005.

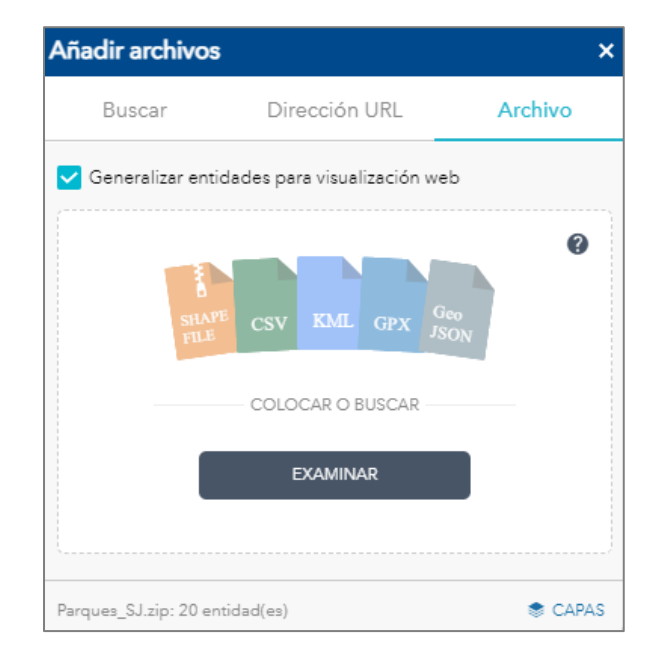

Figura 41. Archivo *shapefile* agregado en el geovisor

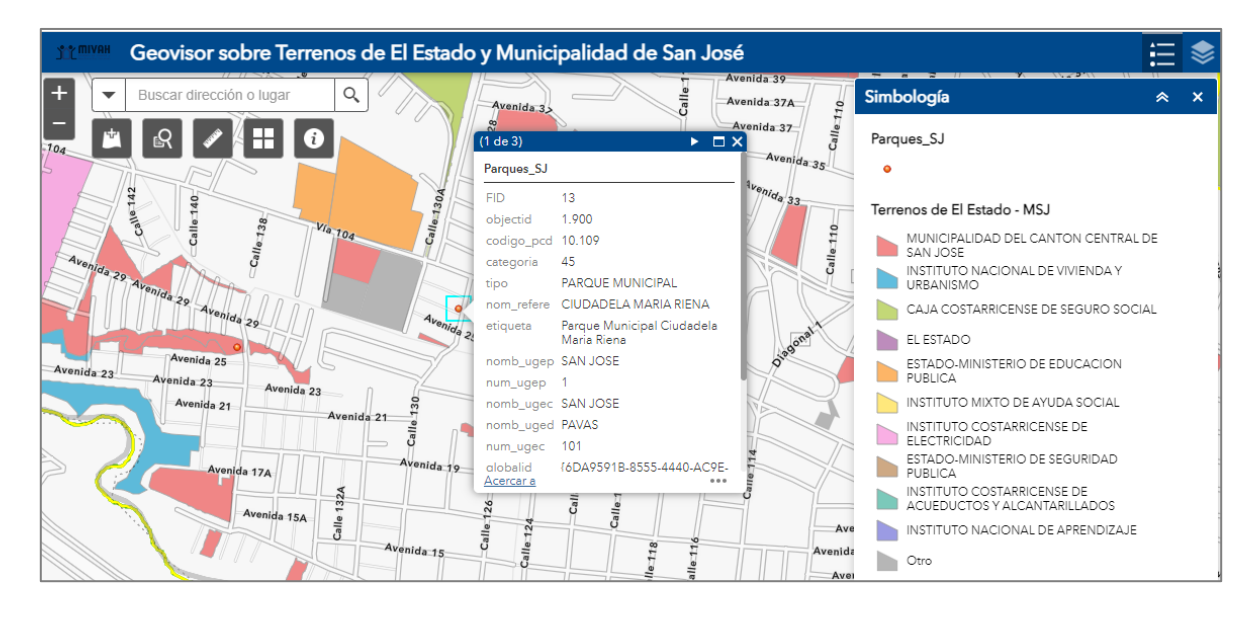

Fuente: https://mivah.maps.arcgis.com/apps/webappbuilder/index.html?id=a371b18c538c4a6ab5efb0b463d12489, 2023

✓ **Uso del complemento "Consulta":** De acuerdo con el requerimiento planteado RF-021, sobre consultas en el geovisor, en la figura 42, se muestra a ejecución de una consulta por el número de finca (este dato es necesario conocerlo para indicar los siete números requeridos).

Figura 42. Resultados de consulta por finca en el geovisor

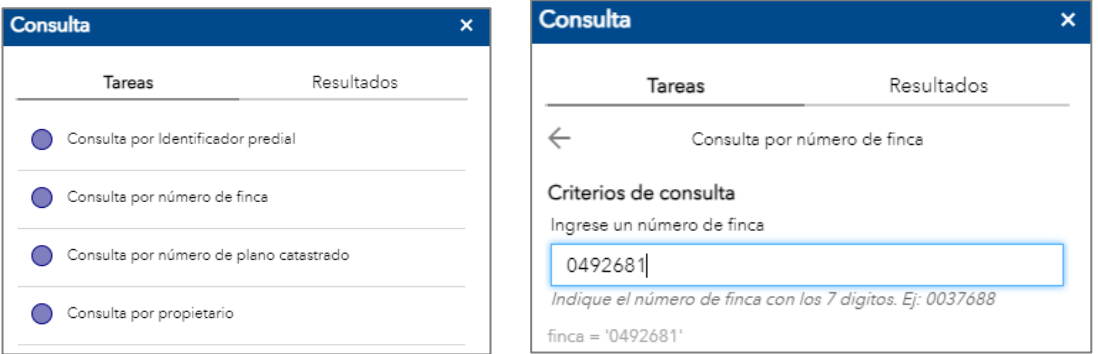

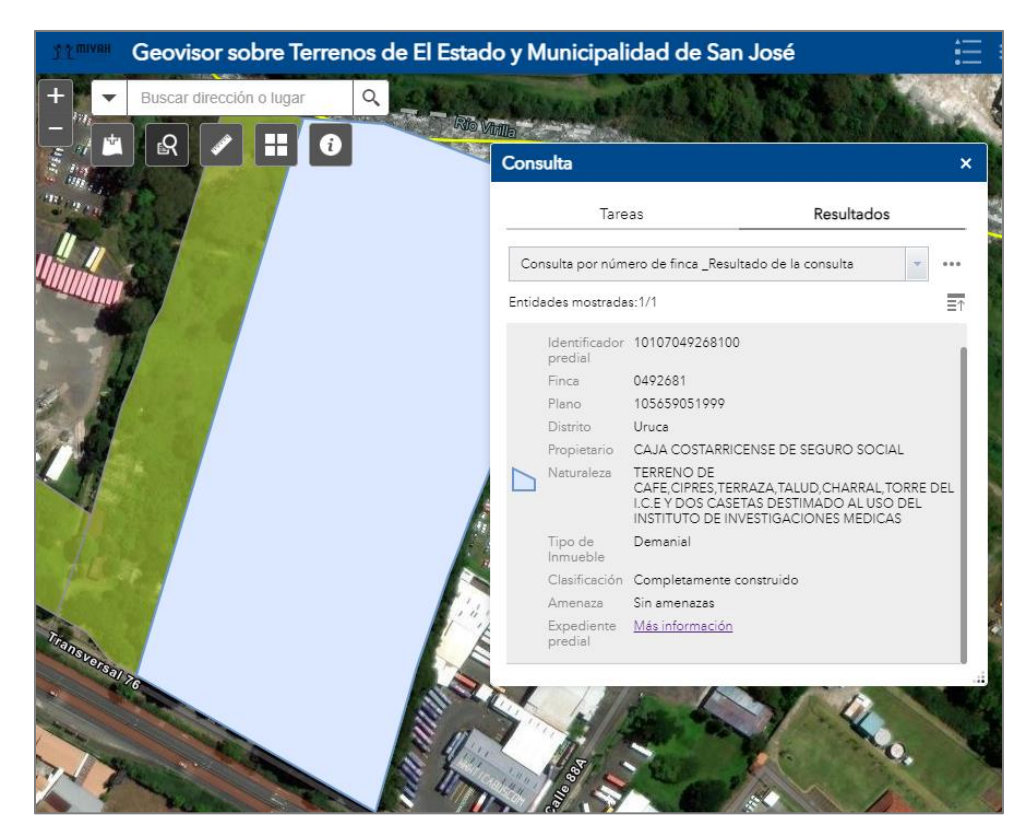

Fuente: https://mivah.maps.arcgis.com/apps/webappbuilder/index.html?id=a371b18c538c4a6ab5efb0b463d12489, 2023

En esta consulta se utilizó el hipervínculo realizado para el acceso al expediente predial, al dar clic en "Más información", se direccionó a la respectiva carpeta que contenía el plano catastrado y el estudio registral, tal como se había planteado en el requerimiento RF-012. El resultado se presenta en la figura 43.

Figura 43. Resultados de consulta por finca en el geovisor, información del expediente predial

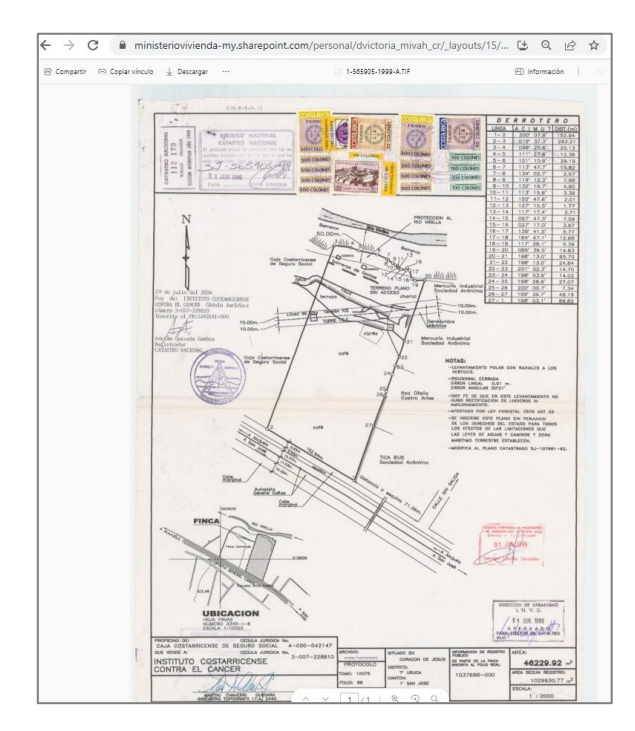

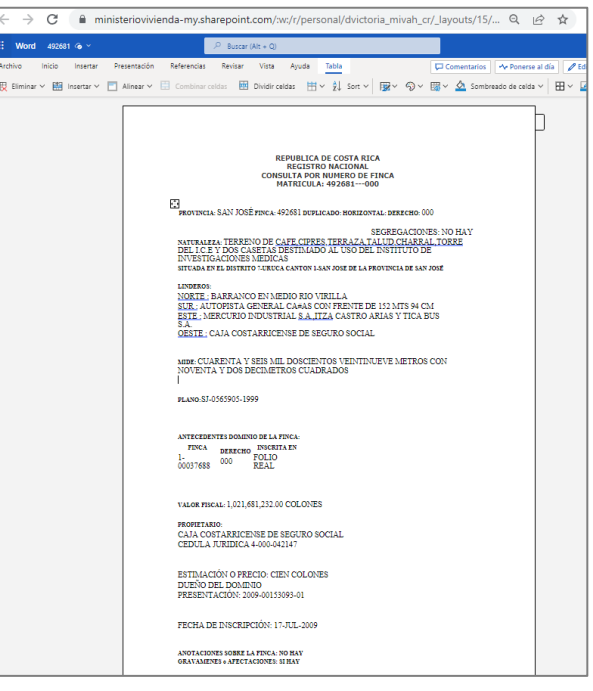

Fuente: https://mivah.maps.arcgis.com/apps/webappbuilder/index.html?id=a371b18c538c4a6ab5efb0b463d12489, 2023

Como se observa en la figura 44 se realizó una consulta por el nombre del propietario, en esta se desplegaron todos los resultados relativos a los terrenos que posee el Instituto Nacional de Aprendizaje, comprobando la validez del requerimiento por RF-021.

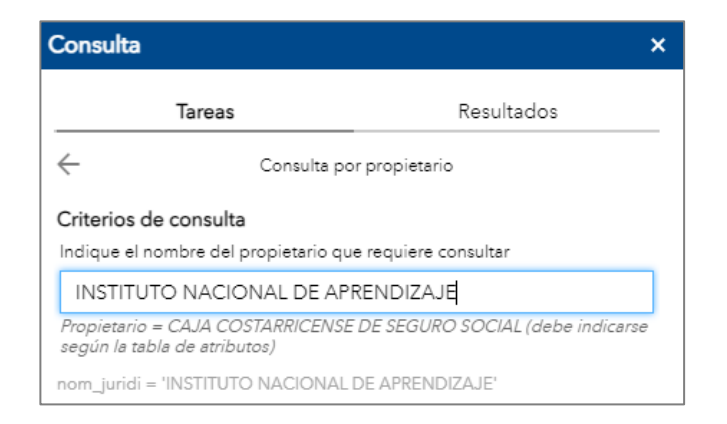

Figura 44**.** Resultados de consulta por propietario en el geovisor

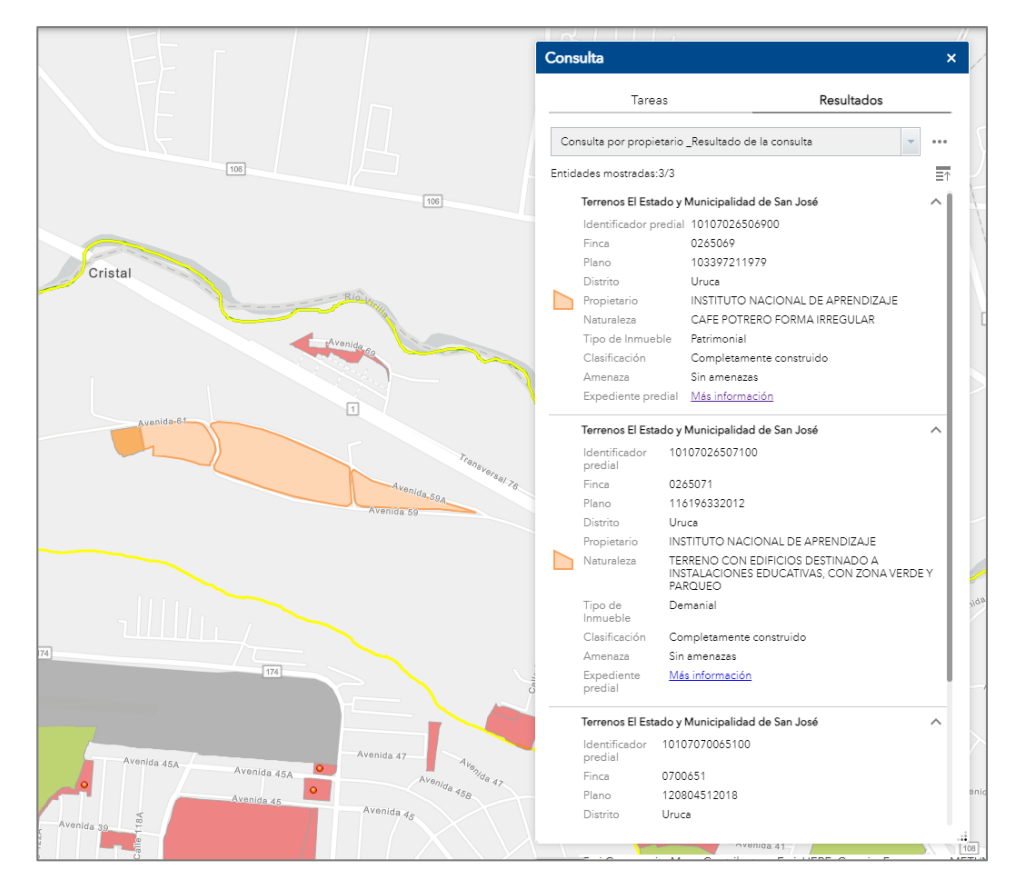

Fuente: https://mivah.maps.arcgis.com/apps/webappbuilder/index.html?id=a371b18c538c4a6ab5efb0b463d12489, 2023

- ✓ **Consulta desde la tabla de atributos:** Desde la tabla de atributos se realizó una consulta que incluyó algunas variables como el distrito, el tipo de bien y la clasificación en cuanto al grado de construcción. Con ello se comprobó la funcionalidad del requerimiento planteado RF-014. Asimismo, se utilizó la herramienta de medición para determinar la distancia que separa una de finca de la otra (requerimiento RF-013) (Ver figura 45).
- Figura 45. Consulta en el geovisor sobre terrenos patrimoniales y sin construcciones en el distrito de Hatillo

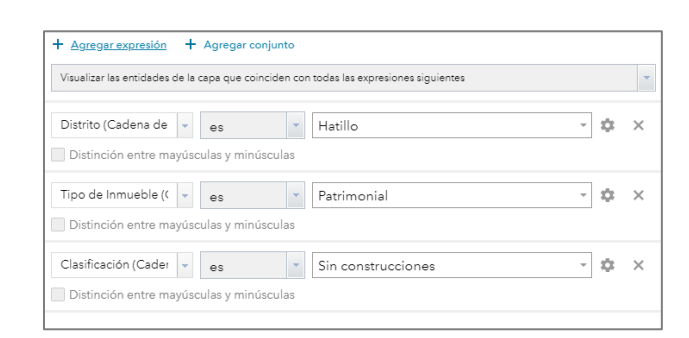

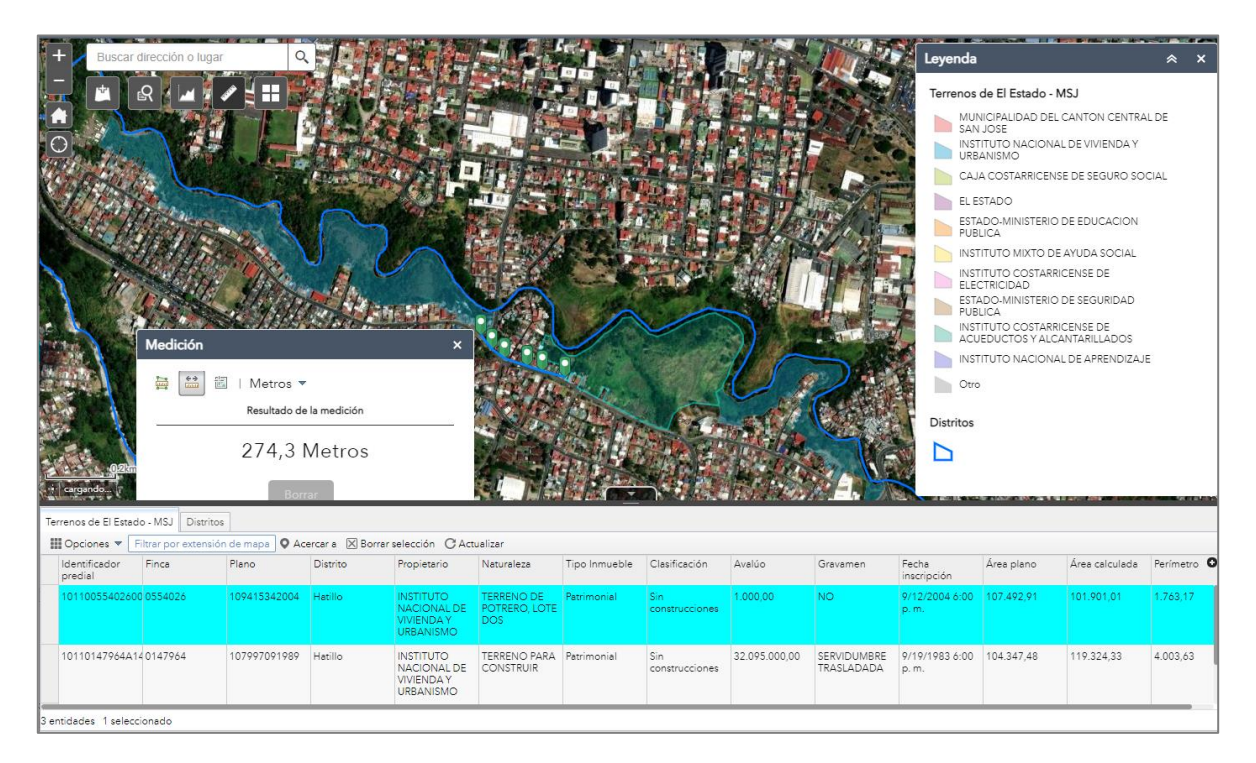

Fuente: https://mivah.maps.arcgis.com/apps/webappviewer/index.html?id=a371b18c538c4a6ab5efb0b463d12489, 2023

Al realizar las de pruebas de validación en el geovisor se determina que los requerimientos funcionales y no funcionales presentados en las tablas 2 y 3 se cumplieron a satisfacción. En la tabla 7 se presenta la comprobación de los requerimientos de la aplicación.

| <b>Identificador</b> | Indicación del requerimiento                                                                                                    | Comprobación en el<br>geovisor |  |
|----------------------|----------------------------------------------------------------------------------------------------|--------------------------------|--|
| <b>RF-001</b>        | Mensaje al iniciar sesión en el geovisor                                                                                               |                                |  |
| RF-002               | Incorporación de datos de terrenos del Estado y la<br>Municipalidad de San José.                                                       | ✓                              |  |
| RF-003               | Proyección de las capas en CRTM 05, datum CR05<br>y visualización en WGS84. Además, función para<br>extraer las coordenadas en CRTM05. | ✓                              |  |
| <b>RF-004</b>        | Acercamientos o alejamientos a través de los<br>botones de zoom in y zoom out.                                                         | ✓                              |  |
| RF-005               | Elección el mapa base a desplegar.                                                                                                    | ✓                              |  |
| <b>RF-006</b>        | Iniciar la visualización de los tres distritos del área<br>de estudio.                                                                 | ✓                              |  |
| <b>RF-007</b>        | Controlador de capas terrenos del Estado y la<br>Municipalidad de San José, división cantonal y<br>distrital.                          | ✓                              |  |
| <b>RF-008</b>        | Desplegar la simbología definida para las capas.                                                                                       | ✓                              |  |
| RF-009               | Agregar archivos en formatos interoperables<br>shapefile, KML, GPX, GeoJSON y los estándares<br>de publicación web WFS y WMS.          | ✓                              |  |
| <b>RF-010</b>        | Desplegar la escala gráfica de la vista                                                                                                | ✓                              |  |
| RF-011               | Desplegar ventana emergente al dar clic sobre un<br>polígono                                                                           | ✓                              |  |
| RF-012               | Consultar el expediente predial del terreno                                                                                            | ✓                              |  |

**Tabla 7.** Evidencias de comprobación de requerimientos funcionales y no funcionales

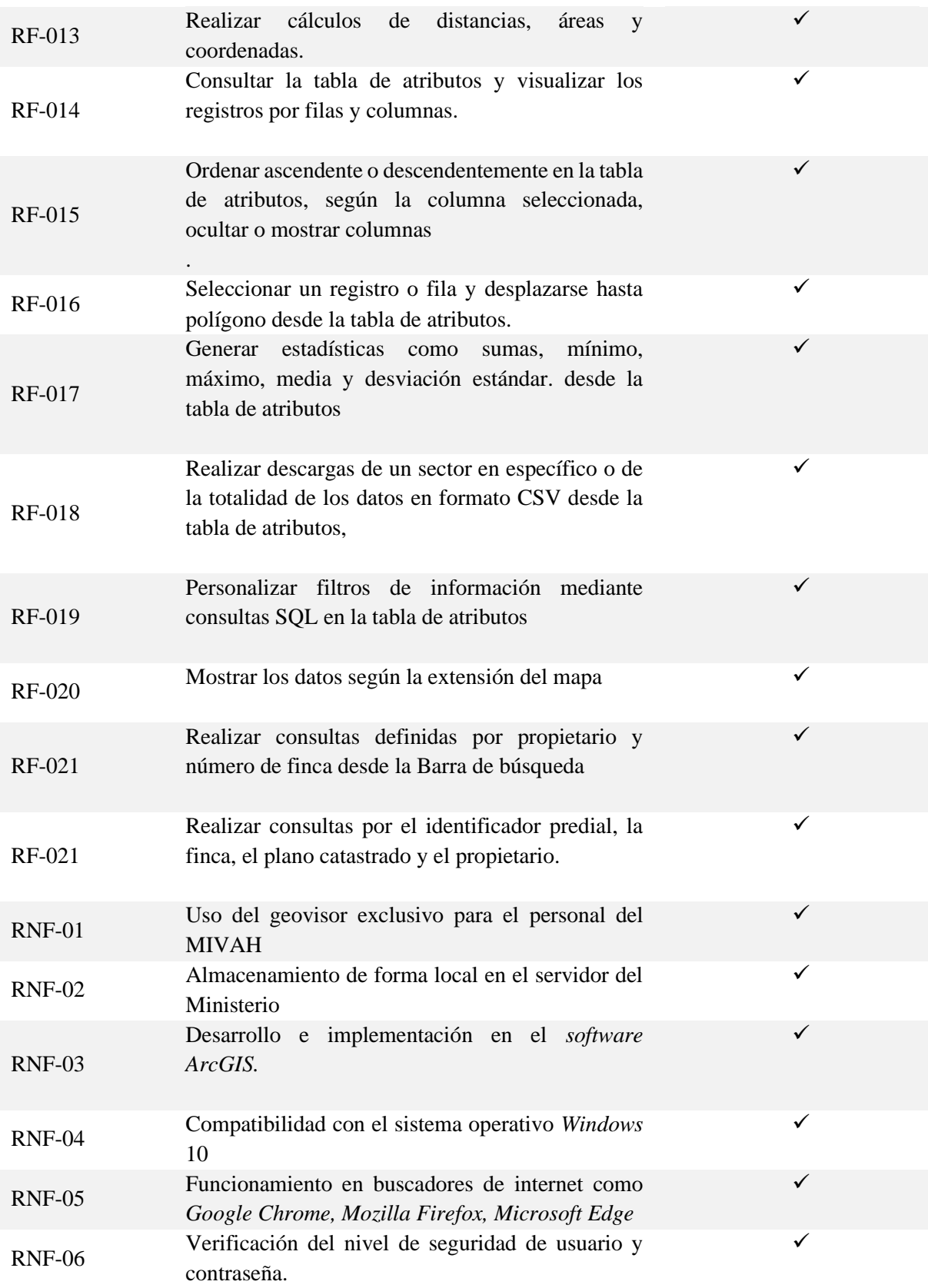

Fuente: Elaboración propia, 2023

# 4.3.3. Análisis de casos utilizando en el geovisor

La totalidad de terrenos que se muestra en el geovisor es 346 predios (Ver figura 46). Se excluyeron terrenos demaniales destinados a la construcción o ampliación de carreteras, calles, alamedas, cementerios, servidumbres de paso, servidumbres pluviales, alcantarillado sanitario, capillas e iglesias, así como terrenos menores a 90 m<sup>2</sup>, según lo fundamentado en el Reglamento de Fraccionamiento y Urbanizaciones, del INVU, el cual indica que, en los fraccionamientos con fines urbanísticos, la cesión mínima debe ser igual o mayor a  $90 \text{ m}^2$ .

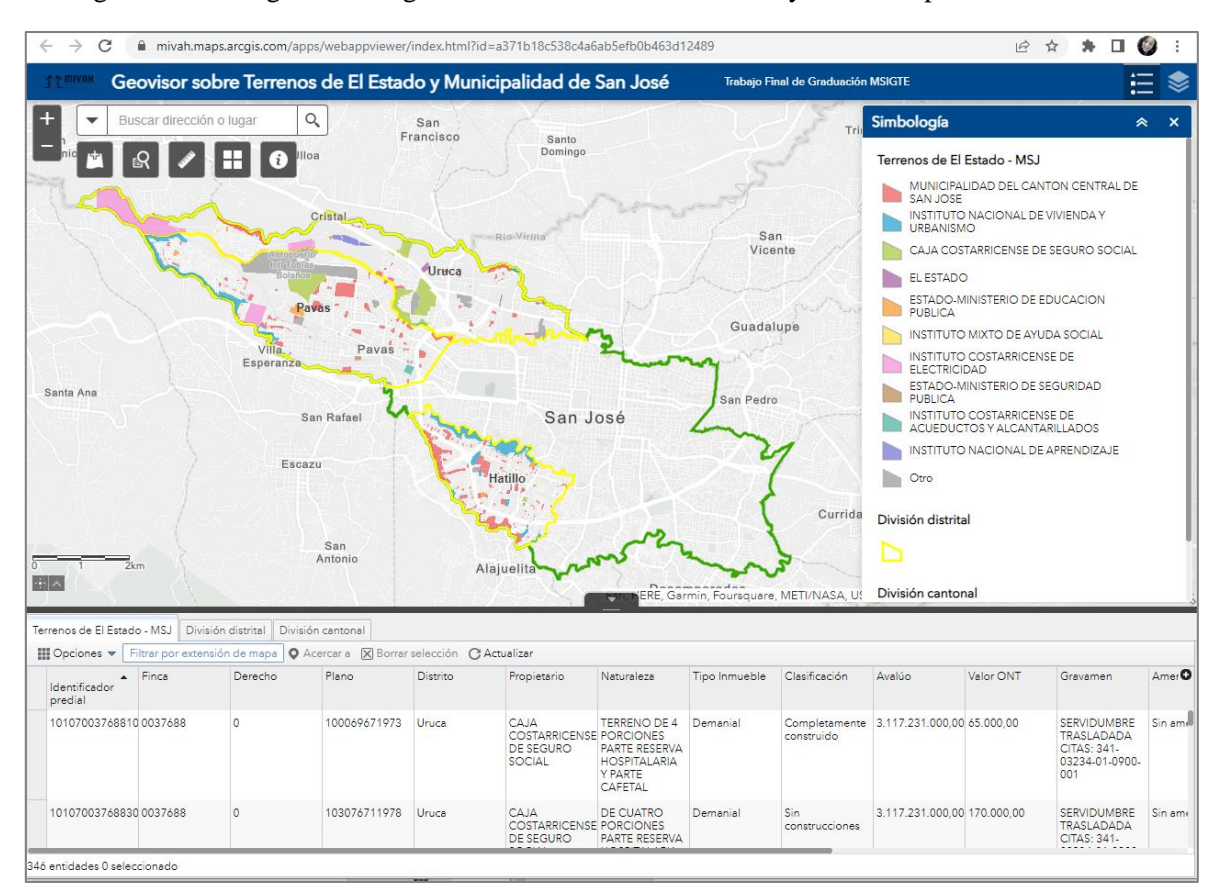

Figura 46. Vista general del geovisor de Terrenos del Estado y la Municipalidad de San José

Fuente: https://mivah.maps.arcgis.com/apps/webappviewer/index.html?id=a371b18c538c4a6ab5efb0b463d12489, 2023

Del total de estos terrenos el 74%, le pertenecen a la Municipalidad de San José, siendo el distrito de Hatillo el que más terrenos posee (142), Pavas 81 terrenos y Uruca 3. Asimismo, el Estado es dueño de una gran cantidad de suelo y está bajo la administración de diversas instituciones como la Caja Costarricense de Seguro Social, el Consejo de Seguridad Vial, Ministerio de Educación y Ministerio

de Seguridad. No obstante, también existen terrenos cuyo propietario es el Estado, pero que aún no se ha hecho el movimiento registral para trasladarlo a la entidad que le corresponde y administra o bien no se tiene identificado concretamente quien es el propietario del inmueble. También destacan instituciones como el Instituto de Vivienda y Urbanismo, Instituto Mixto de Ayuda Social, Instituto Costarricense de Acueductos y Alcantarillados, Instituto Nacional de Seguros y el Instituto Nacional de Aprendizaje. En la figura 47 se presenta un gráfico con la distribución de los terrenos considerados en la investigación.

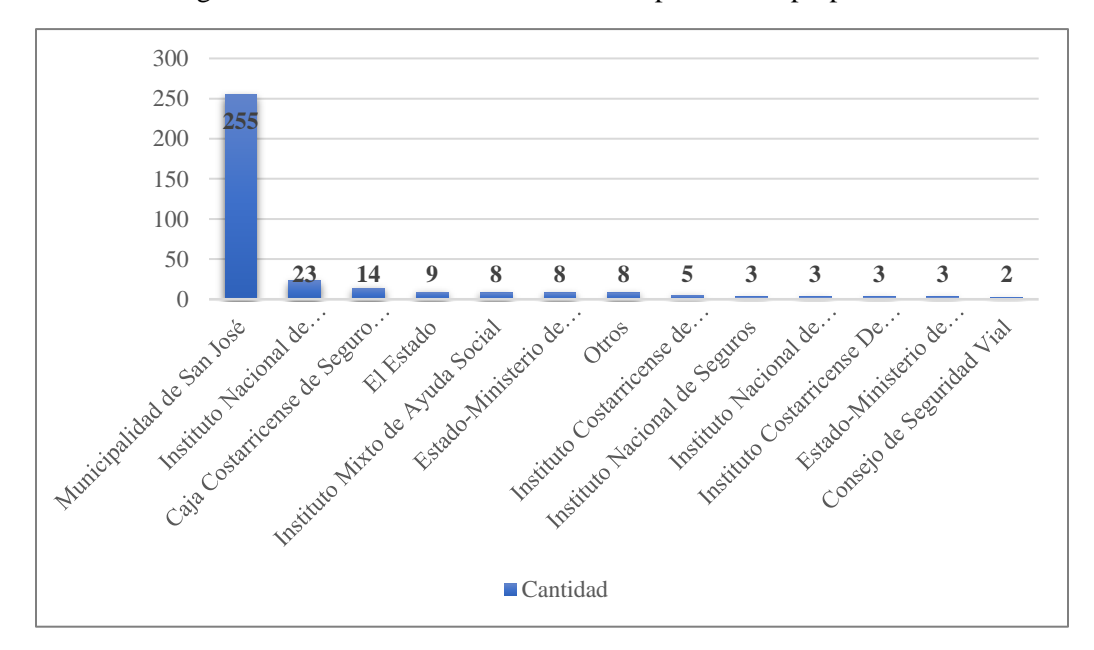

Figura 4738. Distribución de terrenos respecto a sus propietarios

Fuente: Elaboración propia, 2023

Al realizar consultas desde la tabla de atributos del geovisor, se pudo combinar diferentes variables. Primeramente, el análisis de las naturalezas permite identificar que al menos 78 terrenos corresponden a bienes patrimoniales (Ver figura 55), es decir, predios que en el atributo de naturaleza no están destinados directamente al uso público o no están afectados por un servicio público y es en estos terrenos donde eventualmente se podrían desarrollar proyectos habitacionales o proyectos para el equipamiento urbano. Si se considera que el distrito de Pavas es el que posee el mayor déficit habitacional a nivel nacional, se podría realizar un análisis aún más puntual en los terrenos disponibles en este distrito para atender la necesidad del déficit habitacional.

De acuerdo con la figura 48 en el distrito Pavas existen 3 terrenos patrimoniales que no poseen construcciones, que los datos de la Comisión Nacional de Emergencias indican que no hay presencia de amenazas, ni gravámenes que afecten o inmovilicen la finca. Además, dos terrenos son propiedad de la Municipalidad de San José y uno le pertenece al Instituto Nacional de Seguros. Por lo tanto, en estos sitios podía analizarse el plantear un proyecto para el mejoramiento urbano en este sector del distrito de Pavas.

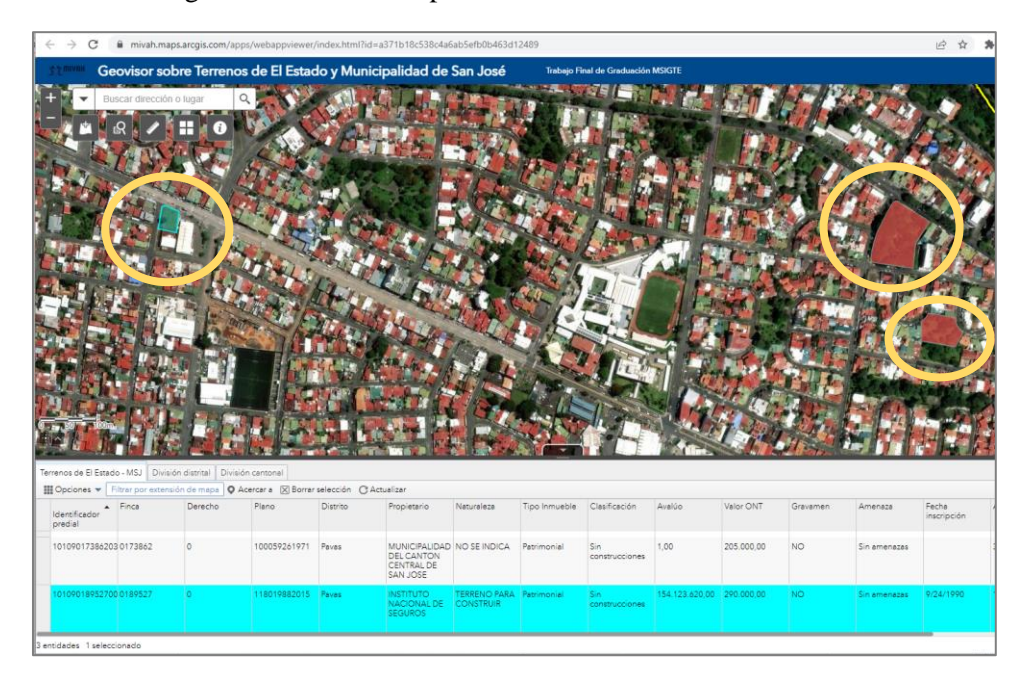

Figura 4839. Terrenos patrimoniales en el distrito de Hatillo

Fuente: https://mivah.maps.arcgis.com/apps/webappviewer/index.html?id=a371b18c538c4a6ab5efb0b463d12489, 2023

Es importante acotar que existen terrenos patrimoniales similares a los seleccionados que actualmente no están siendo explotados en ningún uso específico, es decir no se están aprovechando a su máxima y mejor capacidad. Por ejemplo, sitios utilizados para parqueos o terrenos baldíos a los que inclusive no se les está dando el mantenimiento adecuado y en donde se podrían generar botaderos de desechos de forma clandestina o bien podría proliferar de un asentamiento informal.

Análisis puntuales como el realizado anteriormente, se pudo efectuar por medio de la consulta de información en geovisor. Por lo tanto, se comprobó que esta herramienta permite realizar un análisis general de las condiciones.

# **Capítulo V**

# **5.1. Conclusiones**

La necesidad de contar información catastral y registral sobre los terrenos estatales y municipales se ha venido gestionando por muchos años en Costa Rica. Se han generado esfuerzos aislados de instituciones o municipios, no obstante, la conformación de una base de datos espacial a que reúna todas las propiedades estatales, institucionales y municipales se está gestionando bajo el amparo del Decreto Ejecutivo N.º 41882.

Con el desarrollo de la investigación se logró efectuar la sistematización de la información catastral y registral a partir de los datos suministrada a través de SENDA y el SIBINET, lo que permitió conocer los terrenos propiedad de las Instituciones, el Estado y Ministerios. Asimismo, el insumo proporcionado por la Municipalidad de San José en un archivo vectorial, sirvió para la conformación del mosaico catastral.

Asimismo, la creación de la estructura de la base de datos permite gestionar la información de bienes inmuebles del Registro Nacional en una base de datos local, no obstante, como se mencionó en el documento esta es la única opción para contar con los datos del registro, lo cual no es eficiente en el proceso de recopilación de datos base, ya que se debe invertir mucho tiempo en el proceso de gestión de la información, si se quiere extraer un insumo para la actualización de los datos del mosaico.

A partir de los requerimientos funcionales y no funcionales se determinan las necesidades que se van a cubrir con el desarrollo del geovisor. Por otro lado, las herramientas o complementos facilitan el análisis de posibles sitios para el desarrollo de proyectos habitacionales y de equipamiento urbano, con el fin de construir comunidades inclusivas, seguras, resilientes y sostenibles.

El geovisor permite contar con la información sistematizada de 346 terrenos con diversa vocación de uso, particularidades tipológicas, entre otras condiciones del entorno inmediato. Por lo que, permite simplificar en una sola herramienta el análisis de los datos, suministrando opciones según las necesidades de análisis para la creación de proyectos habitacionales o de embellecimiento urbano. No obstante, dado que las condiciones particulares de un proyecto varían sustancialmente en el

territorio, es indispensable realizar inspecciones in situ a fin de corroborar los datos e información que proporciona la aplicación.

# **5.2. Recomendaciones**

A partir del desarrollo de este Trabajo Final de Graduación, se plantean las siguientes recomendaciones

- 1. Se recomienda desarrollar una metodología o instrumento para la valoración de terrenos para el desarrollo de proyectos de vivienda que nutran el geovisor y que a su vez funcione como un complemento para el marco normativo
- 2. Con el objetivo de realizar un análisis más integral, se podría valorar la posibilidad de agregar otros atributos dentro de la base de datos espacial, tipo catastro multifinalitario el cual responda a diferentes necesidades de información y diversifique las posibilidades de análisis de los datos, por ejemplo la cercanía a los centros educativos, centros de salud, asentamientos informales, el grado de pendiente del terreno, servicios públicos cercanos, entre otros, ya que esto podría robustecer más la herramienta y facilitar el análisis a las personas trabajadoras del MIVAH.
- 3. En cuanto a los terrenos de tipo demanial, se puede gestionar el cambio de su naturaleza para que estas áreas sirvan como terrenos potenciales para el desarrollo de proyectos habitacionales.
- 4. Los terrenos que se encuentran completamente construidos, no se deberían descartar del todo, pues se puede realizar un análisis del uso actual para determinar si el inmueble está siendo subutilizado y se puede tomar como una opción para el desarrollo de un proyecto. Un ejemplo de ello, se da en los terrenos que se utilizan como parqueos, pues solamente representan un cambio en el uso que se le da.
- 5. Se recomienda identificar terrenos que se pueden a utilizar para el canje de suelo por suelo, dado que existe un banco de terrenos que permite contar con la información de las

propiedades que eventualmente podrían ser utilizadas para el desarrollo de proyectos habitacionales y de embellecimiento de la ciudad.

- 6. Se recomienda realizar una capacitación o instructivo para las personas trabajadoras del Ministerio de Vivienda y Asentamientos Humanos sobre el uso del geovisor, de tal manera que conozcan las posibilidades y capacidades que le brinda la herramienta y los pasos necesarios para visualizar, interactuar y analizar la información que sirva para la toma de decisiones basadas en datos.
- 7. Desde la base de datos espacial, no se manejan datos sensibles, por lo que se podría valorar si la posibilidad de compartir el geovisor con otras instituciones del sector ordenamiento territorial, a fin de socializar las potencialidades de esta herramienta.
- 8. Se recomienda potenciar la posibilidad del expediente predial digital y almacenar otra información que sirva de insumo para apoyar y sustentar los análisis de información realizados mediante el geovisor.

# **Bibliografía**

- ArcGIS Server (s/f*) ¿Qué es ArcGIS Server?* Recuperado de [https://enterprise.arcgis.com/es/server/latest/get-started/windows/what-is-arcgis-for-server-](https://enterprise.arcgis.com/es/server/latest/get-started/windows/what-is-arcgis-for-server-.htm) [.htm](https://enterprise.arcgis.com/es/server/latest/get-started/windows/what-is-arcgis-for-server-.htm)
- Amador, A y Castro V. (2020). *Experiencias en los Procesos de Digitalización en las Municipalidades Costarricenses Perfiles municipales de 22 casos de estudio de gobiernos locales en*. Recuperado de [http://www.prosic.ucr.ac.cr/sites/default/files/documentos/anexo\\_perfiles\\_municipales\\_proye](http://www.prosic.ucr.ac.cr/sites/default/files/documentos/anexo_perfiles_municipales_proyecto_trazando_una_ruta_hacia_la_e-municipalidad.pdf) [cto\\_trazando\\_una\\_ruta\\_hacia\\_la\\_e-municipalidad.pdf.](http://www.prosic.ucr.ac.cr/sites/default/files/documentos/anexo_perfiles_municipales_proyecto_trazando_una_ruta_hacia_la_e-municipalidad.pdf)
- Barrantes, R. (2005*). Investigación: un enfoque al conocimiento, un enfoque cualitativo y cuantitativo*. EUNED, San José, Costa Rica.
- Bosque-Sendra y García (2000) *El uso de los sistemas de Información Geográfica en la planificación territorial.* Anales de Geografía de la Universidad Complutense. Volumen 20. Recuperado de: <https://dialnet.unirioja.es/servlet/articulo?codigo=86555>
- Bravo, J. D. (2000). *"Breve Introducción a la Cartografía y a los Sistemas de Información Geográfica.* Recuperado de: https://www.researchgate.net/publication/237467702\_Breve\_Introduccion\_a\_la\_Cartografia [y\\_a\\_los\\_Sistemas\\_de\\_Informacion\\_Geografica\\_SIG](https://www.researchgate.net/publication/237467702_Breve_Introduccion_a_la_Cartografia_y_a_los_Sistemas_de_Informacion_Geografica_SIG)
- Comisión Nacional de Emergencias (2019) *Amenazas Hidrometeorológicas del cantón de San Jose.* Recuperado de: https://www.cne.go.cr/reduccion\_riesgo/mapas\_amenzas/mapas\_de\_amaneza/san\_jose/San% 20Jose%20%20-%20descripcion%20de%20amenazas.pdf
- Contraloría General de la República (2021). *Índice de Gestión de Servicios Municipales*. Recuperado de: [https://cgrfiles.cgr.go.cr/publico/docsweb/documentos/publicaciones](https://cgrfiles.cgr.go.cr/publico/docsweb/documentos/publicaciones-cgr/igsm/2021/informe-SGP-IGSM-2021.pdf)[cgr/igsm/2021/informe-SGP-IGSM-2021.pdf](https://cgrfiles.cgr.go.cr/publico/docsweb/documentos/publicaciones-cgr/igsm/2021/informe-SGP-IGSM-2021.pdf)
- Chaves y Zúñiga (2016). Resumen ejecutivo actualizado proyecto: *"Sistema de Información Geográfica del Ministerio de Vivienda y Asentamiento Humanos"*
- *Decreto Ejecutivo N.º 41882 MP- MIVAH.* (2019) Recuperado de: [http://www.pgrweb.go.cr/scij/Busqueda/Normativa/Normas/nrm\\_texto\\_completo.aspx?para](http://www.pgrweb.go.cr/scij/Busqueda/Normativa/Normas/nrm_texto_completo.aspx?param1=NRTC&nValor1=1&nValor2=89676&nValor3=117781&strTipM=TC) [m1=NRTC&nValor1=1&nValor2=89676&nValor3=117781&strTipM=TC](http://www.pgrweb.go.cr/scij/Busqueda/Normativa/Normas/nrm_texto_completo.aspx?param1=NRTC&nValor1=1&nValor2=89676&nValor3=117781&strTipM=TC)
- Domínguez, J. (2000). Breve Introducción a la Cartografía y a los Sistemas de Información Geográfica (SIG). Editorial, CIEMAT. Madrid, España. Recuperado de: [http://www.iaea.org/inis/collection/NCLCollectionStore/\\_Public/38/115/38115075.pdf](http://www.iaea.org/inis/collection/NCLCollectionStore/_Public/38/115/38115075.pdf)
- Echeverria, M. (2013). *Acceso abierto y software libre.* Recuperado de: [https://revistas.ucr.ac.cr/index.php/eciencias/article/download/15130/14444#nota\\_1](https://revistas.ucr.ac.cr/index.php/eciencias/article/download/15130/14444#nota_1)
- Fernández y Del Río (2011). *Sistemas de Información Geográfica para el ordenamiento territorial* Recuperado de*:* [http://www.mosp.gba.gov.ar/sitios/urbanoter/sig/Manual\\_SIG\\_UT.pdf](http://www.mosp.gba.gov.ar/sitios/urbanoter/sig/Manual_SIG_UT.pdf)
- GIS Server-ESRI (2020) *¿Qué es ArcGIS Server?*. Recuperado de: [https://enterprise.arcgis.com/es/server/latest/get-started/windows/what-is-arcgis-for-server-](https://enterprise.arcgis.com/es/server/latest/get-started/windows/what-is-arcgis-for-server-.html) [.html.](https://enterprise.arcgis.com/es/server/latest/get-started/windows/what-is-arcgis-for-server-.html)
- *Ley del Catastro Nacional, N 6545*. (1981). Recuperado de: [http://www.pgrweb.go.cr/scij/Busqueda/Normativa/Normas/nrm\\_texto\\_completo.aspx?para](http://www.pgrweb.go.cr/scij/Busqueda/Normativa/Normas/nrm_texto_completo.aspx?param1=NRTC&nValor1=1&nValor2=38469&nValor3=0&strTipM=TC) [m1=NRTC&nValor1=1&nValor2=38469&nValor3=0&strTipM=TC](http://www.pgrweb.go.cr/scij/Busqueda/Normativa/Normas/nrm_texto_completo.aspx?param1=NRTC&nValor1=1&nValor2=38469&nValor3=0&strTipM=TC)

*Ley de Planificación Urbana, N 4240*. (1968). Recuperado de: [http://www.pgrweb.go.cr/scij/Busqueda/Normativa/Normas/nrm\\_texto\\_completo.aspx?para](http://www.pgrweb.go.cr/scij/Busqueda/Normativa/Normas/nrm_texto_completo.aspx?param1=NRTC&nValor1=1&nValor2=35669&nValor3=80861&strTipM=TC) [m1=NRTC&nValor1=1&nValor2=35669&nValor3=80861&strTipM=TC](http://www.pgrweb.go.cr/scij/Busqueda/Normativa/Normas/nrm_texto_completo.aspx?param1=NRTC&nValor1=1&nValor2=35669&nValor3=80861&strTipM=TC)

Lincoln Institute of Land Policy (2007) *Catastro Multifinalitario aplicado a la definición de políticas de suelo urbano.* Recuperado de: [https://www.lincolninst.edu/sites/default/files/pubfiles/catastro-multifinalitario-politicas-de](https://www.lincolninst.edu/sites/default/files/pubfiles/catastro-multifinalitario-politicas-de-suelo-urbano-full.pdf)[suelo-urbano-full.pdf.](https://www.lincolninst.edu/sites/default/files/pubfiles/catastro-multifinalitario-politicas-de-suelo-urbano-full.pdf)

- Hernández, I y Víquez, A (2020) *Una comparativa de la extensión PostGIS y el software ArcSDE en los procesos de modelamiento e implementación de bases de datos espaciales.* Recuperado de: <https://cpic-sistemas.or.cr/revista/index.php/technology-inside/article/view/69/75>
- Instituto de Investigación de Recursos Biológicos Alexander Von Humboldt (2006) *Los Sistemas de Información Geográfica.* Geoenseñanza volumen 11.
- Instituto Geográfico Agustín Codazzi (2020). *Sistema de Información Geográfica para la Planeación y el Ordenamiento Territorial*. Recuperado de:<https://sigot.igac.gov.co/es>
- Instituto Mixto de Ayuda Social (2020). *Estrategia Puente al Desarrollo: Articulación institucional para el bienestar y el cumplimiento de los derechos humanos.* Recuperado de: [https://www.imas.go.cr/sites/default/files/docs/Estrategia%20Puente%20al%20Desarrollo\\_1.](https://www.imas.go.cr/sites/default/files/docs/Estrategia%20Puente%20al%20Desarrollo_1.pdf) [pdf.](https://www.imas.go.cr/sites/default/files/docs/Estrategia%20Puente%20al%20Desarrollo_1.pdf)
- Instituto Nacional de Estadísticas y Censos (2018). *Estadísticas demográficas. 2011 – 2025. Proyecciones nacionales. Población total proyectada al 30 de junio por grupos de edades, según provincia, cantón, distrito y sexo.* Recuperado de: <https://inec.cr/es/tematicas/listado?topics=91%252C646&page=2>
- Instituto Nacional de Vivienda y Urbanismo. (2022). *Reglamento de Fraccionamiento y Urbanizaciones.* Recuperado de: https://www.invu.go.cr/documents/20181/33489/Reglamento+de+Fraccionamiento+y+Urban izaciones+-RFU
- Instituto Nacional de Vivienda y Urbanismo. (2022). *Ordenamiento del Territorio.* Recuperado de: <http://www.invu.go.cr/planificacion-urbana-de-ordenamiento-territorial>
- Masiris, A (2002). *Ordenación del territorio en América Latina.* Revista Electrónica de Geografía y Ciencias Sociales Volumen 125.

Ministerio de Planificación Nacional y Política Económica. (2018). *Índice de Desarrollo Social 2017.*  Recuperado de:<https://www.mideplan.go.cr/indice-desarrollo-social>

Ministerio de Vivienda de Asentamientos Humanos. (2013). *Política Nacional de Ordenamiento Territorial 2014-2040.* Recuperado de: [https://www.mivah.go.cr/Documentos/politicas\\_directrices\\_planes/pnot/PLANOT\\_2013-12-](https://www.mivah.go.cr/Documentos/politicas_directrices_planes/pnot/PLANOT_2013-12-03.pdf) [03.pdf](https://www.mivah.go.cr/Documentos/politicas_directrices_planes/pnot/PLANOT_2013-12-03.pdf)

Ministerio de Vivienda de Asentamientos Humanos. (2014). *Política Nacional de Vivienda y Asentamientos Humanos 2013-2030 y su Plan de Acción.* Recuperado de: [https://www.mivah.go.cr/Documentos/politicas\\_directrices\\_planes/PNVAH\\_2013-2030.pdf](https://www.mivah.go.cr/Documentos/politicas_directrices_planes/PNVAH_2013-2030.pdf)

Ministerio de Vivienda de Asentamientos Humanos. (2019). *Puente a la Comunidad, Proyectos Urbanos Integrales*. Recuperado de: [https://www.mivah.go.cr/Documentos/puente\\_comunidad/Brief\\_Puente\\_a\\_Comunidad.pdf](https://www.mivah.go.cr/Documentos/puente_comunidad/Brief_Puente_a_Comunidad.pdf)

Ministerio de Vivienda de Asentamientos Humanos. (2022). *Déficit habitacional por UGM.* Recuperado de: https://www.arcgis.com/apps/dashboards/index.html#/f64619b1fb21459aba18ca22f219f642

92

Ministerio de Vivienda de Asentamientos Humanos. (2023). Acceso a la base de datos geoespacial.

Montes, P (2001) *El ordenamiento territorial como opción de políticas urbanas y regionales en América Latina y el Caribe*. Recuperado de: [https://repositorio.cepal.org/bitstream/handle/11362/5739/S01111024\\_es.pdf](https://repositorio.cepal.org/bitstream/handle/11362/5739/S01111024_es.pdf)

- Morales, A. (2001). *Base de Datos Geográfica para el Soporte de Toma de Decisiones en la Zona del Volcán Popocatépetl. Puebla, México*. Recuperado el 23 de octubre del 2020 de: http://catarina.udlap.mx/u\_dl\_a/tales/documentos/lis/morales\_x\_a/portada.html.
- Municipalidad de San Jose (2020). *Diagnóstico Cantonal 2020..* Recuperado de: [https://www.msj.go.cr/docu/Informes%20y%20Estudios%20de%20Desarrollo%20Urbano/Di](https://www.msj.go.cr/docu/Informes%20y%20Estudios%20de%20Desarrollo%20Urbano/Diagnóstico%20Cantonal%202020.pdf) [agnóstico%20Cantonal%202020.pdf](https://www.msj.go.cr/docu/Informes%20y%20Estudios%20de%20Desarrollo%20Urbano/Diagnóstico%20Cantonal%202020.pdf)
- Municipalidad de San Jose (2022). *Demografía 2022, datos de la población 2022.* Recuperado de: <https://datosabiertos.msj.go.cr/dashboards/19874/demografia/>

Olaya, V. (2020) *Sistemas de Información Geográfica*. Madrid, España.

Open Geospatial Consortium (2020). *Estándares OGC.* Recuperado de: [https://www.ogc.org/standards/wfs.](https://www.ogc.org/standards/wfs)

Radilla, F. (2008). *Modelado de datos para base de datos espaciales. Caso de estudio: sistemas de información geográfica.* Recuperado de: [http://www.cs.cinvestav.mx/TesisGraduados/2008/tesisFlorRadilla.pdf.](http://www.cs.cinvestav.mx/TesisGraduados/2008/tesisFlorRadilla.pdf)

Registro Nacional de la Propiedad. (2011). *Guía de Calificación Registro Inmobiliario – División Catastral*. Recuperado de: [https://academianotarialdecostarica.org/academiadocumentos/guiacalificacion\\_divisioncatastr](https://academianotarialdecostarica.org/academiadocumentos/guiacalificacion_divisioncatastral.pdf) [al.pdf](https://academianotarialdecostarica.org/academiadocumentos/guiacalificacion_divisioncatastral.pdf)

Registro Nacional de la Propiedad (2015). *Manual de procesos para la compatibilización de Información Catastral y Registral.* Recuperado de: [https://www.scribd.com/document/338031247/MANUAL-COMPATIBILIZACION-](https://www.scribd.com/document/338031247/MANUAL-COMPATIBILIZACION-CATASTRAL-Y-REGISTRAL-V11-agosto-2015-pdf)[CATASTRAL-Y-REGISTRAL-V11-agosto-2015-pdf](https://www.scribd.com/document/338031247/MANUAL-COMPATIBILIZACION-CATASTRAL-Y-REGISTRAL-V11-agosto-2015-pdf)

Registro Nacional de la Propiedad. (2023). Distritos declarados Zona Catastrada. Recuperado de: [http://www.registronacional.go.cr/Proyecto%20Levantamiento%20Catastral%20Completar%](http://www.registronacional.go.cr/Proyecto%20Levantamiento%20Catastral%20Completar%20Territorio%20Nacional.pdf) [20Territorio%20Nacional.pdf](http://www.registronacional.go.cr/Proyecto%20Levantamiento%20Catastral%20Completar%20Territorio%20Nacional.pdf)

Pérez, S. (2014*). La ordenación del territorio: origen y significado. XXX, 13–32.*

Recalde, D y Zapata R (2007) *La Ordenación del Territorio. Instrumento en la gestión de los Recursos Naturales.* Recuperado de: [https://inta.gob.ar/documentos/la-ordenacion-del](https://inta.gob.ar/documentos/la-ordenacion-del-territorio-instrumentos-en-la-gestion-de-recursos-naturales#:~:text=La%20ordenaci%C3%B3n%20territorial%20se%20presenta,los%20procesos%20de%20degradaci%C3%B3n%20actuales)[territorio-instrumentos-en-la-gestion-de-recursos](https://inta.gob.ar/documentos/la-ordenacion-del-territorio-instrumentos-en-la-gestion-de-recursos-naturales#:~:text=La%20ordenaci%C3%B3n%20territorial%20se%20presenta,los%20procesos%20de%20degradaci%C3%B3n%20actuales)[naturales#:~:text=La%20ordenaci%C3%B3n%20territorial%20se%20presenta,los%20proces](https://inta.gob.ar/documentos/la-ordenacion-del-territorio-instrumentos-en-la-gestion-de-recursos-naturales#:~:text=La%20ordenaci%C3%B3n%20territorial%20se%20presenta,los%20procesos%20de%20degradaci%C3%B3n%20actuales) [os%20de%20degradaci%C3%B3n%20actuales.](https://inta.gob.ar/documentos/la-ordenacion-del-territorio-instrumentos-en-la-gestion-de-recursos-naturales#:~:text=La%20ordenaci%C3%B3n%20territorial%20se%20presenta,los%20procesos%20de%20degradaci%C3%B3n%20actuales)

Solano, M., Moraga, J., & Cedeño, B. (2009). *Historia y evolución de los Sistemas de Información Geográfica en Costa Rica*. Revista Geográfica de América Central, 43, 11-23. <https://www.revistas.una.ac.cr/index.php/geografica/article/view/214/171>

Sommerville, I (2005) *Ingeniería del software*. Madrid. España: Pearson.
- Sosa, E. (2019). *Diseño de una base de datos espaciales para el control urbano en la Municipalidad de Santa Ana*. (Tesis de posgrado) Universidad de Costa Rica y Universidad Nacional, San José, Costa Rica. Recuperado de: https://www.kerwa.ucr.ac.cr/bitstream/handle/10669/78938/TFG\_COMPLETO\_FINAL.pdf? sequence=1&isAllowed=y
- Szalachman, R (2008). *La evolución del déficit de vivienda en Costa Rica y sus consecuencias para la política habitacional*. Recuperado de: [https://www.cepal.org/es/publicaciones/3629](https://www.cepal.org/es/publicaciones/3629-la-evolucion-deficit-vivienda-costa-rica-sus-consecuencias-la-politica) [la-evolucion-deficit-vivienda-costa-rica-sus-consecuencias-la-politica](https://www.cepal.org/es/publicaciones/3629-la-evolucion-deficit-vivienda-costa-rica-sus-consecuencias-la-politica)

Tomlinson, R (2007) *Pensando en SIG.* California, Estados Unidos. Editorial: ESRI

Vásquez, I, (s/f) *Tipos de estudio y métodos de investigación*. Recuperado de: <https://www.gestiopolis.com/tipos-estudio-metodos-investigacion/>

## **Anexos**

# **Anexo 1. Tolerancias obtenidas al vectorizar los catastros del reporte de SIBINET**

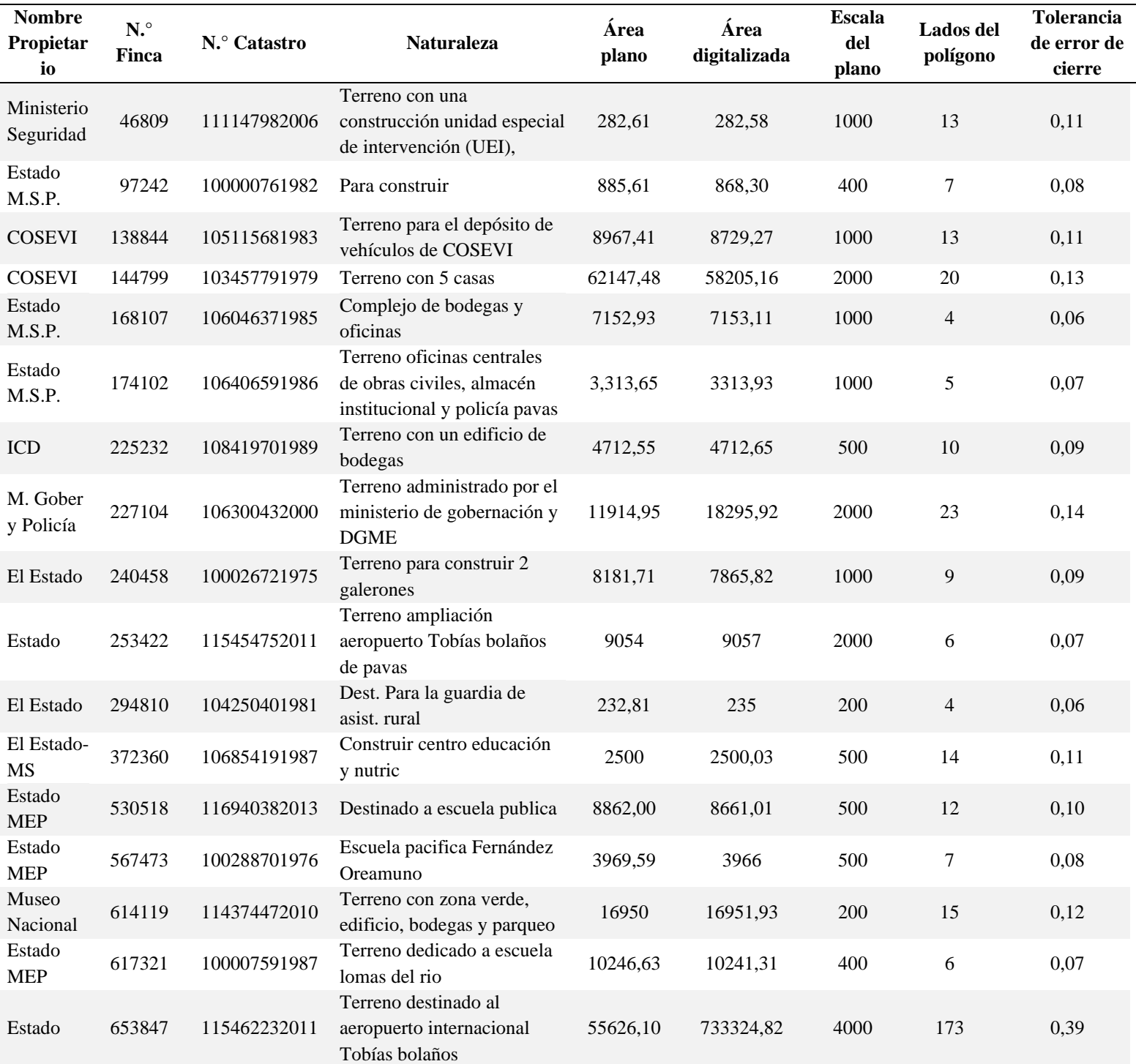

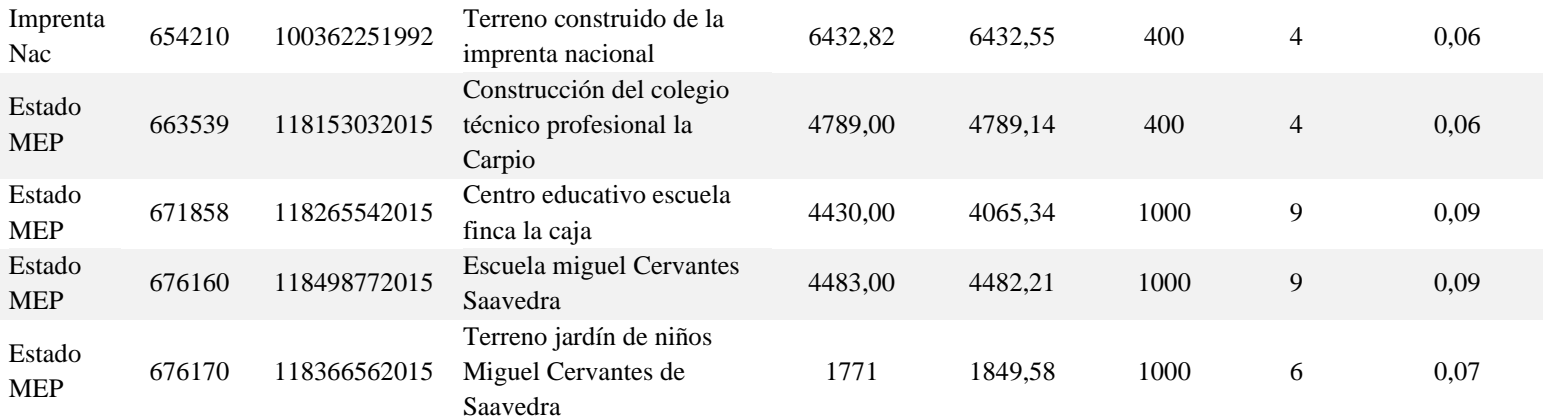

Fuente: Elaboración propia a partir de datos del SIBINET, 2023

### **Anexo 2. Tolerancias obtenidas en análisis de polígonos de la Municipal de San José,**

#### **Sección de Información Geográfica\***

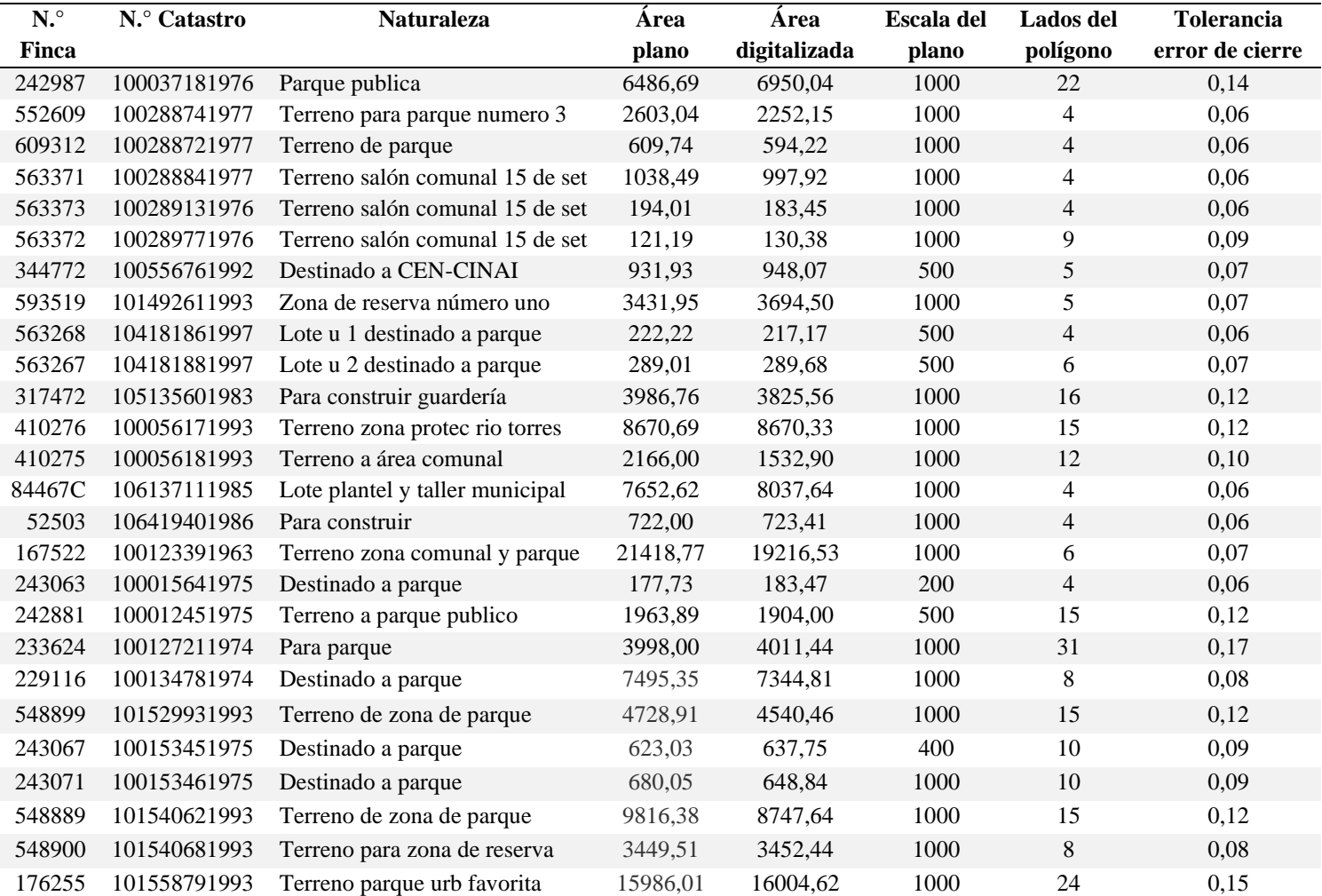

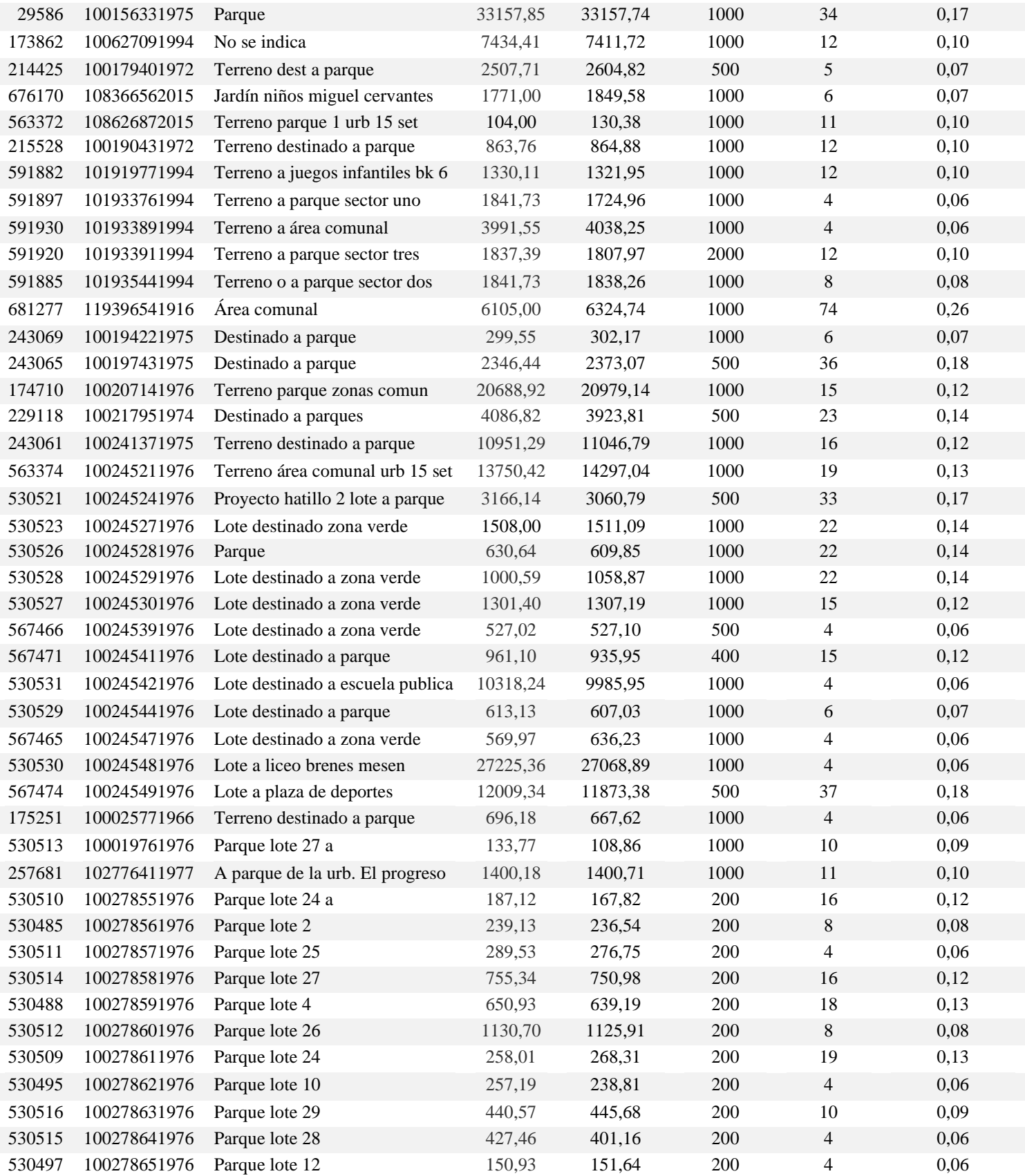

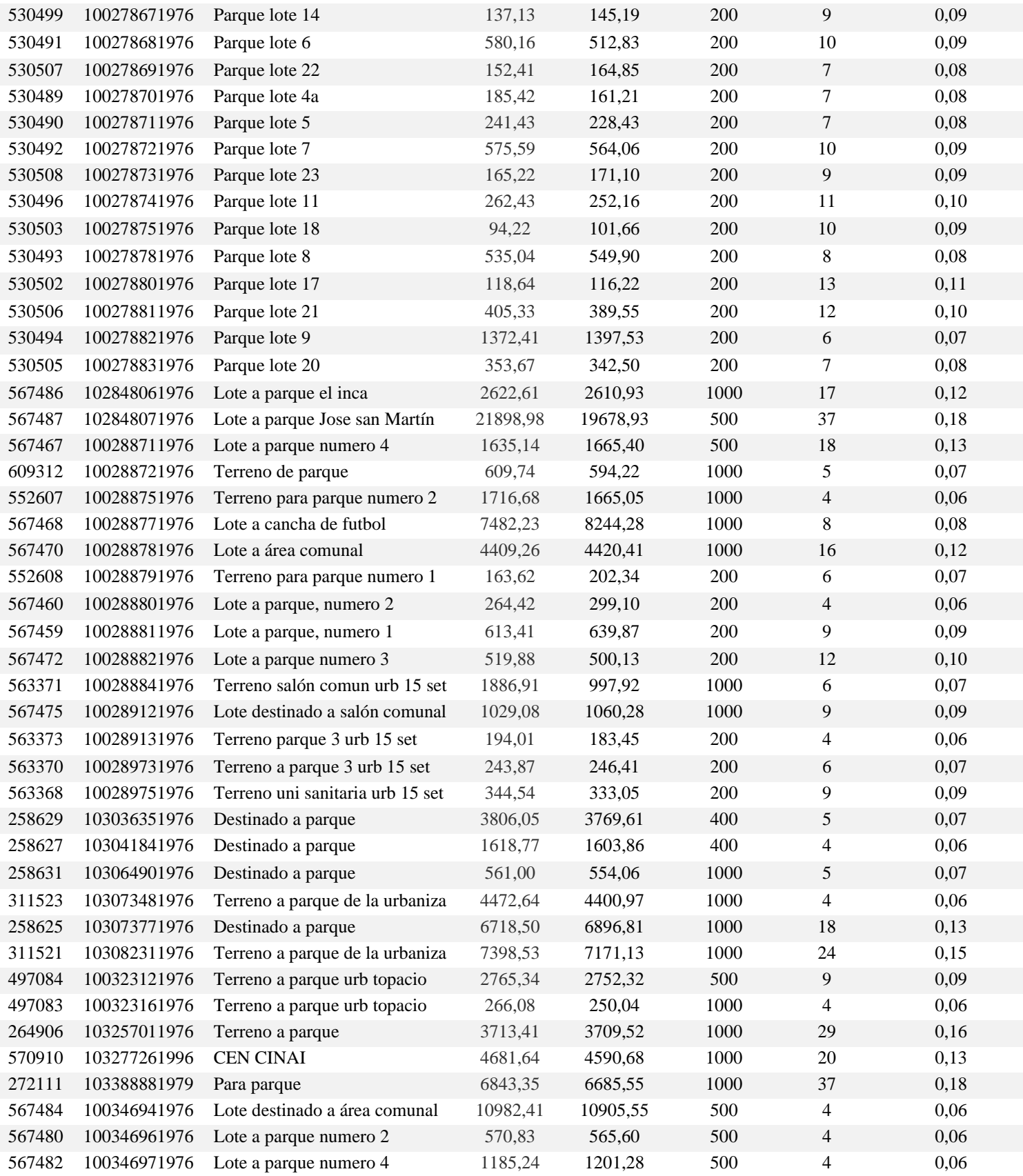

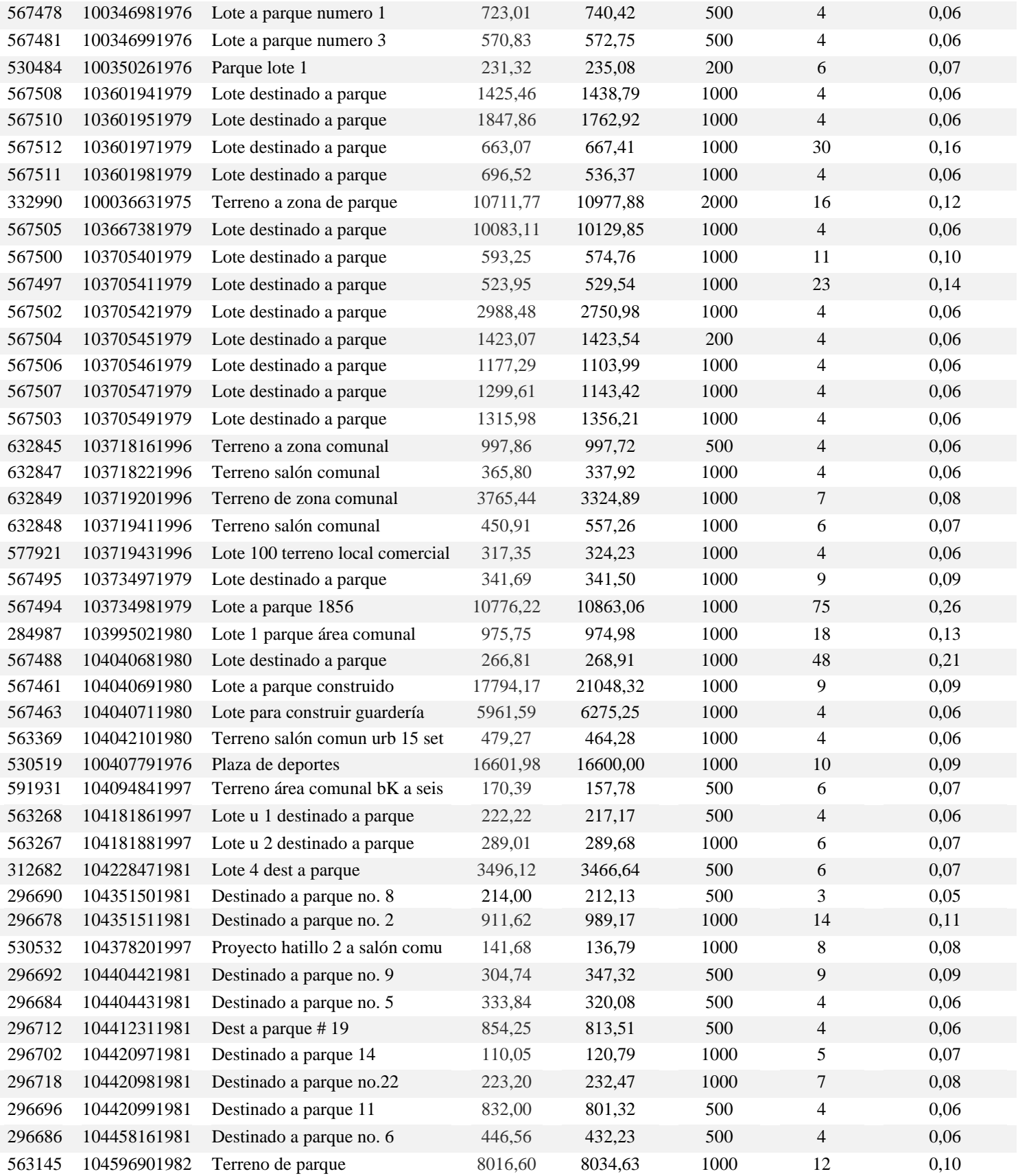

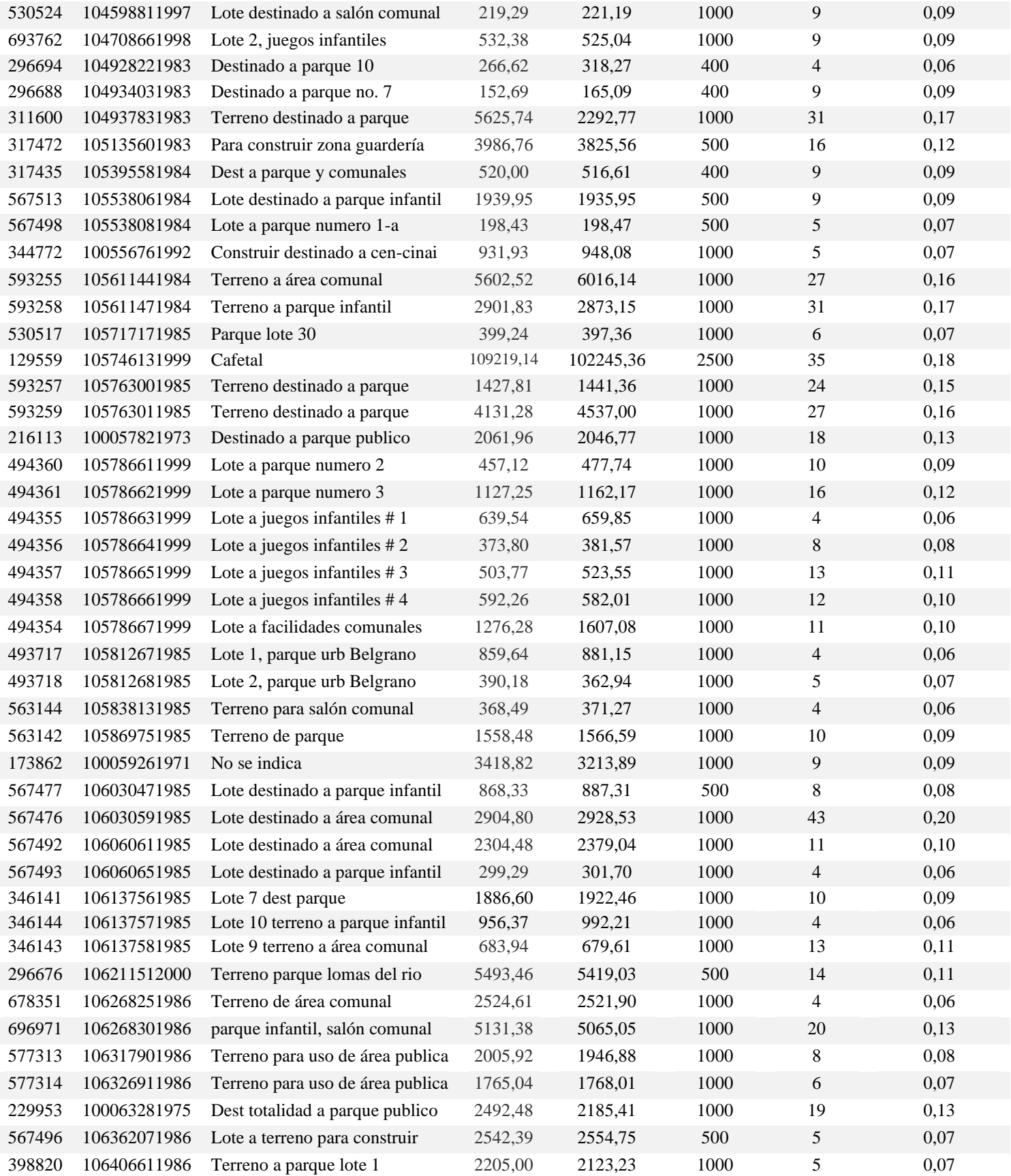

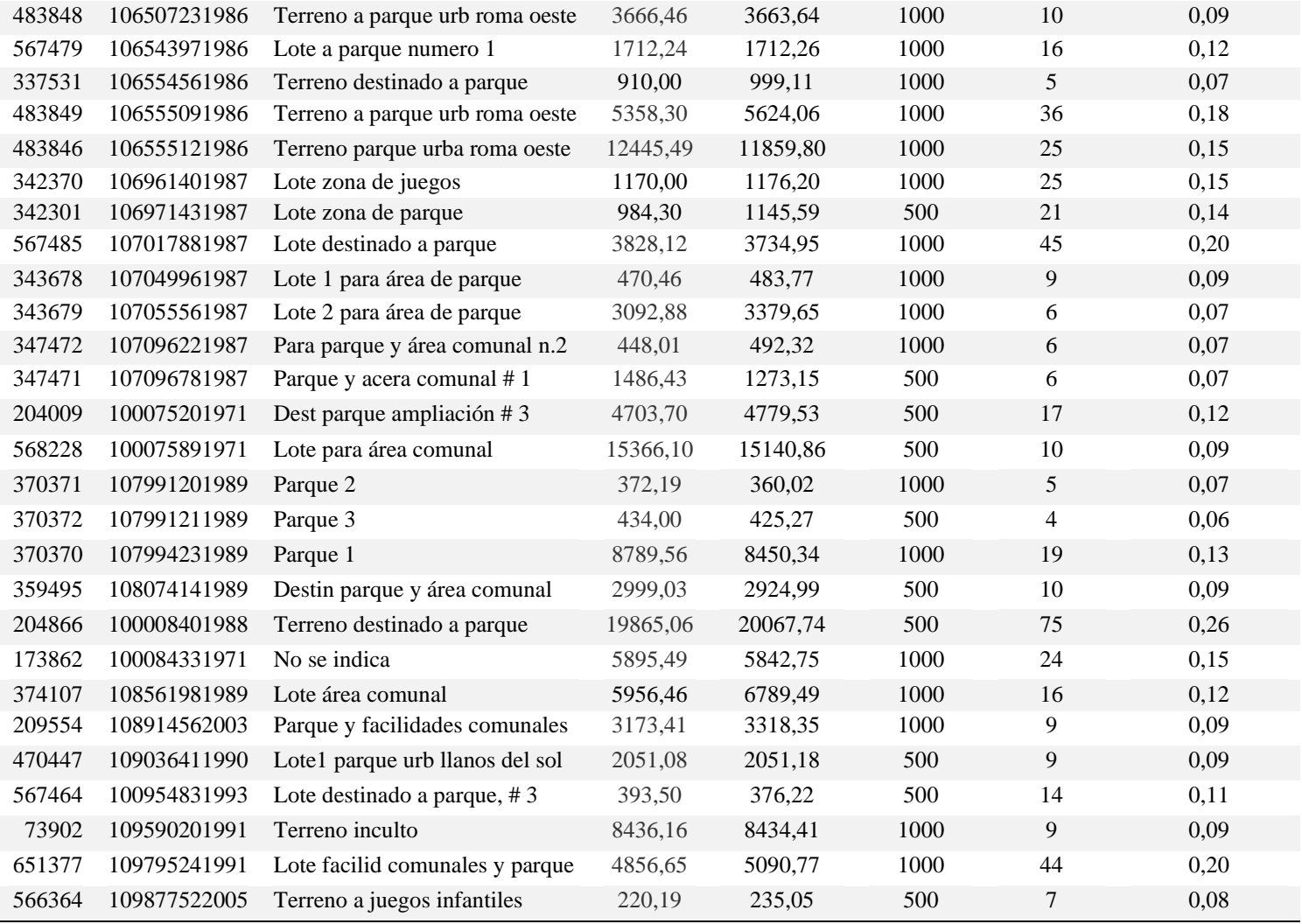

Fuente: Elaboración propia a partir de datos de MSJ, 2023

\*Todos los terrenos pertenecen a la Municipalidad de San José.

### **Anexo 3. Tolerancias obtenidas al vectorizar los catastros del reporte de SENDA**

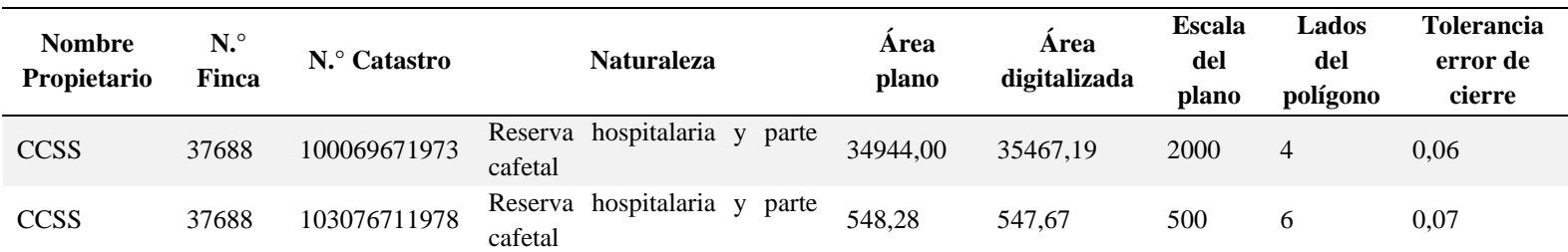

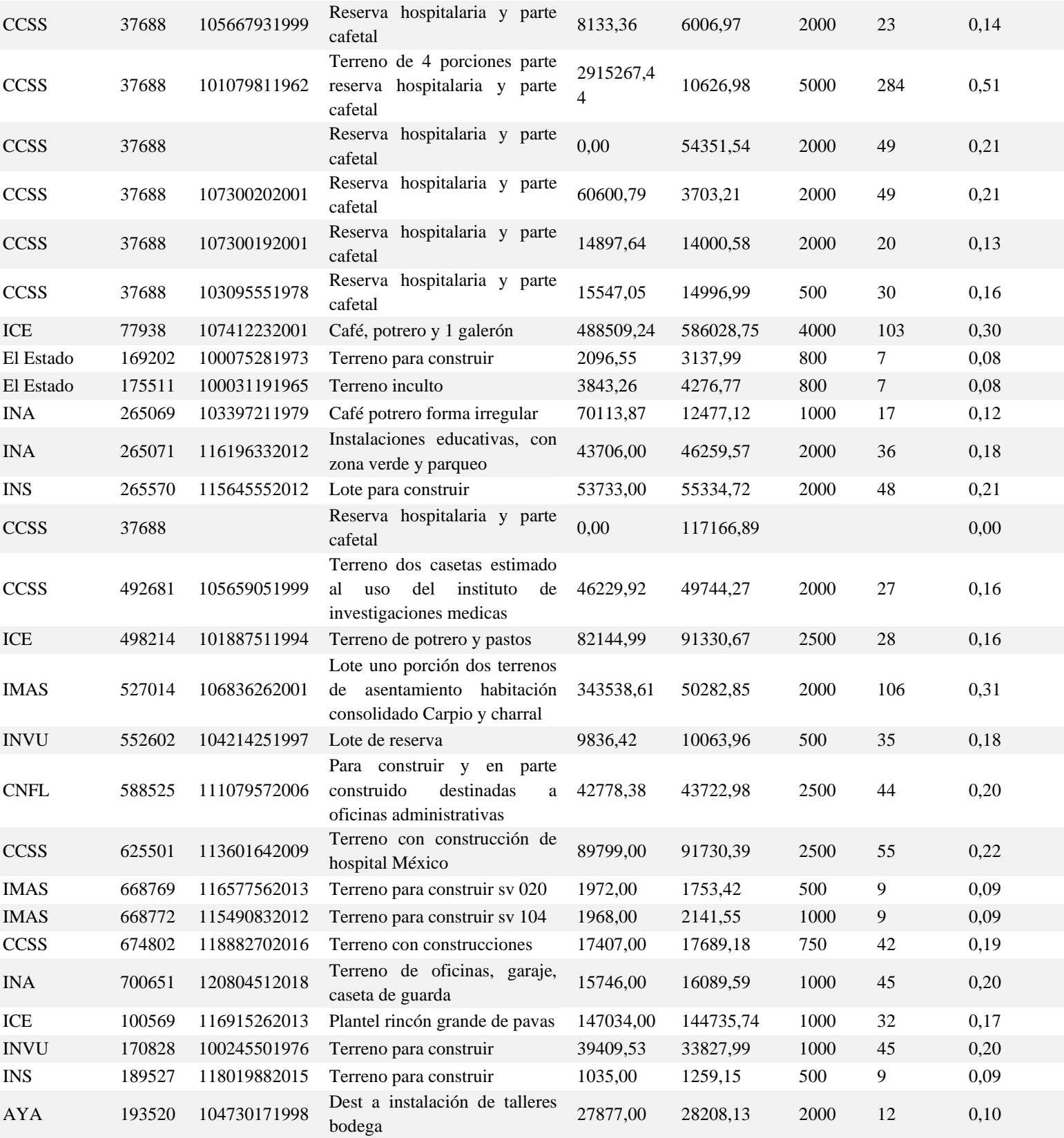

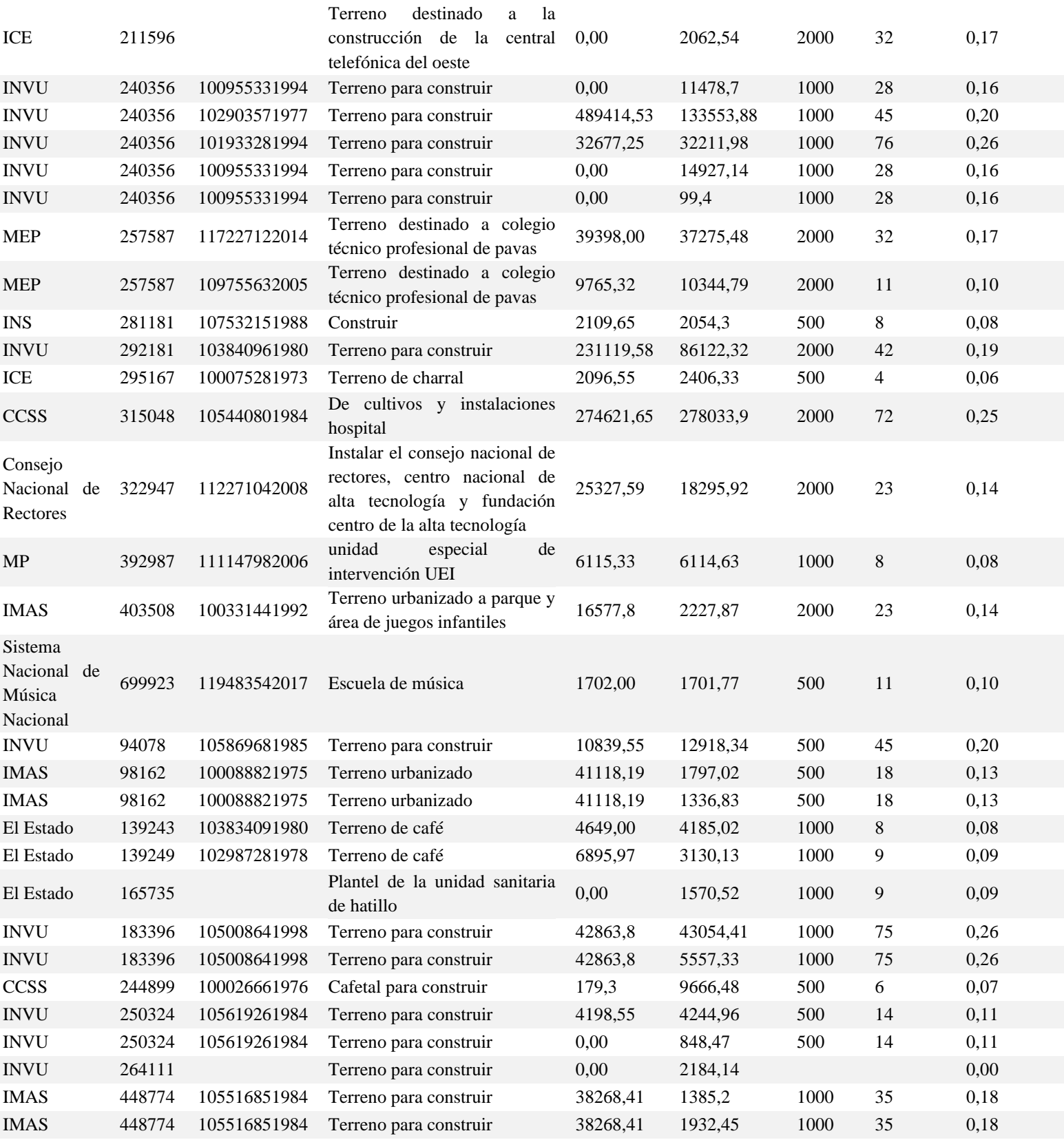

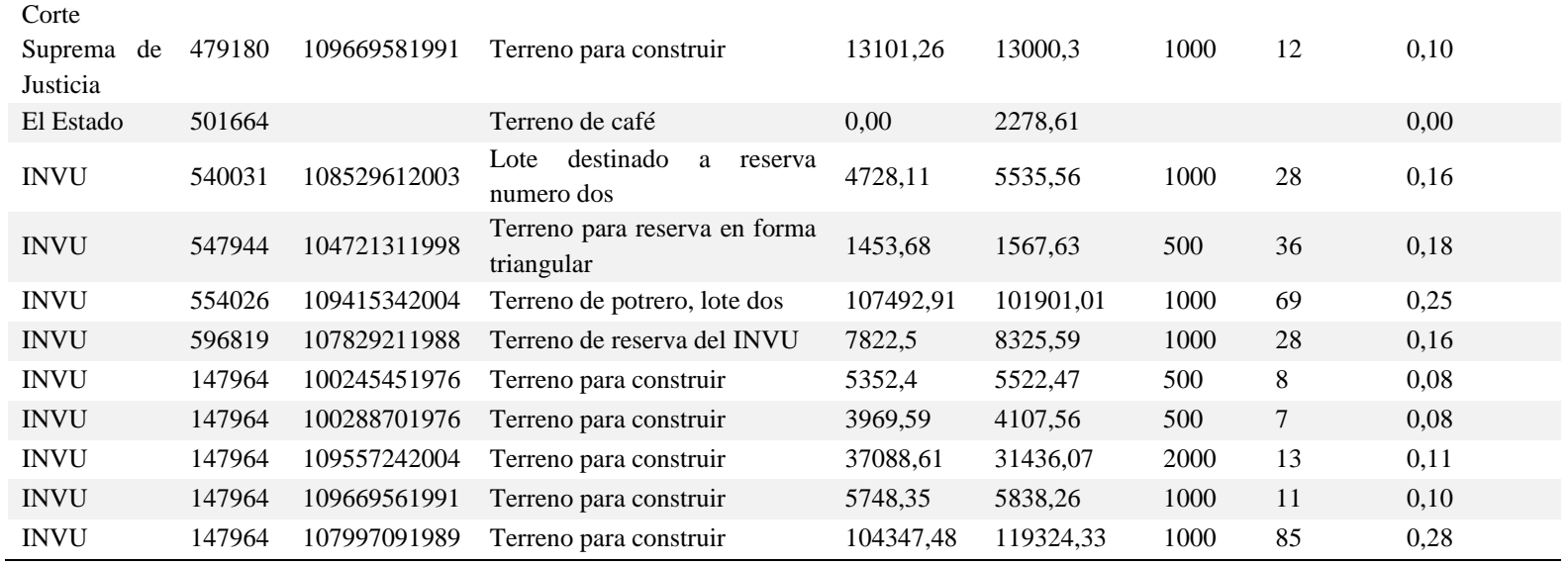

Fuente: Elaboración propia a partir de datos de SENDA, 2023